小学校段階における Scratch と JavaScript を用いた

プログラミング教材開発と授業実践

2021 年 2 月 15 日

三重大学大学院教育学研究科

教育科学専攻 理数・生活系教育領域

山守研究室

219M015 倉知孝拓

# 目次

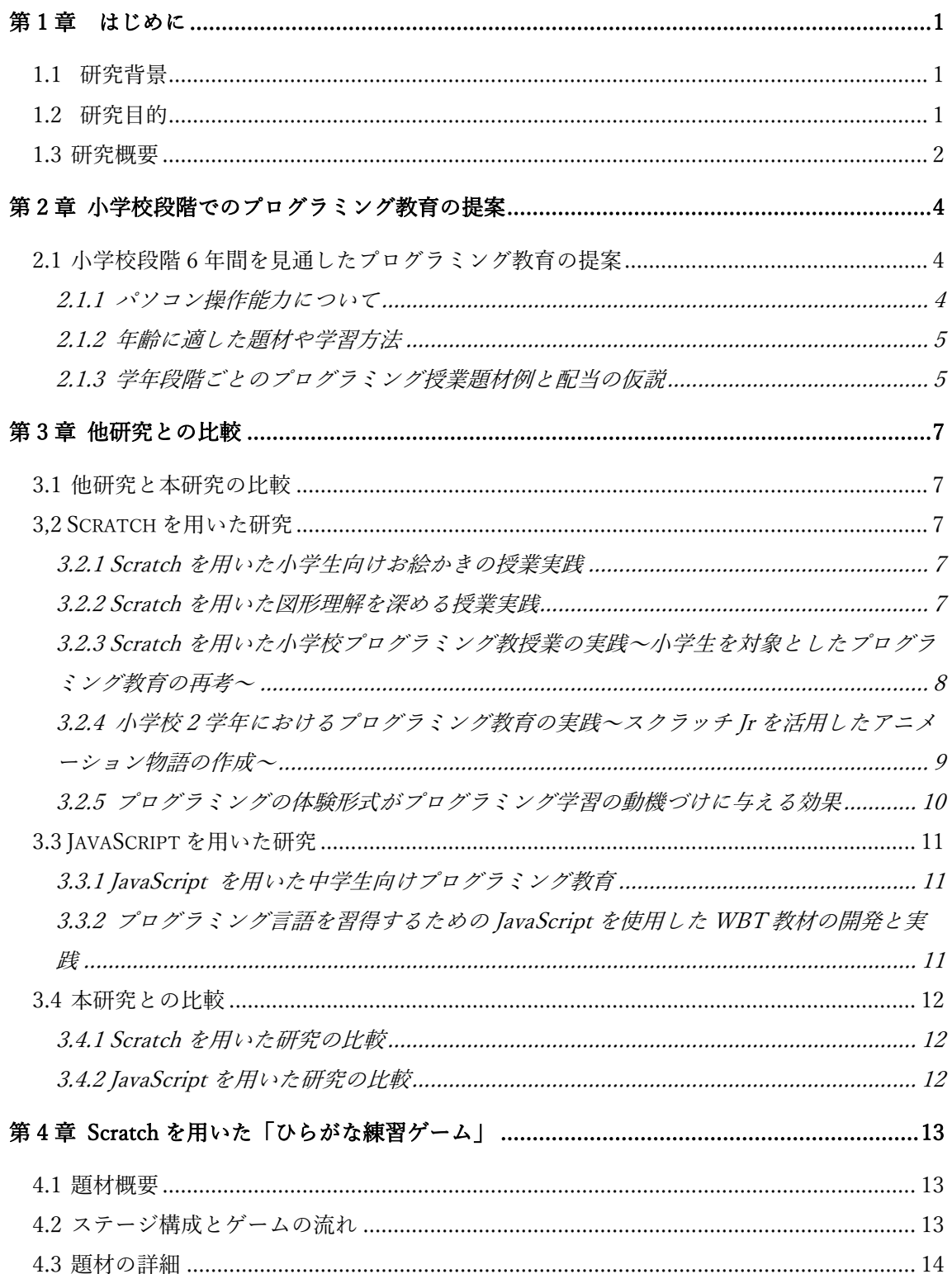

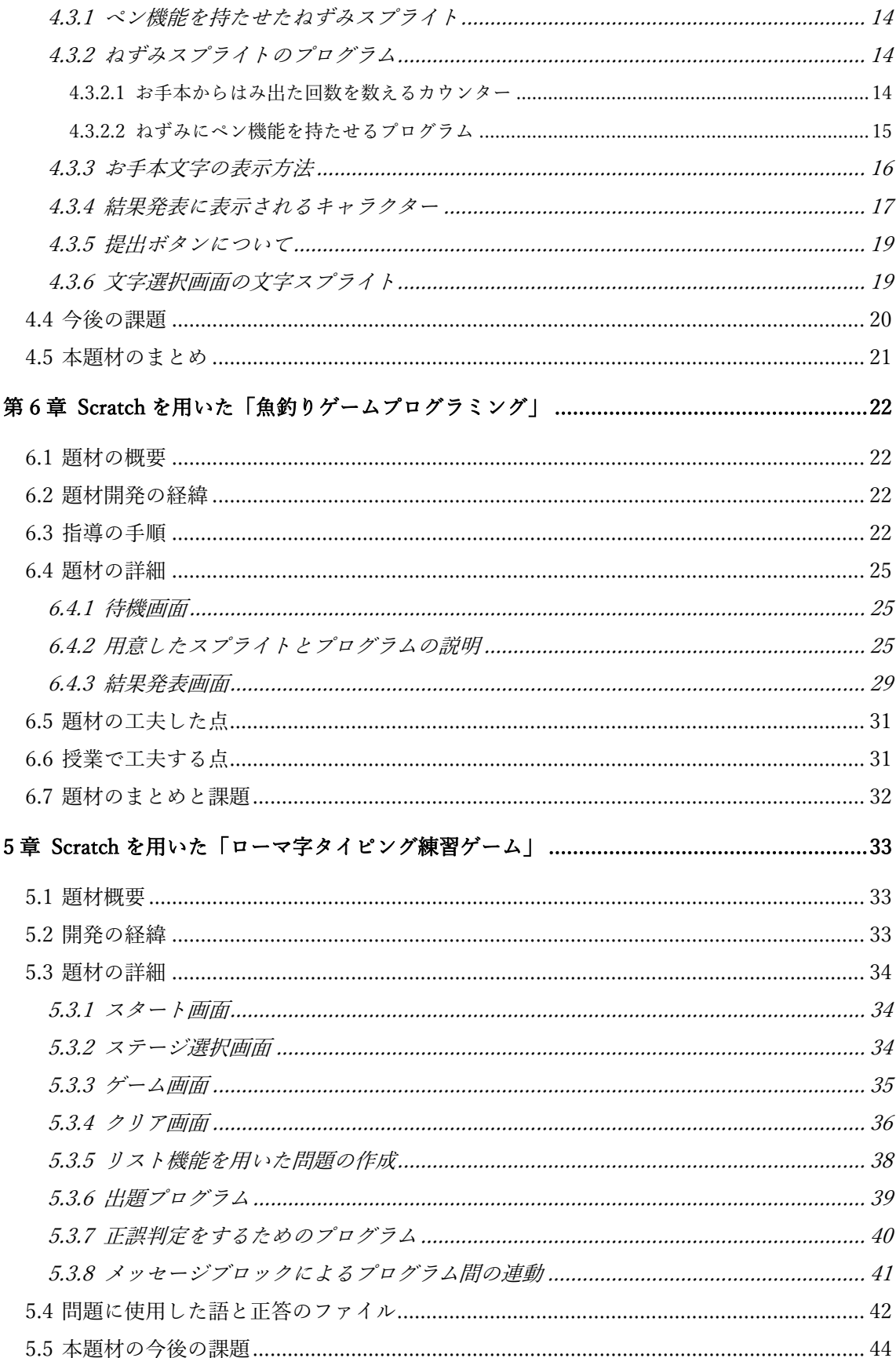

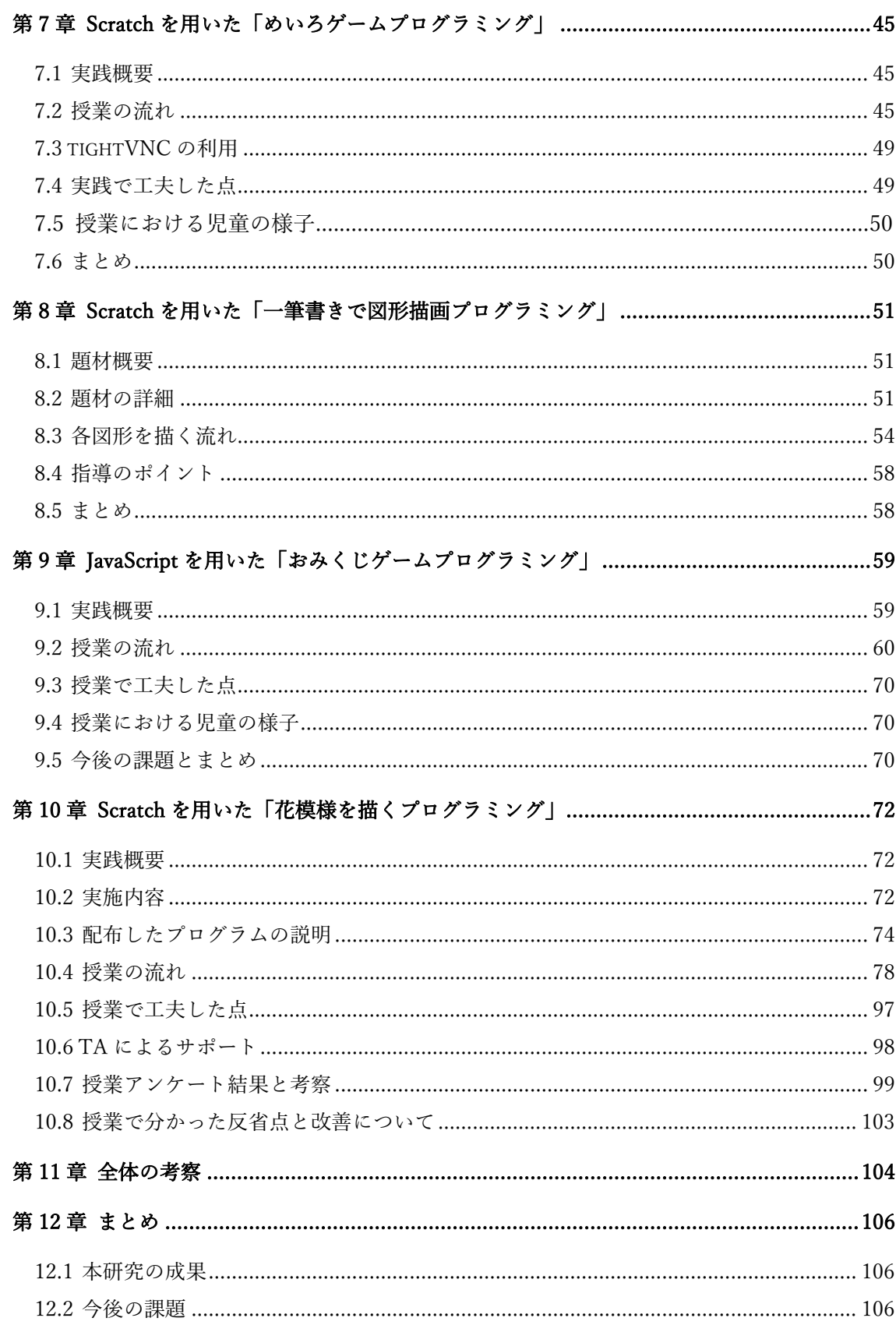

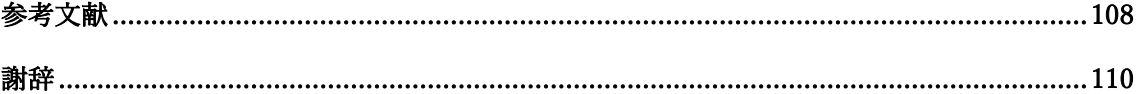

# 第1章 はじめに

# 1.1 研究背景

現在日本は産業、グローバル化等変化の激しい状況にある。超スマート社会(Society5.0) 構想における、あらゆる物事の情報化という側面から見ても私たちの生活に ICT 機器の導 入が進められている。そのことにより、ますます情報活用能力やプログラミング的思考力 等の、変化の激しい時代を生き抜くいていくための力を身に付けることが必要になると言 われている。そのような経緯から 2020 年より小学校でプログラミング教育が実施されて いるが、未だに教育現場ではどのような活動すれば良いのか悩ましい問題がある。在籍す る子どもは「パソコンを初めて触る子どもから、家庭でよく操作する子ども」「プログラ ミングは学校での授業で初体験という子どもから、習い事でやっている」等パソコン操作 やプログラミングの経験について、児童それぞれで一様ではない。そのため、パソコン操 作に慣れつつ初学者にとってプログラミングを学びやすい方法で、授業が展開されること が求められる。

また、GIGA スクール構想の実現によって令和 5 年度までには小中全校において、児童 生徒 1 人 1 台にコンピュータが割り当てられる予定である。このことからも、教育は ICT 機器を取り入れたスタイルに変わっていくことが予想できる。そのためにも、より一層低 学年の早い段階からパソコン操作へ馴染み、パソコンを学習へ有効利用するための努力が 求められる。

これまで ICT 機器を授業で頻繁に扱っていなかった児童にとって、パソコンを用いたプ ログラミングの授業は興味を惹きやすい題材の 1 つと成り得る。子どもの適度なコンピュ ータの利用はプログラミング的思考の育成に繋がると考えられるため、学校以外の所でも コンピュータを利用しようという意欲を高めることが出来るような授業展開が理想であ る。

#### 1.2 研究目的

#### (1) 教育現場の現状

 すでに教育現場ではプログラミング教育が各教科・教育活動の中で行われているが、現状 では多くの教師がどのような活動を通してどのように指導をすれば良いのか未だに戸惑い を感じている。また題材の開発に負担を感じている教師もいるだろう。実践をさせて頂いた 学校の中には、利用が推奨されている Scratch の使い方をあまり分かっていない様子も見ら れた。そのため、プログラミング教育として開発を行ってきた授業題材を紹介し、どのよう にプログラミング的思考力を育んでいくのかその一例を示すことで、現場で働く教師の一 助とするために研究を行った。

# (2) 6 年間を見通したプログラミング教育

前述したように授業でプログラミングをする子どもの、パソコンやプログラミングへの 慣れ方は一様ではない。よって小学校段階では、低中高それぞれの学年に適した題材によっ て、パソコン操作能力とプログラミング的思考力の両方を育成していかなくてはならない。

またパソコン操作以外にも、児童は学年段階ごとに考えたり取り組んだりできる物事の 範囲が異なる。低学年である程抽象的な思考は難しいと言われている。そのため、出来る限 り児童が経験したことがある具体的な遊びや活動を題材にして低中学年では扱っていくべ きである。

## (3) 用いるプログラミング言語

Scratch はスクリプトに対して与える命令コマンドがブロックになっており、1つひとつ のブロックを繋げることでプログラミングを行うビジュアルプログラミング言語である。 既に用意されている意味をもったブロックを順序立てて並べるだけという点において、複 雑なプログラミング言語の動かし方や特徴に悩まされることはなくなる。また、作ったプロ グラムの動作を同じ画面で確認が出来るため、実行結果が明確に分かり抽象度は低く、低学 年の児童でも比較的扱いやすいと考えられる。

プログラミング言語はコンパイラ等を必要とし、家庭で全員が行うには環境設定の観点 から難しいものが多いと言える。しかし、今回提案する Scratch と JavaScript を用いたプロ グラミングは、大がかりな環境の整備を必要としないため児童に興味をもたせることが出 来れば、主体的に家庭でコンピュータを利用してプログラミングに携わる足がかりとなる 効果が期待できる。

以上のように、児童の発達段階やプログラミングに対する関心や理解度を踏まえたうえ で、授業題材を各学年別に考案し当てはめる。児童にプログラミングに興味をもたせ、逐次 処理や繰り返し処理、条件分岐処理等のプログラミングにおける要素を学び、最適な解を考 えることでプログラミング的思考力を養わせることを目的とした。

#### 1.3 研究概要

以上の背景と目的を踏まえて、各学年別にプログラミング教育に用いる題材を提案する。 まず低学年では第 1 学年向きにマウスを用いてひらがなを練習するツールを用いて、マ ウスの操作に慣れさせる。第 2 学年では魚釣りを題材に簡単なプログラミングの要素を使 った考え方を身に付ける。次に中学年では第 3 学年にてローマ字タイピングゲームでキー ボード操作に慣れながら、迷路ゲームプログラミングを用いて、迷路をクリアするためにブ ロックを繋いで逐次処理の考え方を身に付ける。第 4 学年では一筆書きプログラミングに よって、プログラミング的思考力を育む。最後に高学年では、第 5 学年でテキストベースの プログラミング「おみくじゲーム」の作成に挑戦する。第 6 学年で幾何学模様を描く先行研 究内容の発展として「花模様を描くプログラミング」に取り組むストーリーを考えた。 以上で説明した各学年において提案する題材の詳細については、第 4 章以降にて述べてい く。

本研究では、題材の開発だけでなく、授業実践も行っている。3 年生向き「めいろゲーム プログラミング」、5 年生向き「おみくじゲームプログラミング」及び 6 年生向き「花模様 を描くプログラミング」は、小学校現場で実践を行った。それらの実践の詳細は、 題材の 詳細を述べている各章の中で述べる。

なお、プログラミング能力の育成のために、 文部科学省が使用を推奨している Scratch を用いて授業開発を行っているが、子どもの成長を見ながら JavaScript を用いて授業を行 うことも想定している。 JavaScript を用いた題材は、「おみくじゲームプログラミング」で あり、第 4 章で詳細に述べる。

# 第 2 章 小学校段階でのプログラミング教育の提案

# 2.1 小学校段階 6 年間を見通したプログラミング教育の提案

小学生に対してプログラミング教育が実施されているが、どの学年の児童にも適当であ るということが出来る教材や学習内容はないだろう。教材を選ぶ際には少なくとも児童の その年齢の子どもに適した方法と学習内容でプログラミング的思考力を育むことを考えな ければならない。また、児童にコンピュータの特性を理解させることもプログラミング教 育の目的に位置づけられていることから、パソコンを使った授業は必然的に増える。その ため、担当児童のパソコン操作能力が備わっているかを把握し、授業中の作業に滞りのな いように学習活動を決定しなくてはならない。

#### 2.1.1 パソコン操作能力について

児童のパソコン操作については、文部科学省の平成 25~26 年度のアンケート調査によ れば、国公私立の 5 年生児童 3343 人へ行った質問で、「キーボード入力は得意であるか」 という質問に対し肯定・やや肯定的な回答を示した児童は 61.2%であった。しかし、筆者 はこれまでに複数の実践協力校で 1 年生から 6 年生までを授業者・TA の立場で参加させ て頂いたが、低学年の児童はもちろん遅く、中高学年においてもキーの位置を覚えていな いことや、ローマ字入力のアルファベットの適切な組み合わせも確実に暗記しているわけ ではないため、正確さと速度の観点でいえば一般的な速度よりやや遅いと感じる児童が多 かった。次に、マウス操作に関しては低学年児童では左クリックで対象をドラッグしたま ま、カーソルを移動させることの出来る子どもは殆どいなかった。マウスを使ってお絵か きをする授業実践に TA として参加した際も、児童の握るマウスの軌道は直線的で滑らか なカーブを描くことに困難そうな表情を浮かべていた。また、ドラッグによって描くのだ が途中でクリックしている指を離してしまっていた。この場合の解決策は 2 つあり、1 つ 目は手を握って補助をしながら作業を進めること。2 つ目は一気に大部分を描こうとする のではなく、少しずつ部分的に描いていく方法を勧めることであった。現場で教師として 担任となれば、基本 1~2 人で多いとき 30~40 人の児童を見なければならない。その場合 アドバイスとして 2 つ目の解決策をクラスの全児童に教えることが現実的である。しか し、ある程度のドラッグをする力加減と感覚を身に付ける必要があるため、マウスのコン トロールトレーニングも必要である。授業実践へは十数名の TA が参加することが多く、 その理由の大部分を占めている要素が、児童の使い慣れていないパソコンやタブレット端 末の操作補助であると感じている。そのため、低学年段階からパソコンへ慣れるための活 動を行うことは必須であると考える。

4

# 2.1.2 年齢に適した題材や学習方法

 文部科学省は『子どもの発達段階ごとの特徴と重視すべき課題』で高学年は抽象的な思 考の次元への適応が課題となる時期であると述べている。プログラミング教育ではアルゴ リズムを考えたり理解したりして、実現するためにプログラムを作成する。その方法がパ ソコンを使った物であればやはり抽象度は具体物を使うよりも高くなる。さらにそのパソ コンを使った方法でも、ビジュアルプログラミングであるのかテキストベースのプログラ ミングであるのかでは、また抽象度は変わってくる。テキストベースであれば、普段使う 日本語によるコーディングではないため、初学者にとっては構造を把握するだけでも難し く感じるだろう。複数のソースファイルからなるプログラムもあり、複雑さや抽象度もま す。よって、担当児童がどれ程の思考が可能であるかを日頃の授業・生活場面を観察して 把握することで、適切な題材と学習方法を選択しなくてはならないと考える。

## 2.1.3 学年段階ごとのプログラミング授業題材例と配当の仮説

この章では①児童のパソコン操作能力②児童の発達段階の 2 つの視点からプログラミン グ教育で実施する題材や学習方法を設定するべきだと述べてきた。

パソコン操作能力の向上について、文部科学省は低学年でマウス操作、中学年でタッチ タイプ能力を身に付けることを推奨している。このことを踏まえて、第 1 学年でマウスを 使ったひらがな練習、第 3 学年でローマ字タイピング練習の題材を位置付ける。基本的に キーボード入力を行う際はローマ字入力であるため、第 3 学年の国語でローマ字を学習す るタイミングで始めると良いだろう。

次にプログラミング教育に関する授業題材について、低学年の第 2 学年で魚釣りを題材 にしたゲーム作りで、ゲーム画面での魚の動きを具体的にイメージながら繰り返しや条件 分岐を組み合わせて考える。並行して具体物を使うことや、日々の学習内容の思考過程を ふり返って考えることも良いだろう。例えば、筆算の計算の手順を 1 つひとつ言語化し、 並べてフローチャートを作ってみる。くり上がりの有無によって分岐が生じることで、場 合分けをして普段計算していることに子どもが気づく実践例もある。繰り返しや条件分岐 の考え方に第 2 学年で気づき、活用していくことが出来る段階であると考えた。

次に中学年では、簡単なプログラムを Scratch のようなビジュアルプログラミング言語 で作ってみる活動である。私の研究している題材でいえば、第 3 学年で「めいろゲームプ ログラミング」で「前へ進む」「右へ向く」「左へ向く」の 3 つのブロックを組み合わせゴ ールまで辿り着かせる。第 4 学年ではそれまで身に付けた逐次・繰り返しを使って与えら れた図形を短く簡潔なプログラムで、重複のないように解答を考えることを一筆書きプロ グラミングで学ぶ。

最後に高学年では、少しレベルを上げた課題に取り組んでも良いだろう。この学年段階 までプログラミング的思考を身に付け育んできた児童ならば、第 5 学年で JavaScript のよ うなテキストベースのプログラミングに挑戦すると、抽象的な思考に働きかける機会とな

り、さらなる成長に結びついていくだろう。JavaScript プログラミング「おみくじゲー ム」を作る授業実践では、ステップアップの課題で併用していくと良い。ただし全て打ち 込んで完成させるのは難しいので、初期プログラムを配付して、部分的に書き変えさせる 等の時間短縮・作業負担軽減の工夫を施すことが望ましい。またこれまでに実践例が挙げ られている吉原健人氏のペン機能と回転ブロックを使った、幾何学模様を描く授業が第 5 学年で実施されていた。そこでさらに発展させた内容の「花模様を描こう」教科内容の延 長線にある課題を第 6 学年に提案する。線を引いて屈折する回数を増やすことで、滑らか な線に近づけて変えていく考え方は、屈折回数が増えると切片を構成する線分の長さが短 くなる関係をイメージする難しさ等を含めて、第 5 学年より上の学年に位置付けた。

以上の授業題材の学年への割り当てについて、実践を行ったものは児童からの感想や TA の所感、アンケート等を踏まえて考察を行った。実践が行うことが出来なかったもの は、先行研究や参考資料等から再検討の必要性について考えていく。

# 第 3 章 他研究との比較

#### 3.1 他研究と本研究の比較

これまでに小学校段階でプログラミング教育必修化に向け、扱うプログラミング言語や 指導法、指導内容等の多くの研究が為されてきている。本項で、これまで行われてきた研 究の概要を確認し、これから筆者が行うべき研究の方針を定めていく。それらの研究と筆 者が行っている研究内容を比較し、未だ研究されていない側面からプログラミング教育の 研究にアプローチできるように役立てていく。

# 3,2 Scratch を用いた研究

#### 3.2.1 Scratch を用いた小学生向けお絵かきの授業実践

Scratch を用いた小学生に対するプログラミング授業実践である。2020 年より始まるプ ログラミング教育に対し指導方法や内容について戸惑いを見せる現場教員の一助とするた め、小学校 1 年生向けに行った授業実践の報告を載せている。

パソコン操作に慣れさせることを主な目的として、パソコンを通したお絵かきを題材と した実践を紹介している。2 年間をかけそれぞれ吉原健人氏が Scratch を用いたお絵描き の授業実践(2016)で「水族館をつくろう!」、稲垣諒氏が Scratch コスチューム画像のサイ ズ均一化ツールの開発(2017)で「サバンナをかこう!」の 2 テーマで行った。水族館をつ くる授業では、児童に魚やタコ等の海の生き物を描かせた後授業者のパソコンにスプライ トを送り、それらを 1 つの Scratch のプログラムで動かすというものである。専用のボタ ンを作成し、海の生き物が整列して動いたりランダムに動いたりすることを切り替えるこ とが出来る。移動している絵の大きさは意図的に大きくなったり小さくなったりするよう にプログラムで設定してあり、子ども達が自分の絵が目立つ動きをする姿を見て盛り上が っていた。「サバンナをかこう!」では奥行きによって絵の大小が変わる姿を見て、もっ と描きたいと思った児童が複数のサバンナの動物を描こうとする姿が見られたことから、 子ども達のパソコンを使って絵を描き動かす魅力楽しさを感じさせることが出来たと考え られる。

## 3.2.2 Scratch を用いた図形理解を深める授業実践

2017 年に 5 年生向きには吉原健人氏が、プログラミング初歩を体験させることを主な目 的として、「星を描こう!」をテーマに逐次処理と繰り返し処理によって、回転ブロック の角度とペン機能を使い星形の図形や幾何学模様を描く実践を行っている。45 分という短 い時間で着手させるために、サンプルプログラムを作り配付しておき目標とするプログラ ムの形に近づけていくという工夫によって、多くの児童が星形を完成させ第 2 の課題であ る幾何学模様の作成に熱心に取り組んだ。直感的にプログラムを触る児童が多く、偶然出 来た幾何学模様を見て盛り上がりプログラムの並びについて尋ね合って活発に活動してい

た。一方で、この時に意図的にプログラムを組んで試行錯誤しイメージした図形に近づけ ていこうとした子どもがどれ程の人数いたのかは分からない。吉原氏は作成したプログラ ムの中身について理解しているのかということについて、気がかりである。そのため、実 際に学校現場で行う際には確実にプログラムの内容を確認しながら作るということも重要 視して評価していく必要性が分かったようである。

# 3.2.3 Scratch を用いた小学校プログラミング教授業の実践~小学生を対象としたプログラ ミング教育の再考~

2011 年に発表された森秀樹氏らの Scratch を用いた小学生に対するプログラミング授業 実践である。1980 年代の後半はコンピュータの普及が進み、「Logo」等を利用したプログ ラミング教育が試みられていたが、その高度な内容より指導が難しくかつ子ども達の興味 を惹くことが難しいことを理由に、2000 年代にはプログラミングを通した教育活動は、ほ とんど行われなくなっていた。そのような背景があり、初学者向けに開発された Scratch を用いて、児童に対して適切にプログラミングを導入することを目的としている。具体的 には(1)命令コマンド(ブロック)の基本的理解(2)プログラミングに対する興味を育むこと が目的である。

実践は男女各 19 名(計 38 名)の 4 年生を対象として、26 時間に渡り行われた。26 時間 は大きく分けて➀Scratch コマンド探し②図形を描く③作品作り 1 回目④作品作り 2 回目 の 4 つの過程で構成されている。➀②は Scratch を探索的に進め練習課題である。③の作 品づくりは、作品の画面イメージと目標を立て制作する。完成作品を Scratch サイトに挙 げると、多くのコメントが寄せられたため児童へ紹介した。④の作品作りでは 4,5 名のグ ループを組ませ、センサボードを使った作品作りをする。センサを動かす過程で条件設定 を行うため、不等号などの記号の説明も行っている。

完成した作品を総合し、評価を行った。作品の規模として 1 回目の作品は平均ブロック 数 39.7 個に対し、2 回目の作品の平均ブロック数は 32.7 個と減少した。2 回目はセンサを 用いるため 1 回目に比べ条件を設定するための「調べる」「数」ブロックの使用数は増し た。このことから、センサの扱いや特徴も理解していることが分かる。

児童に行ったアンケートによると、「スプライト制御」「繰り返し」「座標」「キー入力の 判別処理」「条件分岐」「スプライト間の連携」について、それぞれ高い理解度が示され た。理解度とブロックの利用率をまとめた表から、基本的にブロックの利用率が高いほど そのブロックに対する理解度が高い傾向があることが読み取れる。また、5 段階の「5: 楽しかった~1:つまらなかった」の評価を付けさせると平均 4.78(SD 0.76)の高い評価 を得た。合わせて行った難易度を調べる 5 段階アンケート「5:簡単だった~1:難しか った」では、平均 3.22(SD 1.27)と必ずしも簡単とはいえない内容であったようである。

以上の結果から(1)命令コマンド(ブロック)の基本的理解(2)プログラミングに対する興 味を育むといった 2 観点では、Scratch を用いて目的を達成できたと言える。実践を終え

た後の課題として、「より少ない時間で行えるようにしていくこと」「他学年向けの内容も 考えること」「学校教員だけでも取り組めるように研修や支援体制の検討」等が挙げられ ている。

# 3.2.4 小学校 2 学年におけるプログラミング教育の実践~スクラッチ Jr を活用したアニメ ーション物語の作成~

2018 年に発表された田中良研氏らの研究である。活用したプログラミング言語はスクラ ッチ Jr と呼ばれる子どもの発達支援のために開発された低年齢(5~7 歳)向けのアプリであ る。スクラッチ Jr は画面上の処理内容が記された命令コマンドを組み合わせることによっ て、対話形式の物語やゲームが作ることが出来るようになっている。他にも撮影した写真 や録音した音声を取り込んで作品に使用することも出来る。

筆者は実践校の 2 年生 10 人を対象に国語「お話のさくしゃになろう」の単元で授業を 行った。読者に伝わりやすいように試行錯誤しながら場面を順序立てて考えることがプロ グラミング的思考の習得に考えて、国語の科目を選択している。実践の流れとしては➀課 題「4 コマからなる、ねこの休日を考えよう」の説明②ワークシートによる物語構成③ iPad でスクラッチ Jr を通した物語作品の作成④作品の紹介と発表の 4 つの活動となって いる。授業の狙いは 3 つ。1 つ目は「試行錯誤」とし、最初から完璧なものを作ろうとす るのではなく、少しずつ手直しをしていくことで完成へと近づけていくこと。2 つ目は 「コンピュータの仕組み」とし、コンピュータを思い通りに動かすためには考えたことを 的確に伝える必要があることを知ること。3 つ目は「プログラミング的思考」とし、スク ラッチ Jr を使って物語を作成する活動を通してプログラミング的思考の「分解」と「順序 立て」の考え方のイメージをつかむことができることとしている。

授業は 2 人 1 組のペアで作品作りを行う。ペアで活動することによって、物語構成につ いて話し合ったりスクラッチ Jr の動かし方について分からない点について助言し合ったり するなど、積極的な話し合いを中心に活動が展開されていた。この点で、初学者に向ける 学習形態のヒントがあると感じた。初めて動かすツールについて個人で試行錯誤していて は、分からないことが多すぎて活動時間に限界がある。そのような時に、複数人で 1 つの 目標に向かって取り組むことで、それぞれで分かった情報を共有し合うことで問題解決を 迅速に行うことが出来るというメリットがある。状況ごとに応じた学習形態の比較はここ では検討されていなかったが、課題の難易度や学習者の熟達度によって学習形態を踏まえ た授業計画を立てることの重要性が大きいだろう。

授業で作成されたワークシートには、スクリプトである猫がどこで何をするのかという ことや作品の見どころが、簡潔に書かれていたことから正確に物語の手順について説明す る力が身に付いたようである。感想ではタブレット操作の難しさや自分の考えたとおりに 猫スプライトを動かす難しさ、台詞を考えることへの苦労などが挙げられた。パソコンを 使えば 4 コマに動きが生まれ表現の幅が広がる。一方でプログラムを組む苦労もあるとい う本質的な部分も学ぶことが出来たのだろう。

# 3.2.5 プログラミングの体験形式がプログラミング学習の動機づけに与える効果

2017 年に発表された岡崎善弘氏らによる研究である。プログラミング体験イベントを開 催し、体験形式を 3 用意することで、参加した児童生徒の興味関心への効果を検証してい る。また、子どもがプログラミング教育の 3 段階(動機付け,継続的な学習,深化)を歩み続け るために、Eccles et al.(1983)の期待価値理論に注目しイベントを通して、今後もプログラ ミングは上手く出来そうだという期待と、プログラミングに対する価値を高めることが重 要であると考えた。

動機付けを検証する 3 つの体験形式は以下の 3 つである。

➀講義型:逐次的にプログラミングを教えるため、全員の進捗が揃っていることを確認し てから次の教示が行われる。21 名の小学生が参加した。

②協同学習:子どもが協同しながらプログラミング学習をする。21 名の小学生が参加し た。

③個別型:子どもが 1 人でプログラミング学習をする。20 名の小学生が参加した。

体験イベントは 62 名の小学 3,4 年生が 3 日に分かれて参加し Scratch を用いて行われ た。Scratch の操作説明を行うチュートリアル(約 20 分)とシューティングゲーム作成の本 課題(約 40 分)で構成されている。プログラム完成後は約 20 分間、予め用意されていた弾 の速さや弾のオブジェクト、自機・敵機の移動速度等をカスタマイズする時間が設けられ ている。本課題の内容は自機と敵機へのプログラミングであった。自機へは方向キーと自 機の連動、スペースキーを押すことで弾が発射される、敵機の 3 度触れるとゲームが終了 する 3 つのプログラムを加えた。敵機へは画面上をランダムに動く、自機に触れるとダメ ージを与える、自機が発射した弾に当たると消える、消えると 1 秒後に再び現れるように 4 つのプログラムを加える課題であった。協同型と個別型に参加した児童へは、プログラ ムの作り方を見開き 1 頁のテキストにまとめて配付している。

アンケート回答の分析の結果、事前事後の成功期待・課題価値の変化の観点から、講義 型と協同型が初学者にとっては望ましいということが示唆された。特に協同型では、自発 的な受講生同士の助け合いで問題を解決することが、子どもの学習内容に対する意識に強 く関わったと予測できる。学習者のレベルに合わせてどのような場で学ぶことが適切なの かも、考慮すべき条件となると岡崎氏の研究は示唆している。

# 3.3 JavaScript を用いた研究

### 3.3.1 JavaScript を用いた中学生向けプログラミング教育

2018 年に発表された、中学生が使うことを目的として開発された JavaScript を用いたプ ログラミング教育教材の研究である。「じゃんけんゲームを作ろう」をテーマとして短い プログラムで動かすことを目指し、生徒の興味を惹き意欲的に取り組婿とが出来る教材テ ーマとなっている。

生徒の作業内容は 5 段階に分けられている。

第 1 段階:Hello World!の文字列を出力させるプログラムをテキストエディタに打ち込ま せる。

第2段階:用意したソースファイルを、乱数を用いて、発生した値に応じて「グー」「チ ョキ」「パー」の手を変えて表示するように書き変える。

第 3 段階:用意したソースファイルを、配列を用いた「じゃんけんゲーム」のプログラム に書き変える。

第4段階:第3段階のプログラムを、ボタンを押すことで関数が呼び出されるプログラム に書き変える。

第 5 段階:出す手それぞれのボタンの作成、じゃんけん結果の表示をするプログラムに書 き変える。

と変数・配列・関数定義・関数呼び出しなどを理解させる説明までをしており、将来的に プログラミングを行う可能性を視野に入れた授業展開を想定している。中学生向けとして 簡単すぎず、かつプログラミングの基礎的な記述を学習するための題材として提案してい る。

# 3.3.2 プログラミング言語を習得するための JavaScript を使用した WBT 教材の開発と実 践

2007 年に発表された山本芳人氏らの JavaScript を使用した実践である。目的は C 言語 や Java の基本的な文法を習得するためとしている。大学 1 年生を対象としてアンケートを 行い、持っているパソコンに大学で使うアプリケーションやコンパイラをインストールし ていないことが分かった。山本氏が作成した JavaScript を使用した Web Based Training 教 材を使用することで、自宅でもプログラミングを疑似体験できるようにしている。例えば C 言語の命令を入力し「実行する」ボタンをクリックすることで計算結果を表示する。コ ンパイル・実行を行わずに Web ブラウザのみで C 言語プログラムの実行結果を確認する ことが出来る。このように、環境整備が必要な言語の敷居を下げ学校外でもプログラミン グの学習を可能にするために JavaScript を使用している例がある。

## 3.4 本研究との比較

# 3.4.1 Scratch を用いた研究の比較

紹介したプログラミング教育に関する実践研究においては、小学校低・中・高学年 6 年 間でそれぞれの段階における題材を提案はされていなかった。パソコン操作能力やプログ ラミング的思考力等の、プログラミング教育で実施される内容に取り組み理解するための 能力は、子どもの年齢やパソコンへの慣れである程度決まる。そのため、各低・中・高学 年を担当する現場教師の一助となれるよう、初学者から経験者までが学ぶことが出来る内 容に幅をもたせた複数の授業実践や授業題材を、学部生時代の研究から本研究までを含め て提案している。低学年では、主にツールを用いてパソコン操作能力の向上させること や、授業者が作ったプログラムで遊ぶことでプログラミングに対する基礎的な知識を身に つける。中学年では、初歩的なプログラミング体験を通して逐次処理や繰り返し処理、条 件分岐処理などのプログラムの流れを理解する。そして、操作能力・思考力が共に育って きた高学年段階で、与えられた課題に対して自ら考えイメージしたことを表現するため に、プログラムを組むことでプログラミング的思考力をさらに高めていくビジョンをもっ て題材の開発を行っていく。

#### 3.4.2 JavaScript を用いた研究の比較

紹介したプログラミング教育に関する研究においては、小学生向けの JavaScript を用い た授業実践はなかった。JavaScript は Web ブラウザで操作を確認することができ、特別な ソフトをインストールする必要がないため、学校に通常存在するパソコンの環境を変えず に実施することができる。また、テキストベースのプログラミングであるため Scratch よ りも抽象的な構造理解が求められる。そのため、タイピング能力がある程度育ち、Scratch によってプログラミング基本的な思考方法が身についた段階の子どもに向けて題材を開発 する方法としては適していると考える。紹介されていた JavaScript を用いた研究では、C 言語や Java の基本的文法を獲得することを目的としたり、配列・関数を扱っていたり等初 めてコーディングを通してプログラミングを行う小学生にとっては難易度が高い。筆者の 研究では、児童に予めプログラムを配って書き変えさせたり、フローチャートを用いて条 件分岐の思考を説明したり、乱数の発生を抽選箱に例えてイメージさせるなどをして児童 が理解をしやすいように工夫することで、テキストベースのプログラミング初体験の児童 が多い中で授業実践を行った。あくまで最重要の目的はプログラミング的思考力の育成と いう点を意識しながら授業開発を行った。

# 第 4 章 Scratch を用いた「ひらがな練習ゲーム」

# 4.1 題材概要

本題材は小学 1 年生向けに開発した、マウス操作向上のためのひらがな練習をするツー ルである。マウスでドラッグして、画面上のひらがなをなぞって練習する。なぞる途中にお 手本となる字からはみ出すことで変数がカウントされ、ズレが少なければ書き終えた後に アニメーション演出が表示されるようになっている。例えば、ひらがなの「あ」を練習した 後にズレが少なければ、ありの絵が 2 パターンの動きを繰り返すアニメーションに設定し てある。練習した字が使われている物や生き物が動く姿を見せることで、より上手に書こう という意欲を引き出すことに繋がる。また、書いた字の使用例を示す意味も含めている。

# 4.2 ステージ構成とゲームの流れ

ひらがな練習ゲームは 4 つのステージで構成されている(図 4-1,(a)(b)(c)(d))。

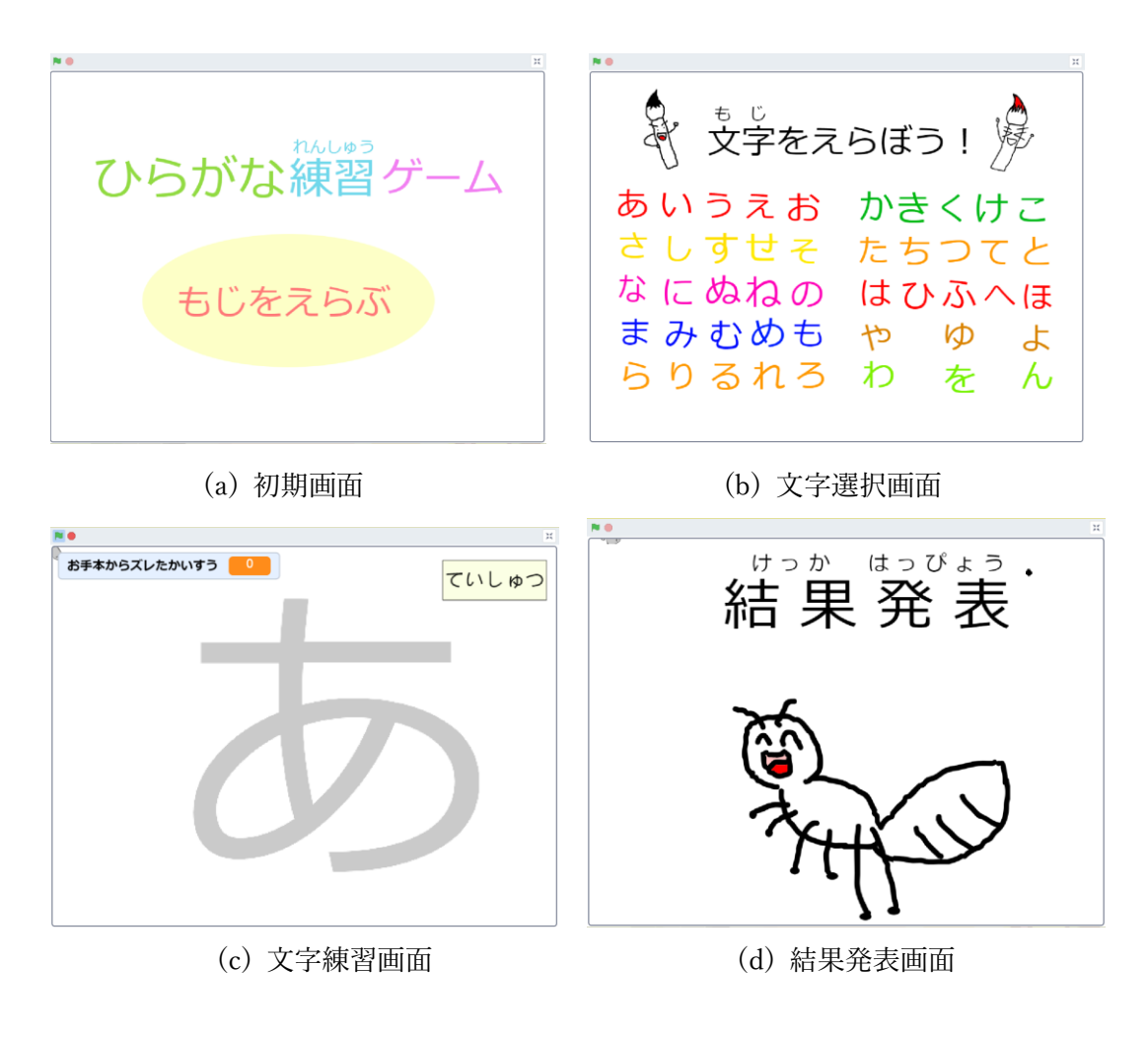

図 4-1 ひらがな練習ゲームステージ

ゲームの流れについては、初期画面の「もじをえらぶ」ボタンを押して文字選択画面へ移 行する。練習したいひらがなを選んでクリックすると文字練習画面に移行する。ドラッグし て文字を書き終えた後に画面右上にある「ていしゅつ」ボタンをクリックすると結果発表画 面に移行する。結果発表画面で表示されるキャラクターは各文字 2 種類で、お手本からは み出した回数によって変化する。例えば、「あ」の練習でははみ出した回数が 200 回以下で あればありのアニメーションが映される。200 回を超えると猫が動きながらはみ出した回数 を言って、結果発表が終わる。はたマークを押すことで再び初期画面に戻って、ゲームをや り直すまでが一連の流れである。

#### 4.3 題材の詳細

# 4.3.1 ぺン機能を持たせたねずみスプライト

ひらがな練習では、マウスをドラッグしてひらが なの文字の軌跡をなぞることで、文字を書くことが 出来る。ペン機能を持たせたスプライトが必要であ ったことと、字を書く時にマウス位置の目安にする ことを目的として作成した(図 4-2)。

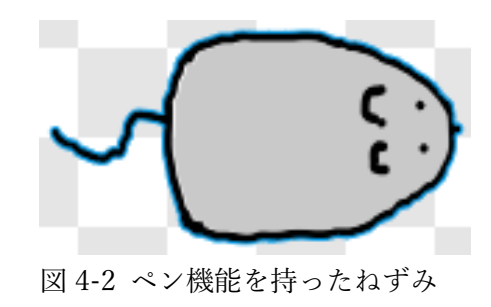

## 4.3.2 ねずみスプライトのプログラム

次に、ねずみスプライトに組み込んだプログラムを挙げる。

# 4.3.2.1 お手本からはみ出た回数を数えるカウンター

図 4-3 は書いた文字の軌跡がお手本から どれ程はみ出したのかを測るカウンターの ブロック解である。ドラッグの最中に図 4- 2 のねずみがお手本からはみ出すことでカ ウントされていく。

次ページで挙げる図 4-4 のプログラムで、 ドラッグの最中にねずみがお手本の外側に ある白色に触れることで「メッセージ 1」の やり取りが行われ、1 カウントされるように なっている。

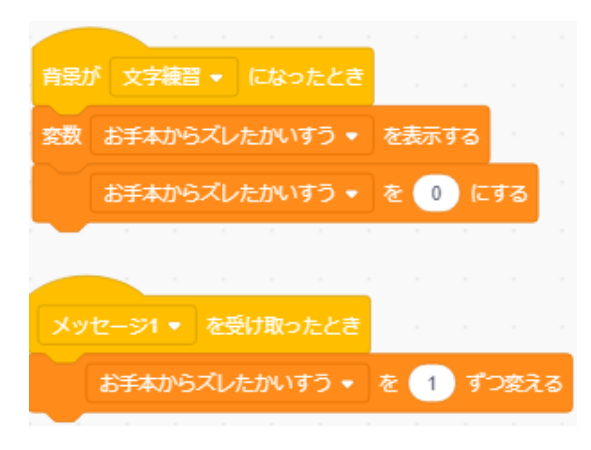

図 4-3 お手本との比較カウンター

# 4.3.2.2 ねずみにペン機能を持たせるプログラム

「ずっと」繰り返しボタンの中身が主なペ ン機能を持たせるプログラムである。「マウス ポインターを向ける」によってマウスが動く 方向へねずみが向くようになる。「マウスポイ ンターへ行く」によってマウスのポインター をねずみが追いかけるように動く。条件分岐 「もし<マウスが押されたら>なら」によっ て、ドラッグ中に黒い線を引くことが出来る ようになり、さらにその中の「もし<(白)色に 触れた>なら」「メッセージ 1 を送って待つ」 によって、白色に触れた判定を行い、図 4-4 のプログラムを動かしカウンターを乗せる。

「もし<提出ボタンに触れた>なら」によっ て、スプライト「ていしゅつ」ボタンにマウ スポインターが重なったときに、「隠す」ブロ ックによってねずみスプライトが消えるよう になっている。これは、文字を書き終えた後 に結果発表画面へ移行しようと「ていしゅつ」 ボタンを押そうとしても、ねずみスプライト が邪魔をして押すことが出来ないという問題 が起きたため組み込んである。

また注意点として Scratch の仕様で、ドラ ッグして線を引く際、編集画面ではお手本の シルエット上に線が引けなくなっている。そ のため、ゲームで遊ぶ時は画面右上のボタン によって全画面表示に切り替えなくてはなら ない。

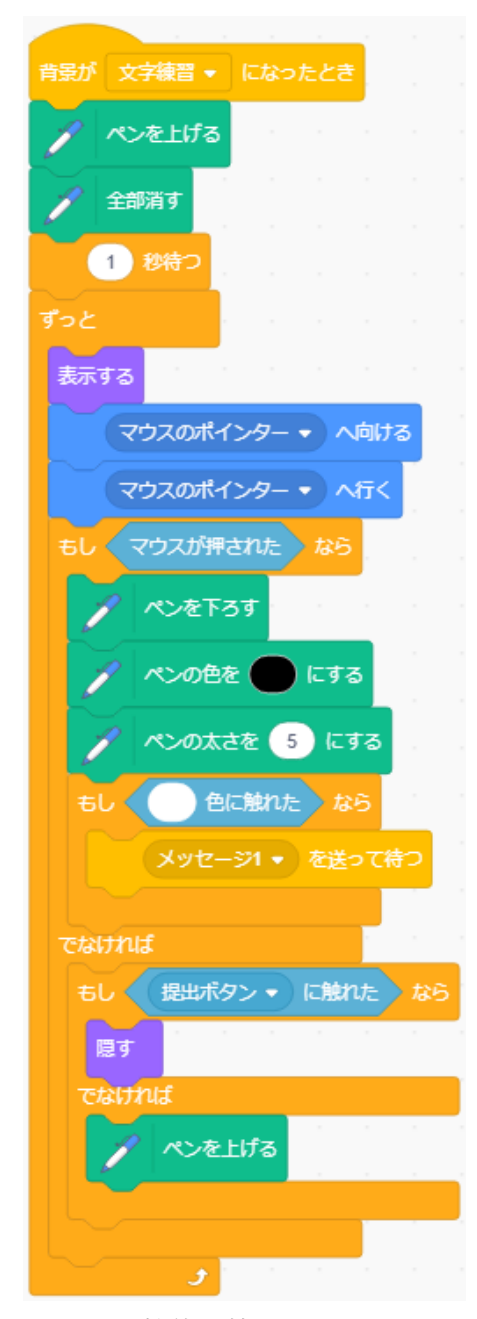

図 4-4 ペン機能を持たせるプログラム

# 4.3.3 お手本文字の表示方法

図 4-5 は文字練習画面になった時に表示されるお手本となる文字のシルエットである。 スプライト自体はコスチューム編集画面の「テキスト」で打ち込んだ文字である。ただし、 そのスプライトをそのままお手本として使ってしまうと、ペン機能で書いた文字の線がお 手本の文字に隠れてしまって見えない問題が起こる(図 4-6)。そのため、図 4-7 のようにス プライトを「スタンプ」し画面にお手本と同じシルエットを映す。これはスプライトではな いため、ペン機能によってそのままお手本の上に線を引いているように見せることが出来 る。

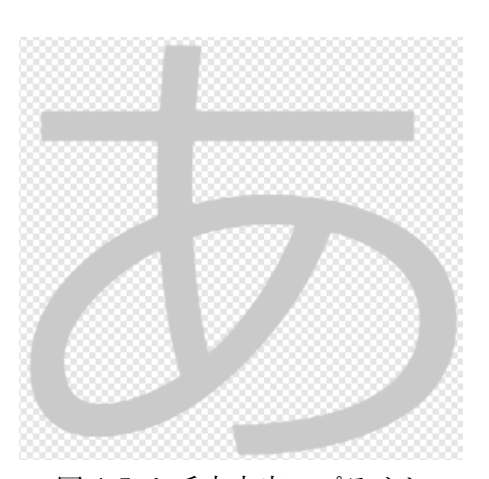

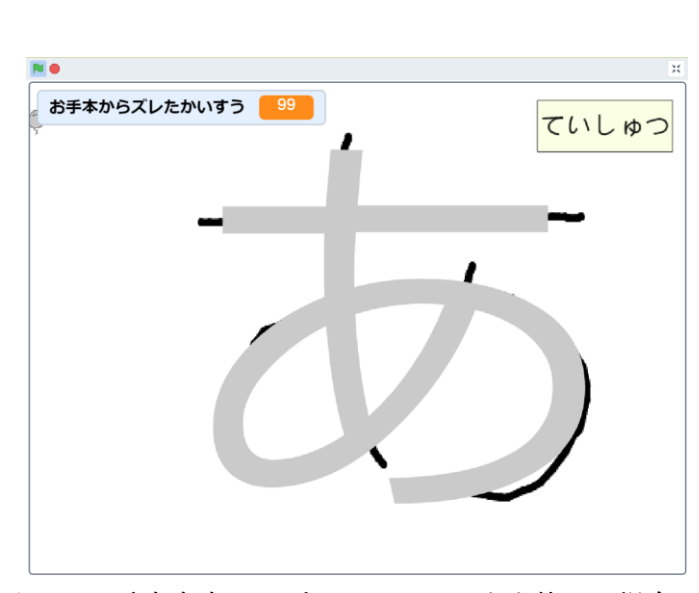

図 4-5 お手本文字スプライト <br>図 4-5 お手本文字スプライト 図 4-6 お手本文字のスプライトをそのまま使った場合

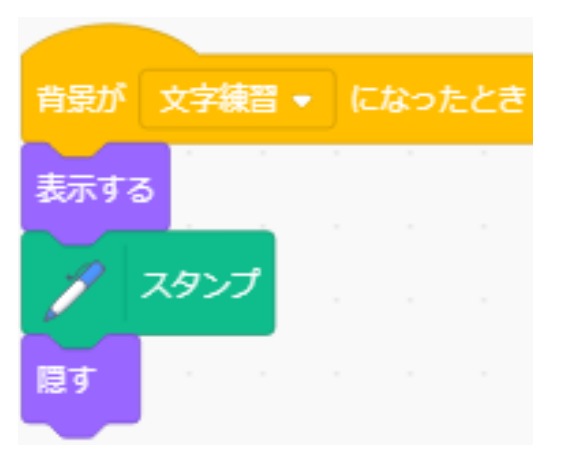

図 4-7 お手本文字のプログラム

# 4.3.4 結果発表に表示されるキャラクター

結果発表時に表示するキャラクターは各ステージ 2 種類である。1 種類目は練習する文字 が頭文字になる生き物や物のアニメーションである。ここでは例としてありのスプライト を示す(図 4-8)。2 種類目は各ステージ共通でデフォルトで用意されている猫のスプライト である(図 4-9)。コスチュームは 2 つ用意してあり、1 秒置きにコスチュームを入れ替える ことでアニメーションを表現している(図 4-10)。

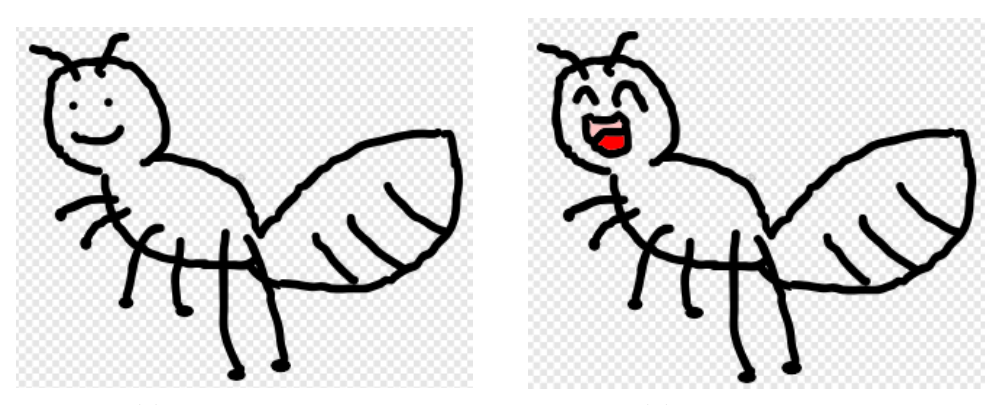

(a) 結果発表あり 1 (b)結果発表あり 2 図 4-8 お手本からはみ出した回数が 200 回以下だった場合に表示されるキャラクター

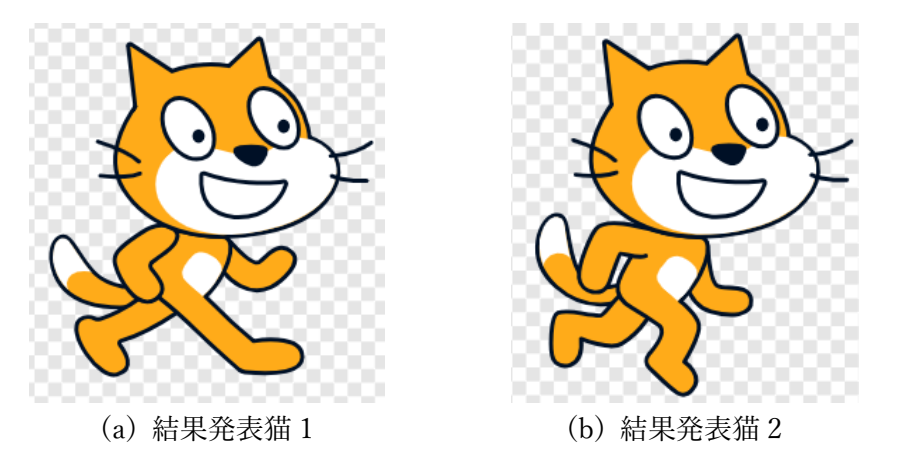

図 4-9 お手本からはみ出した回数が 200 回を超えた場合に表示されるキャラクター

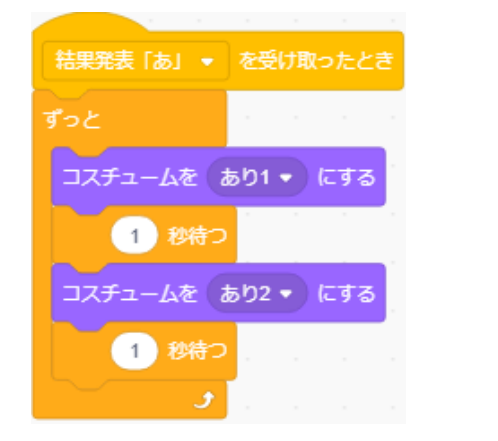

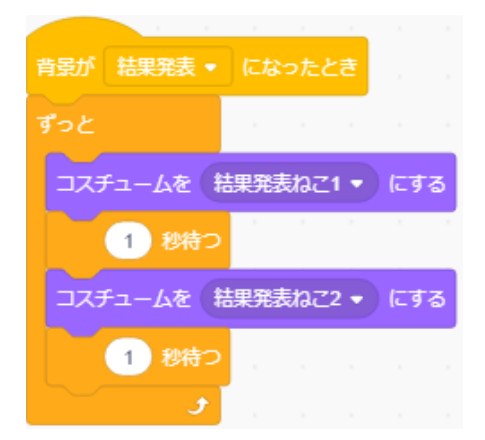

(a) ありのコスチューム入れ替えプログラム (b) 猫のコスチューム入れ替えプログラム 図 4-10 コスチューム入れ替えプログラム

また、各キャラクターにはお手本からはみ出た回数を判定して表示し、コメントするプロ グラムが備えられている(図 4-11)。

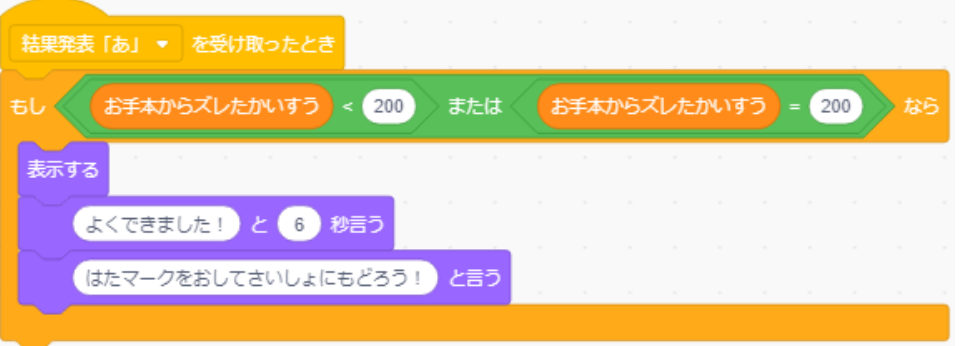

# (a) ありのコメントプログラム

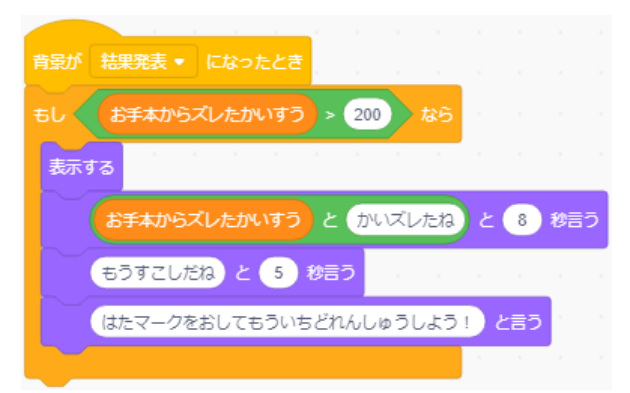

 (b) ねこのコメントプログラム 図 4-11 キャラクターの条件付きコメントプログラム

# 4.3.5 提出ボタンについて

ひらがなの文字を書いた後結果発表画面に移行するために、文字練習画面右上には提出 ボタンが表示してある。結果発表で扱われるキャラクターはひらがなごとに変わるため、そ れぞれの字に対して1つボタンを用意しておき、ボタンを押すとその文字を頭文字とした キャラクターのプログラムが動く。例えば図 4-12 はひらがな「あ」の練習画面に用意され た提出ボタンである。「結果発表「あ」を送る」(図 4-13)によってありのスプライトにメッ セージが送られ、ありのプログラムが動く。文字ごとに提出ボタンのスプライトを用意し紐 づけをする。文字ごとに提出ボタンを分けなければ、他に用意した他の文字に関連する生き 物や物のスプライトも同時に動いて結果発表に表れてしまう。そのようにならないよう、各 文字専用の提出ボタンと結果発表に移行するメッセージを設けている。

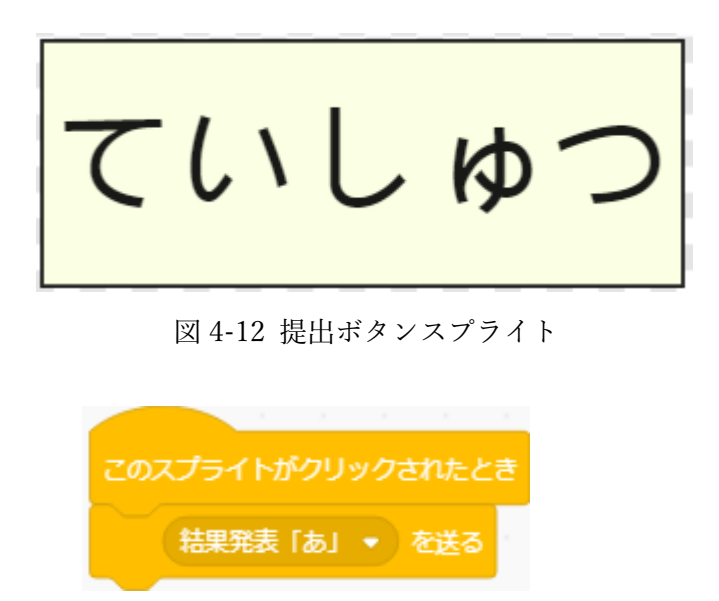

図 4-13 結果発表へ移行するためのプログラム

# 4.3.6 文字選択画面の文字スプライト

文字選択画面には各文字のスプライトが置いてある(図 4-14)。練習したい文字をクリッ クすることで、各文字専用の提出ボタンを表示させる(図 4-15)。

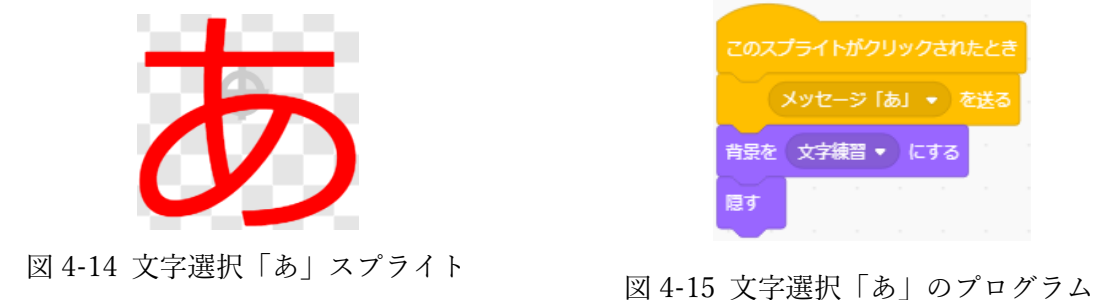

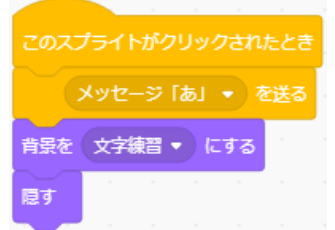

#### 4.4 今後の課題

まず文字練習と結果発表における課題点がある。文字を最後まで書き上げなくても提出 することができてしまうことである。その場合、お手本からはみ出した回数が少なくなり成 功イラストが表示され、最後まで上手に書くことが出来た子どもとの区別がつかなくなり、 子どものマウス操作能力の測定が正しく行うことが出来なくなってしまう。

次に変数カウンターについて、ねずみがお手本外側の白色の部分に触れている間ずっと 数値は上昇していってしまい大きい数値になりやすい。そのため結果発表キャラクターの、 お手本からはみ出した回数の判定条件の基準を 200 回に設定してある。理想としては、一 度白色に触れた場合マウス・カウンターの動きを共に止め、もう一度ドラッグされたときに 判定がなされるという造りで、白色に触れている間は連続ではなく一回一回白色に触れた 回数を測りたい。

練習した出来上がりの文字についての課題点である。小学 1 年生対象ということでお手 本の字の幅を大きくしてある。そのためお手本通りに書きカウンターの数値が低くても、角 張った箇所が多い字であることもある。より直線やカーブを滑らかに書かせたいのであれ ば、お手本の字の幅を狭くしてはみ出さないように意識させることで改善されるだろう。あ る程度マウス操作が上達すれば、様子を見てお手本の字の幅を狭めていくと良い。

4.3.5 でも述べたように、結果発表のキャラクターを練習文字ごとに用意したことで、提 出ボタンを文字ごとに用意する必要があった。これによって、別の使い方に変更する際負担 がかかってしまう。そのため、1つの提出ボタンと文字ごとのキャラクターのプログラムを 結び付ける方法を考えるか、結果発表で使用するキャラクターを全文字で統一することで 改善することが考えられる。

指導ついて、このゲームはマウス操作を練習することは出来るが、ただなぞるように伝え るだけでは早い上達は見込めない。低学年の子どもにおいては初めてマウスを握る子ども も多いため、マウスの使い方から別に指導する必要がある。右クリック左クリックの区別や ドラッグの仕方等を、書画カメラを用いて手元を移したり実際に手を握ってマウスを扱う 感覚を伝えてあげたり、別に教具を用意して示したりして指導することも試みると良いだ ろう。また、年齢の低い子どもはドラッグ中にクリックしている指を離してしまう子が多い ように思う。長いドラッグにはある程度の腕・手先の筋力が必要であるため、慣れるまでは お手本をなぞる時にも一度で一本の線を書くのではなく、何度かに分けて書いていく方法 も試させたい。字の特徴を覚えさせるには一画書き終えるまでは止まらない方が良いが、子 どものまずは子どもがマウスの使い方になれることを、ここでは優先させたい。

20

### 4.5 本題材のまとめ

本題材は小学 1 年生を対象として開発したものであるが、他学年での漢字や描画練習へ の応用ももちろん可能である。担当学年の子どもの実態に合った、字や絵の練習に使い マウス操作に慣れていくことを目指すために使うことが出来るだろう。

1 年生で使う場合には、50 音順に拘らずに書く練習をしていくと良いだろう。例えば直 線のみで出来ている字から始めて、徐々にカーブがある字の練習に移行していくと良い。

本題材を使う活動の目的は「マウス操作の向上」であり、お手本となる字を表示しペンで なぞることが出来る仕様になっているため方法は示すことは出来た。他に考慮しなくては ならないことは、題材をどの時間にどれ程使うか、どのように指導するかによって上達スピ ードは変わるだろう。担当する子ども達はどれ程のことが出来るのかを把握し、相応の難易 度にゲームの仕様や扱う文字・絵を変更することで効果が得られると考える。

# 第 5 章 Scratch を用いた「魚釣りゲームプログラミング」

#### 5.1 題材の概要

本題材は制限時間内に釣り針を制御するボタンを、タイミングを計って押すことで釣り 針が下降し、魚と釣り針を接触させ釣り上げる内容のゲームである。児童にとってのプロ グラミングの基本の学びやすさに重きをおいて考えたもので、児童が扱う範囲のプログラ ムを簡潔なものに留めてある。授業では、子どもが描いた魚が画面上で静止している状態 で授業を始める。2 つの動作を加えるようにプログラムを加えるものを課題として与え る。1 つ目は魚が画面上を横に往来する。そして 2 つ目は、落ちてきた針に魚のスクリプ トが触れると座標が釣り針と水面まで上昇していくプログラムに作り加えていくよう指導 する。

## 5.2 題材開発の経緯

本題材は、プログラミングをこれから学ぼうとしている低学年の児童向けに開発したも のである。開発理由は主に 2 つある。1 つ目は題材である「魚釣りゲーム」の間歇性であ る。初めてプログラミング言語に触れ、手探りで試行錯誤しながら動作に慣れていく段階 では、シンプルな構造設計がされたプログラムで考えることが望ましいと考える。魚釣り ゲームは、子どもにとってもイメージがしやすく、糸を下して接触した場合釣り上げると いう動きは、逐次処理と条件分岐、繰り返し処理の要素を絡めて考えやすい。これが、1 つ目の理由である。

2 つ目は、これまでの研究との関連性に注目をしたことである。2017 年度に卒業した同 研究室の吉原氏の研究で「すいぞくかんをつくろう!」という、1 年生を対象とした Scratch で魚を描かせ授業者のパソコンに集め、授業者が作ったプログラムで一斉に動か す授業実践があった。この単元で造形や鑑賞、マウス操作能力の向上等を目的として行っ た実践であった。この授業の流れで児童が描いた魚を、自らが作成したプログラムによっ て動かすことを経験することで、よりプログラミングの意味を実感し、創作意欲が向上す る効果に期待が出来ると考えたためである。

以上の理由より、本題材の開発に着手した。

#### 5.3 指導の手順

手順として、授業者が予め魚の初期位置を決めるプログラム(図 5-1)を作成しておき、 それに子どもが、魚が画面を左右に往来するようにプログラムを加えていく。授業では、 待機画面から「はじめる」ボタンを押したゲーム画面(図 5-2)を見ながら指導していく。 まず繰り返しブロックの中に、魚の座標を進めるための「動かす」と画面端に到達した時 に向きを変えるための「跳ね返る」ブロックを入れる(図 5-3)。次に、釣り針に触れたと きの動きをプログラムする。条件分岐ブロックの中に、「y 座標を変える」と判定を水面の 座標にした「繰り返し」ブロックの中に入れ(図 5-4)、図 5-3 で作成したブロックの中に 入れる。このゲームは、釣れた魚の数によってクリア画面でのコメントが変化するように 設計してあるため、変数機能の「何匹を 1 ずつ変える」ブロックを加える。最後に「隠 す」ブロックを追加し、釣り上げた魚を画面から消去する。以上が、子どもが授業者の指 導を基に行う課題の内容である。

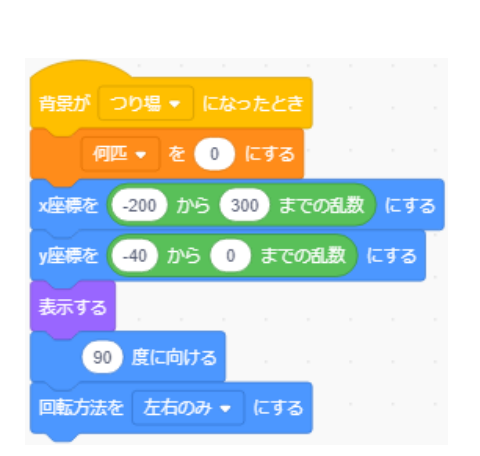

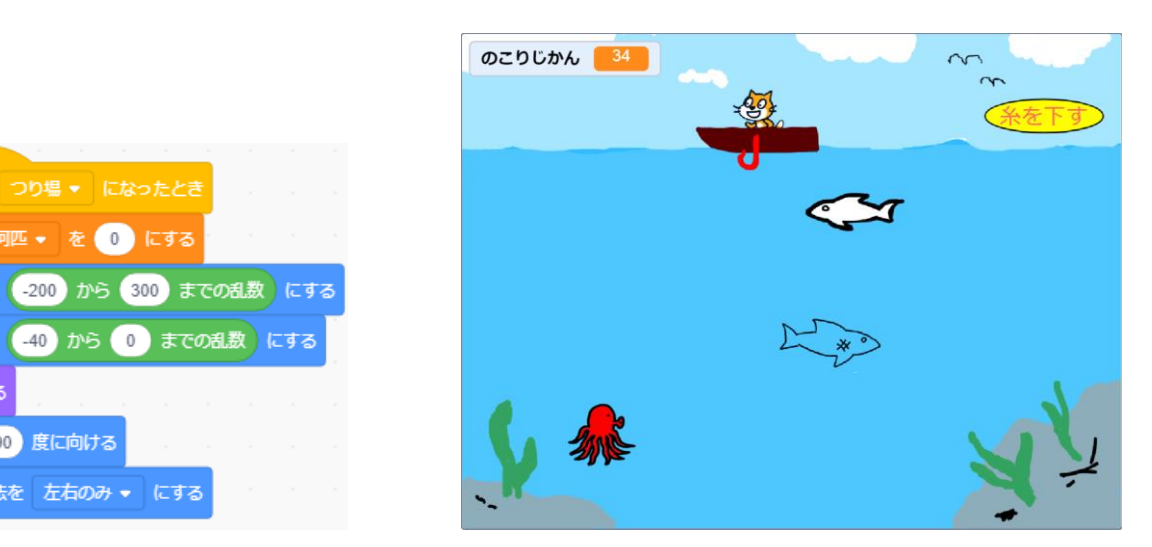

図 5-1 初期ブロック マンチン マンチン 図 5-2 魚釣りゲーム画面

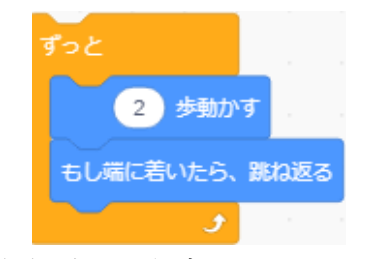

図 5-3 画面を左右に往来するためのプログラム

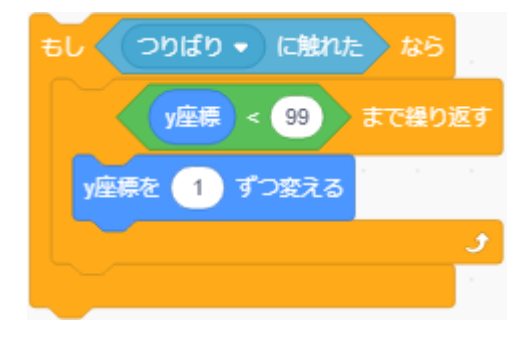

図 5-4 釣り上げるためのプログラム

早く課題を終えてしまった子どもについては、音機能をブロック「魚が釣れた時に音を 鳴らす」動作を追加させることで、進捗状況の調整を行っていく。 最終的に児童が完成させるプログラム(図 5-5)を示す。

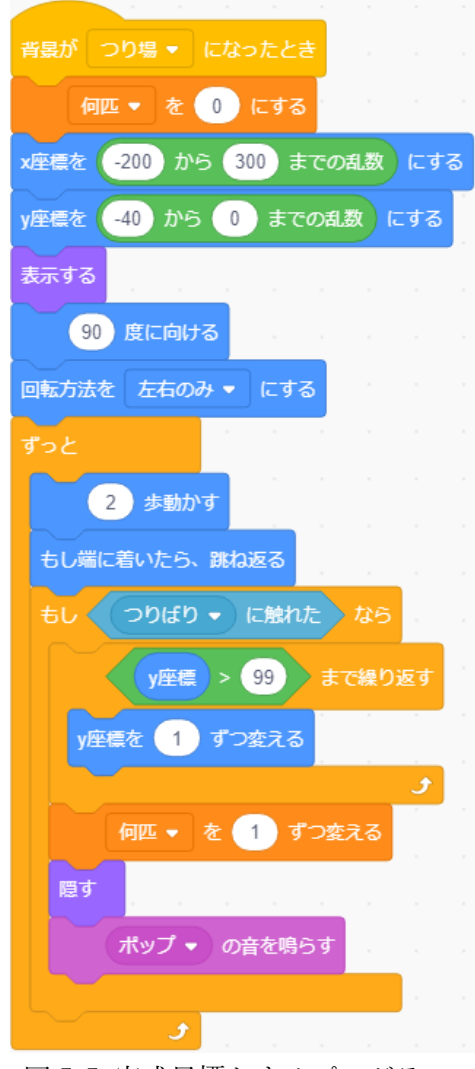

図 5-5 完成目標とするプログラム

# 5.4 題材の詳細

# 5.4.1 待機画面

 魚釣りゲームは待機画面(図 5-6)よりスタートする。画面真ん中の「はじめる」ボタン をクリックすると、すぐにゲーム画面(図 5-2)に移行する。

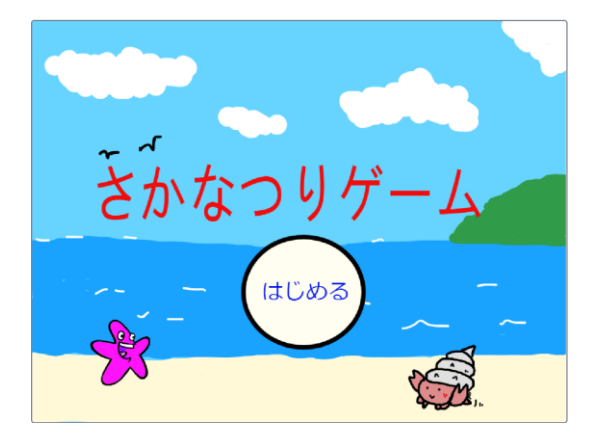

図 5-6 魚釣りゲーム待機画面

# 5.4.2 用意したスプライトとプログラムの説明

 まず、ゲーム画面を泳ぐ魚(海の生き物)は 3 匹用意した(図 5-7)。魚 1 と魚 2 について は授業者が全児童のファイルに共通で配布したものである。魚 3 については、本来児童が それぞれ描いた魚のスプライトを用意するが、今回はサンプルで作成したものを図で示 す。

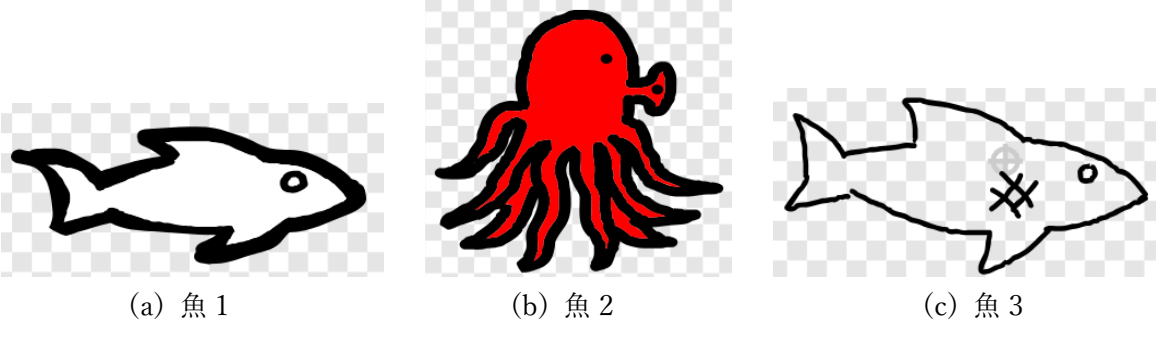

図 5-7 魚スプライト

扱うスプライトを描く時の注意点として、スプライトを描く枠の中心(図 5-8 内赤丸)に スプライトを置くことである。そのようにしなければ、ゲーム画面でも魚の中心がズレて しまい見た目上釣り針と接触していたとしても、ヒット判定とならない場合がある。児童 にスプライトを別単元で描かせる際も、スプライト編集枠の中心に合わせて描いているか を授業者は伝え、確認しておくことが必要である。

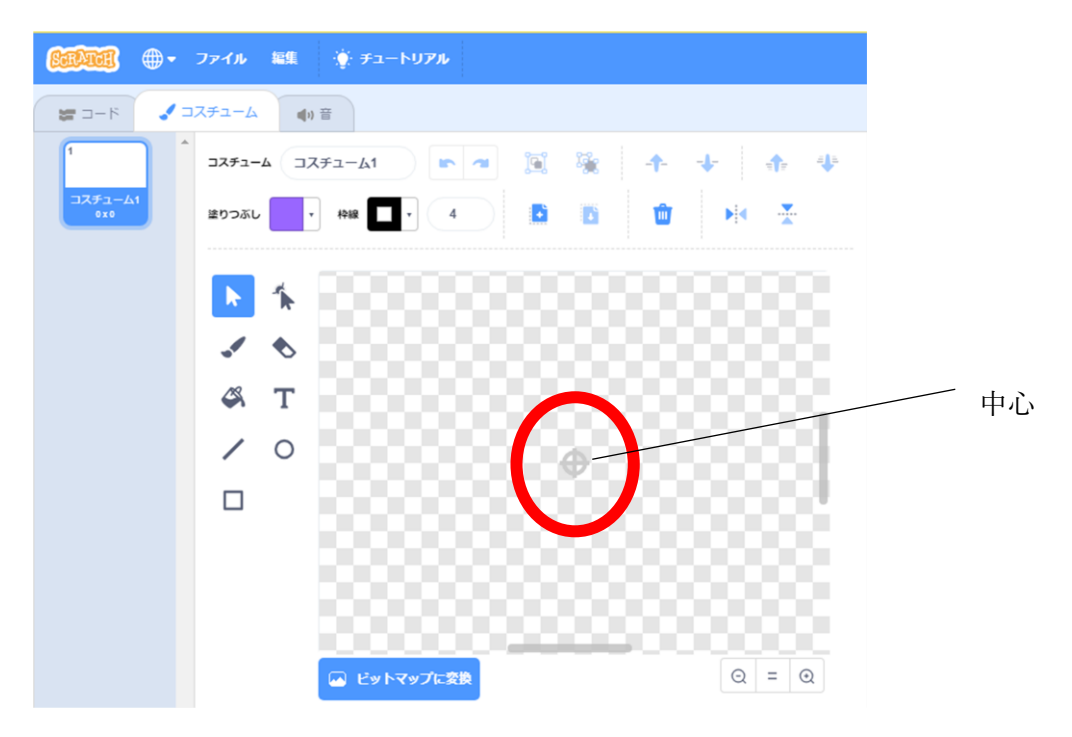

図 5-8 スプライト編集枠中心

各魚のスプライトに備えられているプ ログラムは図 5-1 のものである。「何匹 を 0 にする」ブロックによって、釣れた 魚の数をリセットする。次に、「x 座標を -200 から 300 までの乱数にする」「y 座 標を 10 から 60 までの乱数にする」ブロ ックによって、ゲーム画面を開く度に画 面上の x、y(縦,横)軸よりランダムに選び 配置する。また、魚のスプライトごとに 「y 座標を○から○までの乱数にする」

の数字を異なるものにしている。これ は、3 匹の魚が重なることを防ぐために

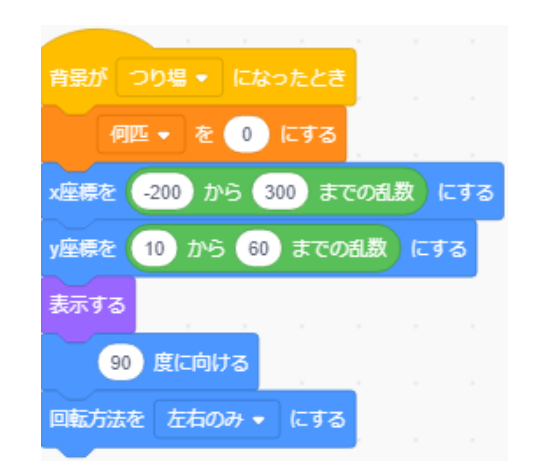

図 5-1 初期位置に配置するプログラム

設定してあり、余裕をもって y 座標の範囲設定を指定することで、画面にバランスよく魚 を散りばめることが出来る。一番下に繋げている「回転方法を左右のみにする」ブロック を入れてある理由は、魚が端に到達し跳ね返る際にスプライトが画面上を向いてしまい、y 軸方向にスプライトが動いて行ってしまうことを防ぐためである。

魚釣りをしている猫のスプライトには、主にタイマー機能のブロックを備えてある。

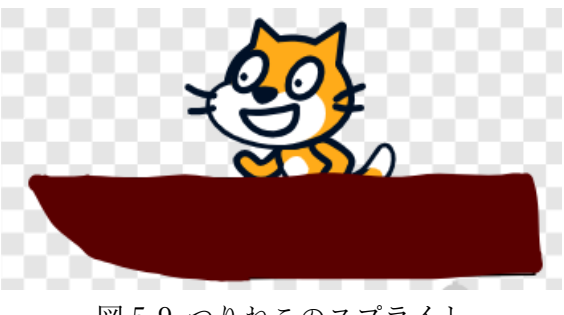

図 5-9 つりねこのスプライト

変数機能によって、「のこりじかん」ブロックを作成し、1 ずつ時間を減らすように設定 する。初期設定では時間を 60 秒に設定してあるが、児童の遊ぶ様子を見て「のこりじか んを○にする」ブロック内の数字を変更出来る。結果発表画面に移るための条件として、 ⓵「設定時間が経過した時」②「全ての魚を釣り上げた時」のいずれかを満たした際に設 定した。

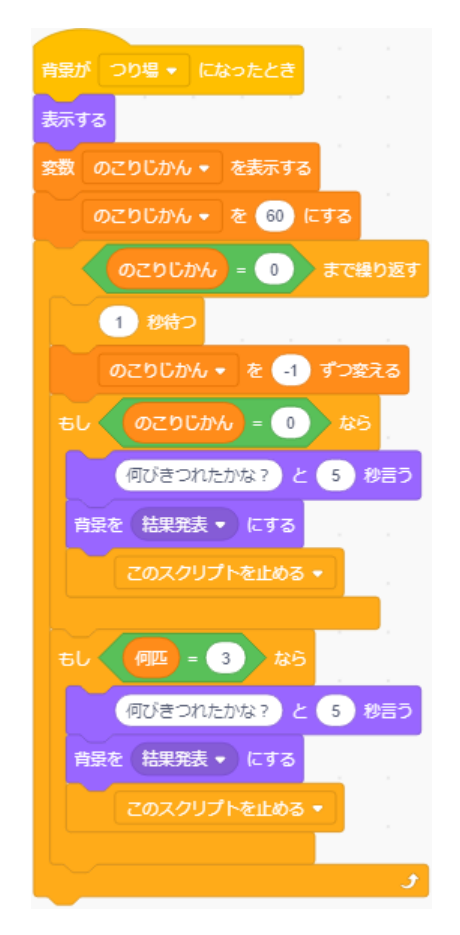

図 5-10 タイマー機能をもたせたつりねこプログラム

次に「糸を下す」ボタンについてのプログラムを説明する。図 5-11 を押すことで、メ ッセージ「糸を下す」を送り、別に用意したスプライト「つりばり」へと動きを繋げる。

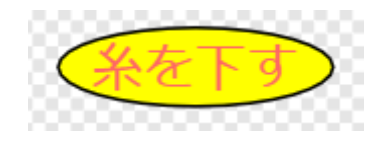

図 5-11 糸を下すボタンスプライト マコン 図 5-12 糸を下すメッセージ

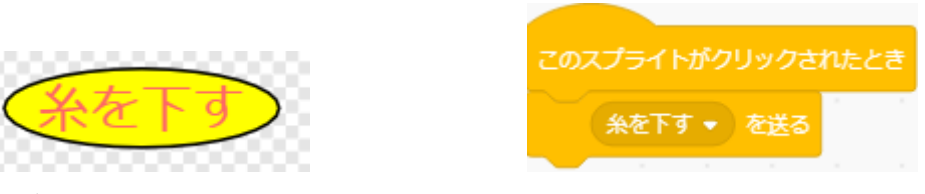

上述した「糸を下す」メッセージを、つりばり(図 5-13)が受け取り、画面を下降する。 下降時の条件と実行処理は、⓵「y 座標が-170 より小さくなった時、つりばりを引き上 げる」②「スプライト魚 1,2,3 のいずれかに触れたとき引き上げる」③「⓵,②でなけれ ば、下降し続ける」の 3 つ(図 5-14)に分岐する。

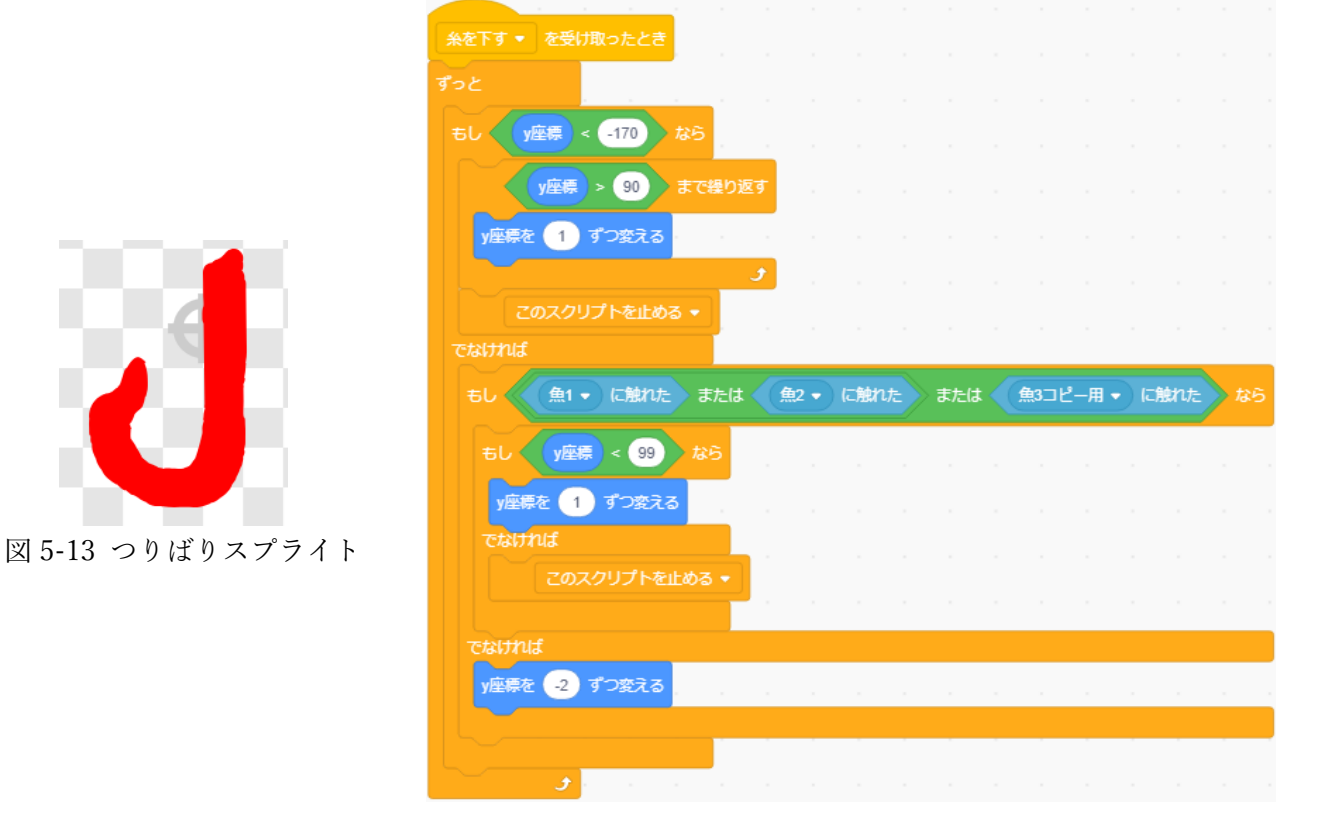

図 5-14 つりばりが下降するプログラム

# 5.4.3 結果発表画面

ゲームが終了すると、児童がゲームで釣り上げた魚の数とコメントが表示される画面に 移る(図 5-15)。図は 3 匹釣れた時の画面を映している。

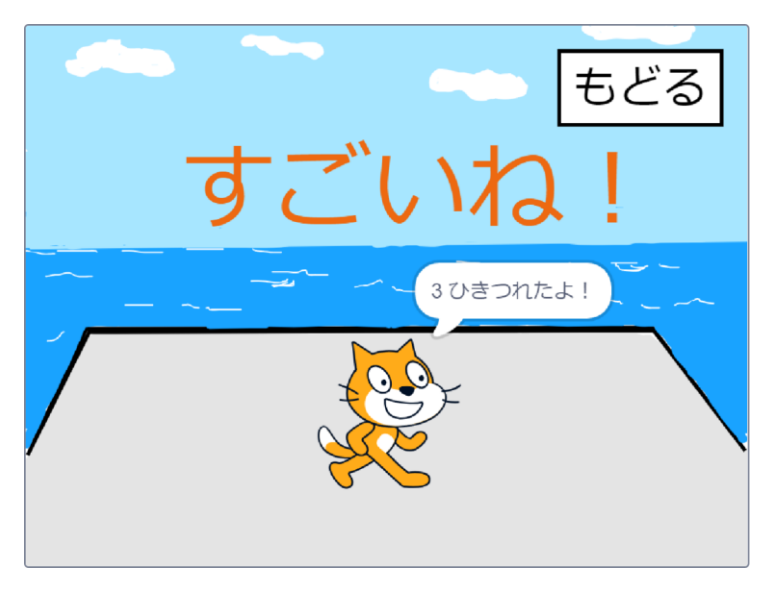

図 5-15 結果発表画面

画面中央の「すごいね!」のスプライトと、猫の「○ひきつれたよ!」が釣れた魚の数 によって異なるようになっている。それぞれのコメントは、条件分岐ブロックによって分 けられている。例えば、釣れた数が 0 匹であれば「がんばろうね!」、1 匹であれば「もう すこしだよ!」、2 匹であれば「やったね!」、3 匹すべて釣れたなら「すごいね!」と表 示するように、それぞれプログラムしてある。

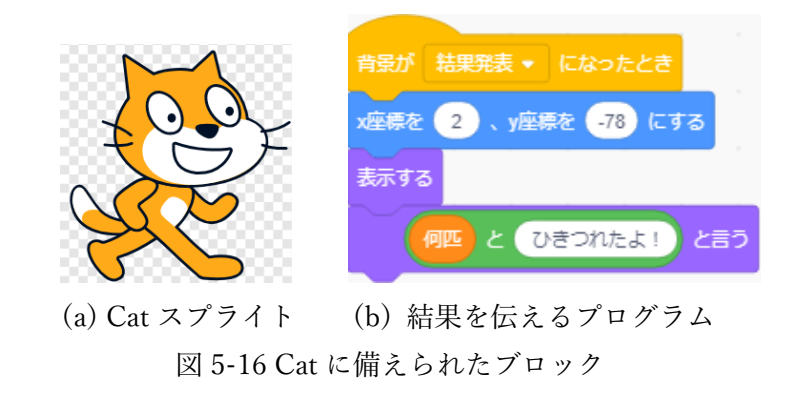

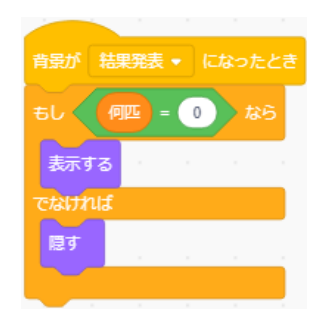

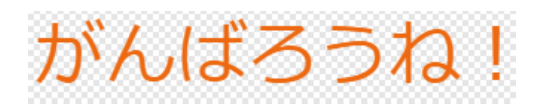

- (a) 結果コメントスプライト 1 (b) 0 匹の場合のプログラム
	-

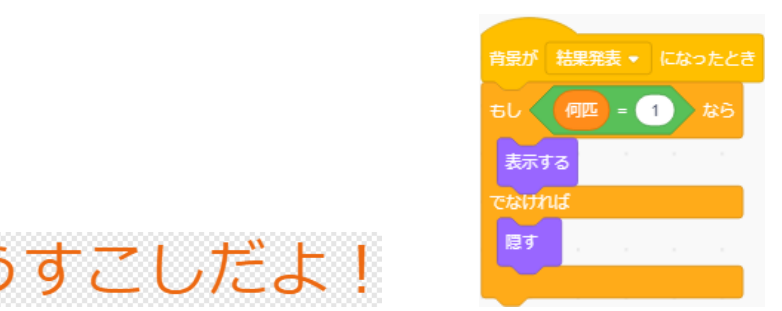

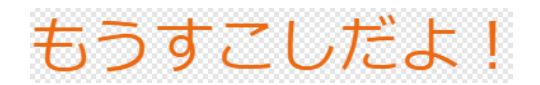

- (c) 結果コメントスプライト 2 (d) 1 匹の場合のプログラム
- 

| 背景が 結果発表 ▼ になったとき                                                     |        |
|-----------------------------------------------------------------------|--------|
| $= 2$<br>何匹<br>なら<br>もし                                               |        |
| <b>CONTRACTOR</b><br>$\sim$<br><b>SILLER</b><br>表示する                  | $\sim$ |
| でなければ                                                                 |        |
| 隠す<br><b>COLLECTION</b><br><b>STATISTICS</b><br><b>Contract State</b> | $\sim$ |
| $\alpha$ :                                                            |        |

(e) 結果コメントスプライト 3 (f) 2 匹の場合のプログラム

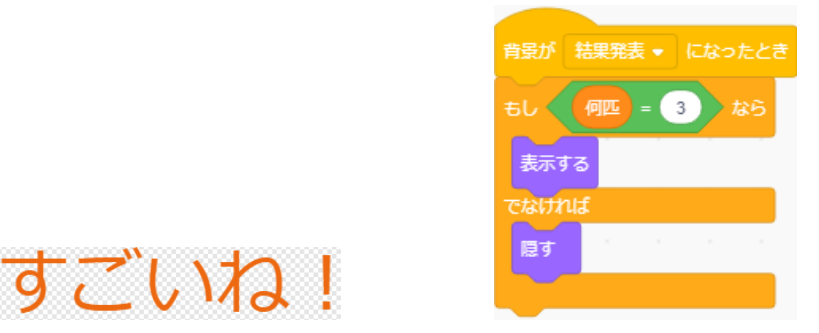

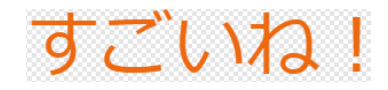

 (g) 結果コメントスプライト 4 (h) 3 匹の場合のプログラム 図 5-17 釣れた魚の数によって変わる結果のコメントとそのプログラム

# 5.5 題材の工夫した点

 実際の教育現場の子どもは、家庭のパソコンの有無、学校外での Scratch 等を通したプロ グラミング経験の有無によって、マウス・キーボード操作への慣れやプログラミング、言語 の特徴への理解度は異なる現状を、これまでの授業実践で見てきた。そのため、「魚を動か す」「釣り針に触れたときの動き」のステップに分けて教えることが出来るようにし、子ど もごとのペースで課題に取り組ませることが出来るようになっている。また、一度に複数の 処理内容について考えさせることで、プログラムの構造が理解しにくくなってしまうため、 プログラミングを学び始める子どもにとっても、スモールステップに分けることは有効で あると考えた。

本題材は、考え組んだプログラムによってゲームで遊ぶことが出来るため、身近にある ゲームや自動で動いている物が人の手によって動いているのだと伝えるには効果的である と考える。授業内で児童が完成目標まで仕上げて遊んだ後に、ゲーム的要素を追加してい きゲームらしさを増すよう改善させていく流れにも繋げられるだろう。例えば、今後この カウンター機能を使って、条件分岐を応用した課題に取り組ませることが出来る。変数の 機能を用いてカウンターを作ることで、ポイントを付与し点を競い合うゲームも展開でき るだろう。

#### 5.6 授業で工夫する点

より少ない時間数で課題に取り組ませるために、子どもが自分で描いた魚をスクリプト として保存したファイルを予め作り配布しておく。また、多くのスクリプトの動きについ て考えさせると、混乱してしまうため魚の動きに限定して考えさせることを伝えておく。 そしてプログラムが長く複雑になりそうであれば、プログラムについて説明するときに、 その都度その部分のみを示すことによっても考えたいことに集中させる。

黒板にゲーム画面と同じ背景を描いた模造紙と厚紙に貼った魚のスプライトを準備して おき、理想とする動きを演じて考えていく。そうすることで、魚の動きをより具体的にイ メージし、クラスの子どもが共有できるようになる。例えば、魚を模造紙の端に移動させ ていき「このままだと端にぶつかってしまいますね。ぶつかったらどのように動けば良い かな」「魚が反対を向いて進めばいいんじゃないかな」のようなやりとりを行うことで、 一方的な指導でなく子どもの気づきを拾って、反応することが出来る。このように、パソ コンに向かいながらではなく、具体物を使って考え解決方法を知った上で、プログラミン グを行うことで自分がするべきことのイメージをもつことが出来るだろう。また、手順を 追って考えていくことで、どのような動作を繰り返し処理として行えば良いのか、どのよ うな条件を用いて分岐処理を行えば良いのかを理解することが出来るため、1 単位の動き を繰り返しや条件分岐ブロックの中に入れることの意味が理解しやすくなる。条件分岐に ついては、フローチャートを用意して説明すると視覚的に認識できて状況が整理しやすく なるため、状況に応じて指導方法を選択すると良いだろう。
#### 5.7 題材のまとめと課題

本題材はプログラミングを始めて間もない低学年の子ども向きに考えたもので、プログ ラミングの要素(逐次処理・繰り返し処理・条件分岐処理・実行)を簡単に学ぶことが出来 る。低学年段階ではパソコン操作が拙い子どもが多いことから、子ども達がマウスを使っ て絵を描き、それを授業者作ったプログラムで動かす展開の授業がこれまでに実践されて きた。本題材を通して、自ら描いたスクリプトを動かすようプログラムする体験をするこ とは、プログラミングの意味と目的を実感する足がかりとなるだろう。また、既習単元と の繋がりを意識して題材設定したことで、学習に対するモチベーションを保ち向上させる 効果も期待できる。

魚釣りゲームは簡潔な設定ではあるが、少しプログラムの内容を変更することでゲーム の難易度の調整やエフェクトの追加が可能である。例えば、魚の動く速さや大きさだけでも、 釣ることが初期設定よりも難しくすることが出来る。そのため、興味をもち授業外の時間で も、自ら触る子どもが増えることもあるだろう。子どもの思い描いた動きに、間違いながら も試行錯誤して近づけていくことで少しずつプログラミングを学んでいって欲しい。

今後は、子どもが成長し誘導なしで課題に挑戦していくためには、より難易度の幅をもっ た課題を設定する必要がある。例えば、「魚の種類ごとにポイントを付与する」「得たポイン トに応じてクリア画面を変える」というようにレベルを少し上げた課題を設け、それまでに 培ってきたプログラミング的思考力を使って考えられるような題材に改善していきたい。

## 6 章 Scratch を用いた「ローマ字タイピング練習ゲーム」

## 6.1 題材概要

 小学校中学年向きに、タイピング練習ゲームの制作を行った。本題材は Scratch のリス ト機能を利用して、問題の作成と出題を行うものである。キャラクターが話す言葉を解答 フォームに入力する。入力した文字列と、予め作っておいた正答リストの文字列の照合を 行い、正答の判定をする。時間制限を設け、正答した問題数に応じてクリア画面を変える ようにプログラムしてあるため、画面を見ればどの程度の正答率か一目で判断することが 出来る。

題材の作成時はキーボードのアルファベットの位置を覚えることと関連して「ローマ字 のタイピング練習」をテーマに作成を行った。しかし、Scratch のリスト機能はテキスト エディタの文字列を一行ずつ読み取ってリストを作成するため、基となるメモ帳を書き変 えることで漢字の読み書きの練習にも応用が可能である。よって、使用時期の学習範囲に 合わせてテーマを変更すれば、より広い範囲でタイピング練習に使うことが出来るだろ う。

#### 6.2 開発の経緯

 筆者はこれまでに授業者・TA として小学校で授業実践に参加する機会があったが、そ の時に児童の実態としてキーボード操作の能力に課題があると感じていた。年齢の低さか らパソコンの操作に慣れていないことは当然であるが、この先パソコンを用いてプログラ ミングを通した授業を経験していくことを考えると、キーボードの操作に慣れていかなく てはならない。そこで、小学生の子どもでも楽しくタイピングを学んでいけるように、ゲ ーム式のタイピング練習ツールを開発した。

## 6.3 題材の詳細

## 6.3.1 スタート画面

初期画面(図 6-1)の黄色いスタートボタンを押すことで、ステージ選択画面に移るよう になっている。

 スタートボタンは、初期画面以外の画 面では隠れるようになっている。また、 初期画面に戻った場合に表示されるよう になっている。

タイピングれんしゅう ゲーム

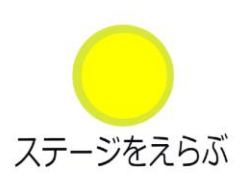

図 6-1 スタート画面

#### 6.3.2 ステージ選択画面

 ローマ字タイピング練習を想定して作成した際には、ステージを 6 つ用意した。それぞ れのステージで扱った問題は後述する。ステージ 1 では、「A,B,C,….」等のアルファベッ ト 26 文字を打ち込む問題になっている。ステージ 2 では「てんぷら、まんが,…,」等「そ のまま英語でも使えるローマ字」の日本語を出題し、ローマ字に直して打ち込問題。ステ ージ 3 では「バナナ,オレンジ,…,」等のように、「アクセントの位置が異なる語」を出題し た。ステージ 4 では「ボール,ゲーム,…,」等のように「ローマ字と英語では綴りや音が異 なる語」を出題。ステージ 5 ではステージ 2~4 の問題を混合し 10 問出題した。最後にス テージ 6 では「pasokon, zyugyou, … ,」のように学校生活に関わる語のローマ字を出題し た。

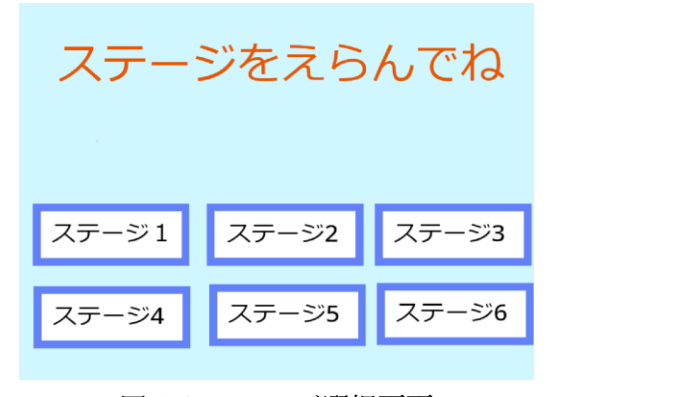

図 6-2 ステージ選択画面

## 6.3.3 ゲーム画面

 図 6-2 でステージ選択を行った後、すぐにゲームが始まる。図 6-3 はステージ 1 の画面 である。

画面右の魔女のスクリプトが、 問題リストに読み込まれた文字列 を解答する度に出題する。画面下 の入力フォームに解答し、Enter キーを押すことで正誤判定を行う ようになっている。正解した場合 は、画面右上の「せいかいすう」 カウンターにポイントが加算され る。

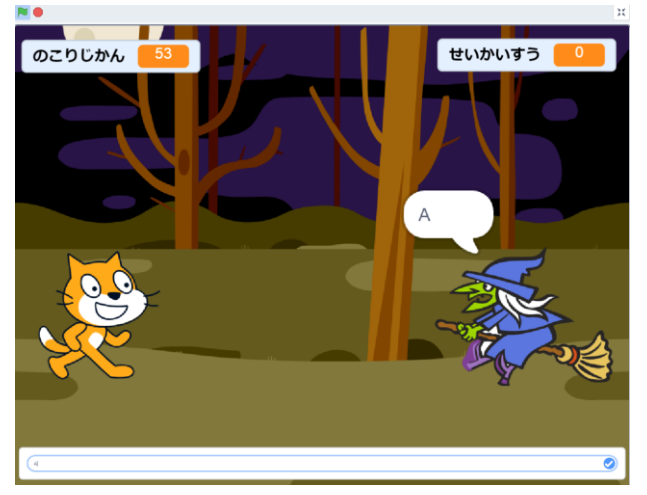

図 6-3 ゲーム画面

#### 6.3.4 クリア画面

 ゲームが終了し、結果発表を行う画面である。制限時間内に正答した問題数に応じて、 クリア画面が変わるようになっている。

条件分岐処理ブロックを用いて、変数ブロックを作ってカウントした正答した問題数を 条件として表示する画面を決定する。以下に例として、ステージ 1 とステージ 2 における 正答数に応じてクリア画面を変えるプログラムを載せる(図 6-4, ステージ 1 は左、ステー ジ 2 は右)。クリア画面は全 5 枚用意してあり、ステージ 1 の場合全 26 問を約 5 問刻みで 画面が変わるようになっている。他ステージは問題数が異なるため、バランスの良い正答 数の幅でクリア画面決定を行うように条件の数値を変更する必要がある。

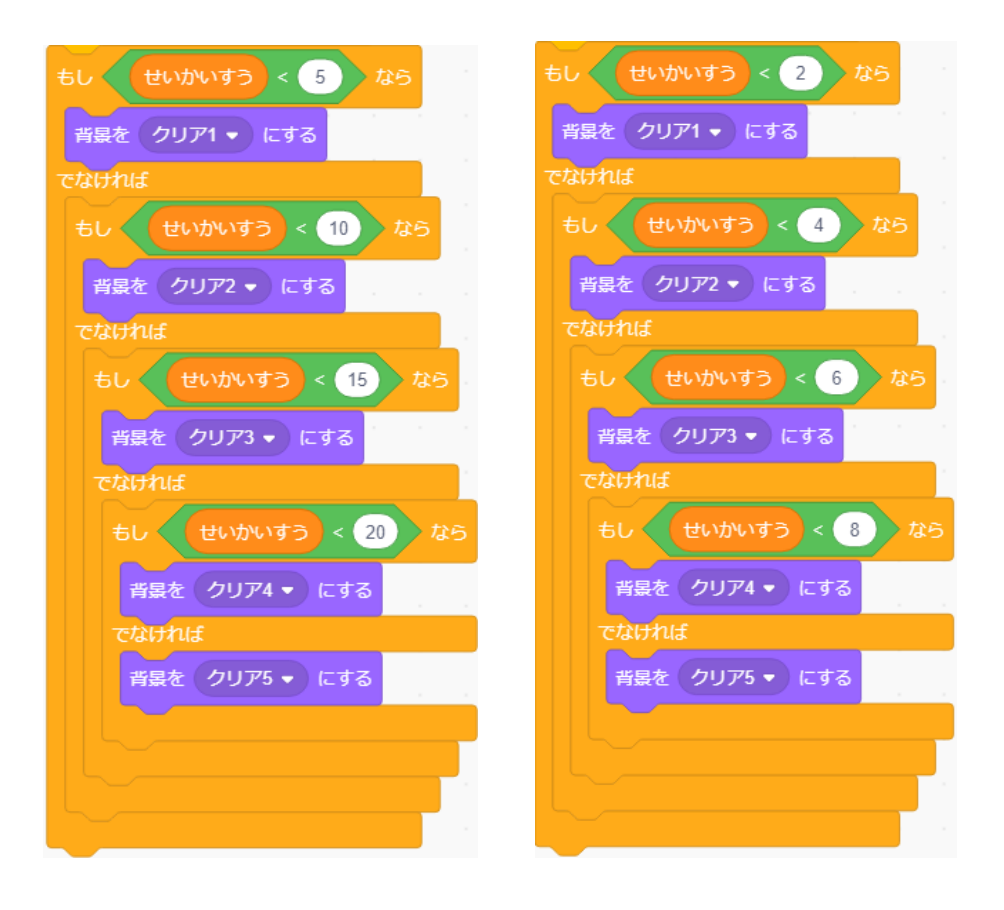

図 6-4 クリア画面表示プログラム

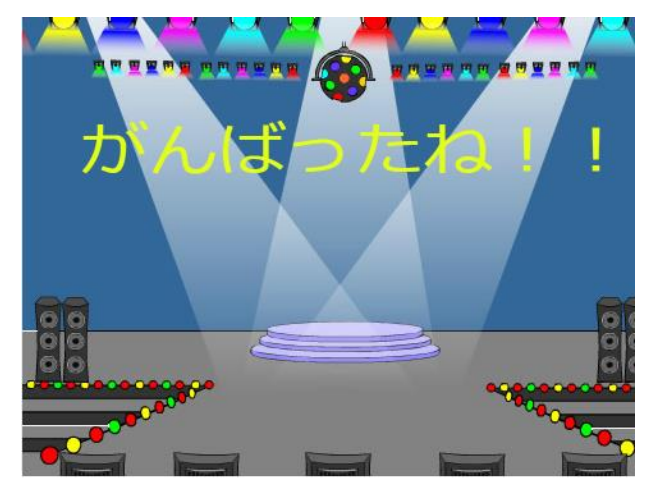

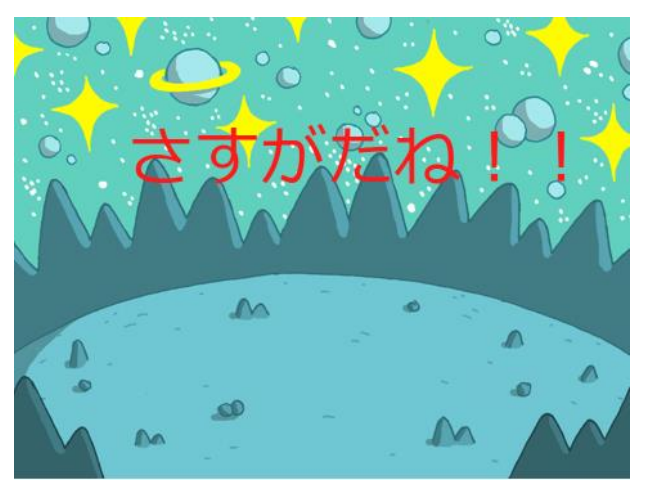

(a) クリア画面 1  $(b)$  クリア画面 2

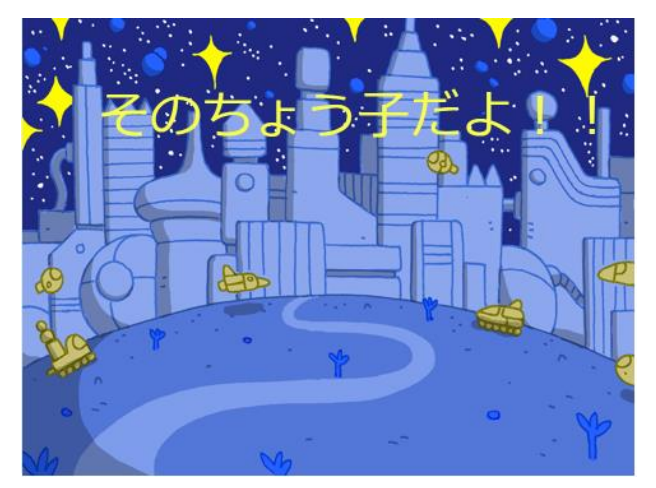

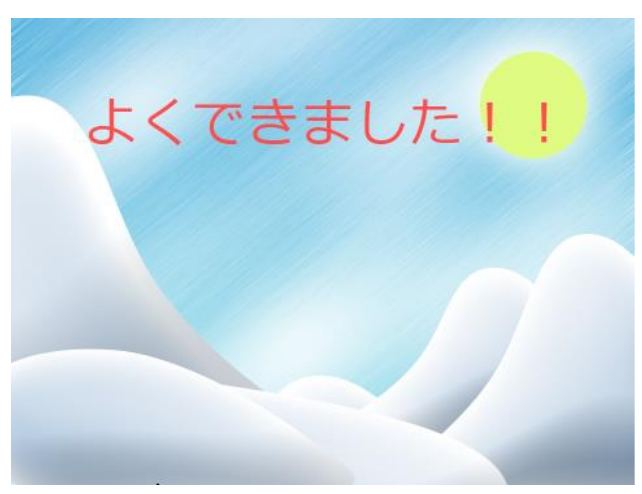

(c) クリア画面 3  $(d)$  クリア画面 4

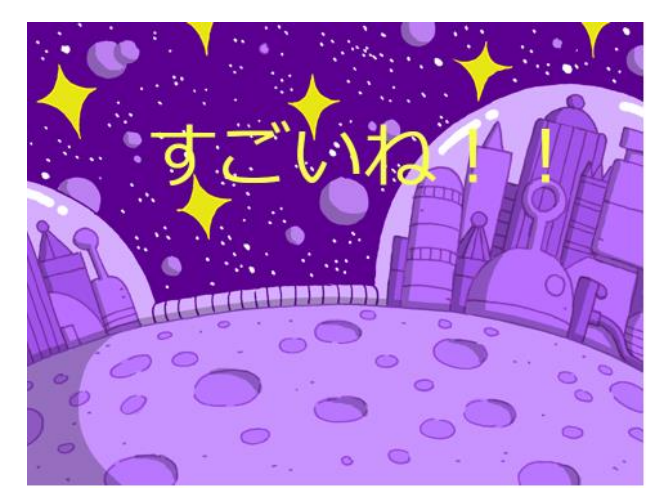

(e) クリア画面 5 図 6-5 クリア画面 5 種

## 6.3.5 リスト機能を用いた問題の作成

Scratch のリスト機能を用いた、問題の作成の仕方を説明する。

リスト機能は Scratch のコード編集画面左の機能覧内の「変数」をクリックすることで 選択することが出来る。そして、「リストを作る」をクリックしリスト名を決定する。次 にゲーム画面に空のリストが表示される(図 6-6)。空リストにカーソルを合わせ右クリッ クすると「import」を選択出来るようになる(図 6-7)。

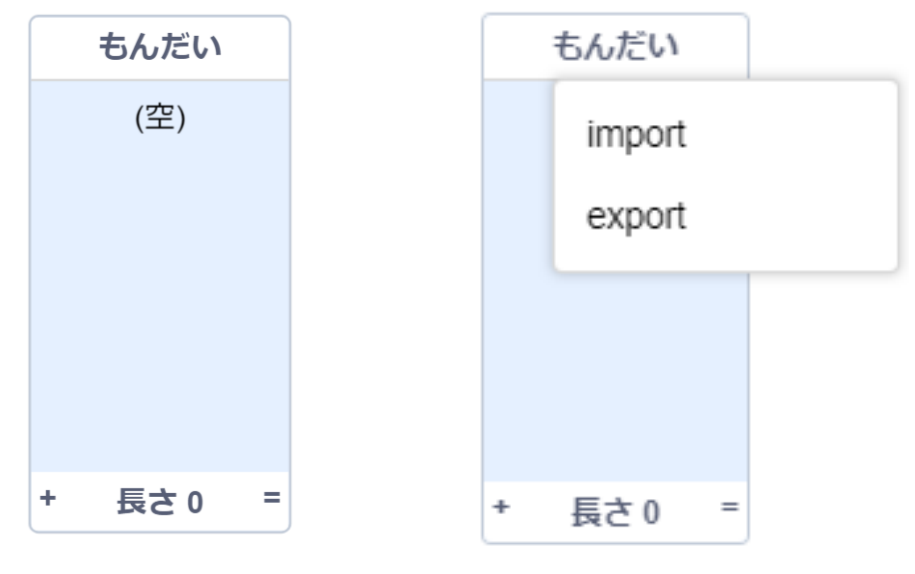

図 6-6 空リスト マンスコン 図 6-7 文字列の読み込み

次にエクスプローラーが開かれ、リストに読み込むファイルが選択できる(図 5-8)。

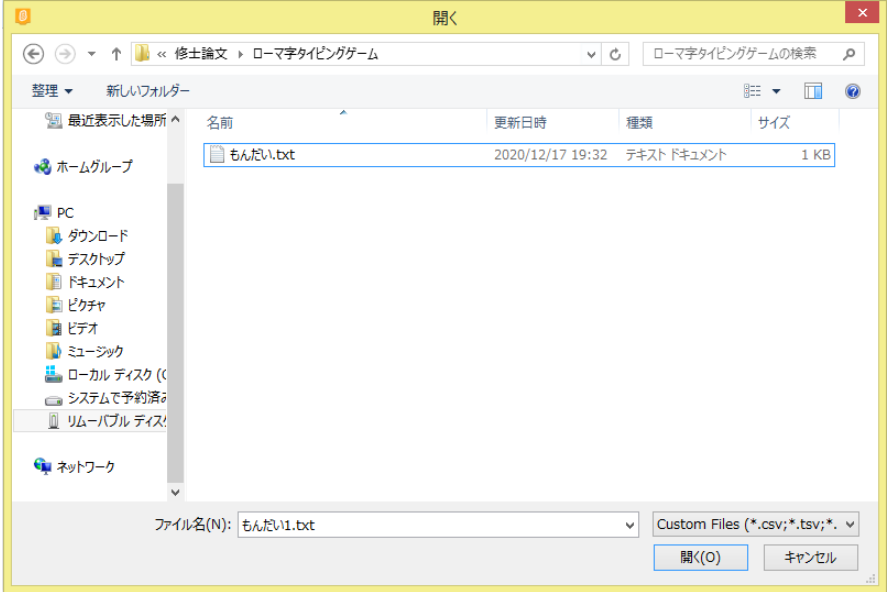

図 6-8 読み込むファイルの選択

ファイルを選択すると、空だったリストの中に、選択したファイルに配列されていた文 字列が一行ごと読み込まれる。図 6-10 はステージ 1 と同じ問題をメモ帳にてファイル(図 6-9)を作成しておき、読み込んだものである。 ~

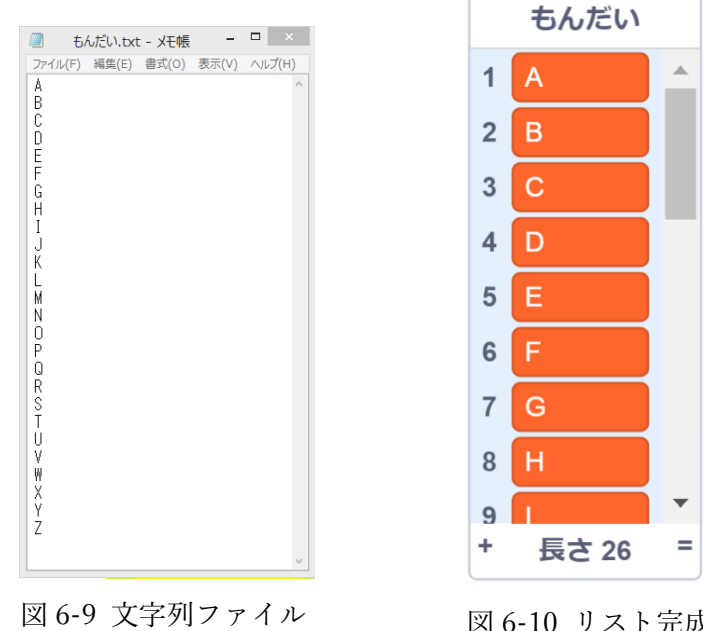

図 6-9 文字列ファイル 図 6-10 リスト完成

## 6.3.6 出題プログラム

 次に入力フォームに打ち込んで送信する度に、次の問題が出題されるためのプログラム を示す。魔女のスプライトにプログラムしてある(図 6-11)。

一番上の変数ブロックを用意し、解答するごとに 1 加算されるように繰り返しブロック の中に入れてある。この 1 ずつ変化する変数が、問題リストに入っている 1 行ずつに対応 している。例えば、図 6-10 では変数が「2」の場合 2 行目の「B」が出題される。

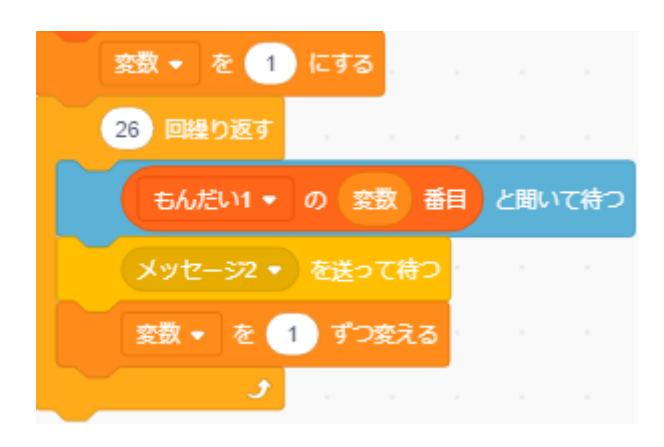

図 6-11 出題プログラム

 繰り返しブロック内の「~と聞いて待つ」ブロックによって出題する語を尋ねる。この ブロックによって尋ねることで、入力フォームが自動的に表示される(図 6-12)。また入力 した答えも認識され、次に入力フォームに打ち込むまで「答え」として保持される。次項 目で説明するがこの答えを、正答リストと比較して正誤判定を行う。

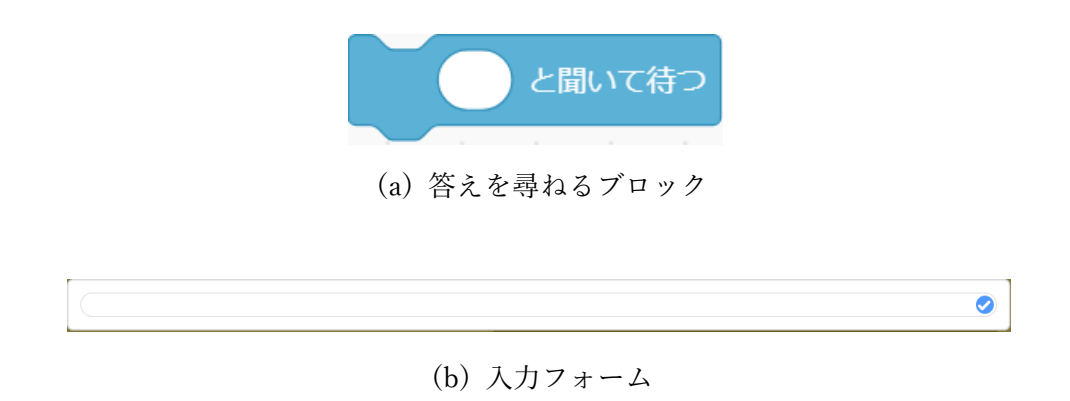

## 図 6-12 出題と解答の仕組み

## 6.3.7 正誤判定をするためのプログラム

入力フォームに打ち込んだ語が正解であるかを判定するプログラムを示す(図 6-13)。 条件分岐ブロックの条件として、「答え(入力フォームに打ち込んだ語)=正答リストにあ る問題ごとの正答」を設定しておく。もし正解であった場合は正解数を加算し、不正解で あった場合は正解数を変えない。

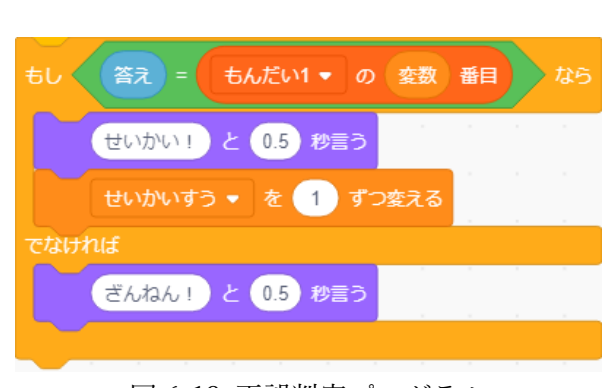

図 6-13 正誤判定プログラム

## 6.3.8 メッセージブロックによるプログラム間の連動

本題材では、スプライトやユーザーの1つひとつのアクションに繋がりがある。例え

ば、⓵魔女のスプライトが問題を出す

②ユーザーが入力した答えを猫が答える

③正誤判定を行う

というように、1つの動作に次の動作が反応してゲームが進行していく。この仕組みを設 定するために、「メッセージ」ブロック(図 6-14)を利用した。

**メッセージ1 ▼ を受け取ったとき** メッセージ1 ▼ を送る

図 6-14 「メッセージ」ブロック

使用例として、上記の⓵~③のプログラムでの使用方法を以下に示す。

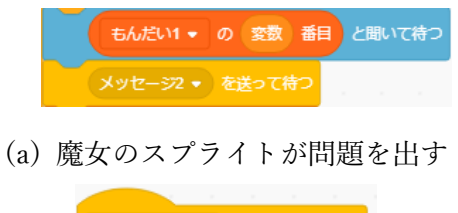

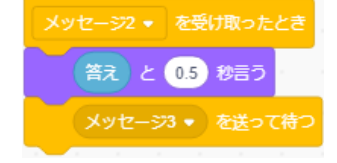

(b) ユーザーが入力した答えを猫が答える

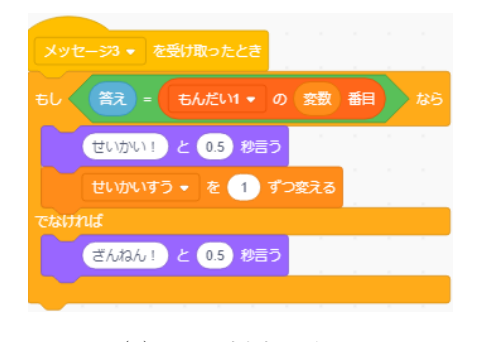

(c) 正誤判定を行う

図 6-15 「メッセージ」ブロック使用例

## 6.4 問題に使用した語と正答のファイル

ゲームで使用した語を配列した⓵問題と②正答のファイルを、6 ステージ分示す。

ステージ 1,2 は出題した語と同じ文字列を打ち込む問題であるため、⓵問題と②正答の ファイルの中身は同じである。

また、「てんぷら」のように「tempura」「tenpura」と訓令式とヘボン式 2 通りの表記の 仕方がある語については、問題番号に合わせて改行をして答えを打ち込んだファイルを 2 つ用意してある。

(1) ステージ 1(アルファベット 26字)

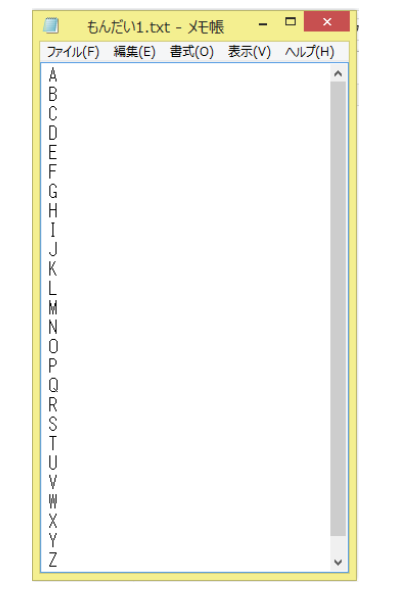

図 6-16 ステージ 1 問題・正答ファイルの中身

(2) ステージ 2(そのまま英語でも使えるローマ字)

| $  \mathbb{R}$ $\times$<br>■もんだい2-1.txt | - 미<br>$\mathbf{X}$<br>■もんだい2-2.txt             | $\sqrt{2}$<br>$\mathbf{x}$<br>■もんだい2-3.txt  |
|-----------------------------------------|-------------------------------------------------|---------------------------------------------|
| ファイル(F) 編集(E) 書式(O) 表示(V)<br>ヘルプ(H)     | ファイル(F) 編集(E) 書式(O) 表示(V)<br>ヘルプ(H)             | ファイル(F) 編集(E) 書式(O) 表示(V)<br>ヘルプ(H)         |
| てんぷら<br>マンガ                             | $\mathcal{A}_{\mathcal{A}}$<br>tempura<br>manga | ۸<br>tenpura                                |
| すー<br>すきやき                              | sushi<br>sukiyaki                               | SUS I                                       |
| きもの<br>ぼんさい                             | kimono<br>bonsai                                |                                             |
| はんちょう<br>おりがみ                           | hantyo <sup>^</sup><br>origami                  | hancho^                                     |
| にんじゃ<br>だんご<br>v                        | ninzya<br>dango<br>$\forall$                    | <b>State State</b><br>ninia<br>$\checkmark$ |

図 6-17 ステージ 2 問題ファイルの中身 <br>図 6-18 ステージ 2 問題ファイルの中身 図 6-18 ステージ 2 正答ファイルの中身

(3) ステージ 3(アクセントの位置が異なる語)

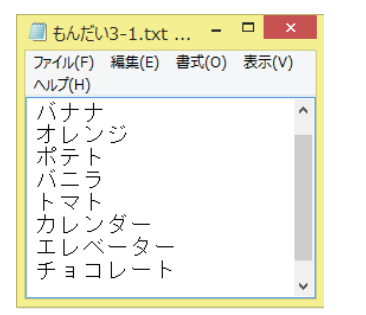

図 6-19 ステージ 3 問題ファイルの中身 マン 8 6-20 ステージ 3 正答ファイルの中身

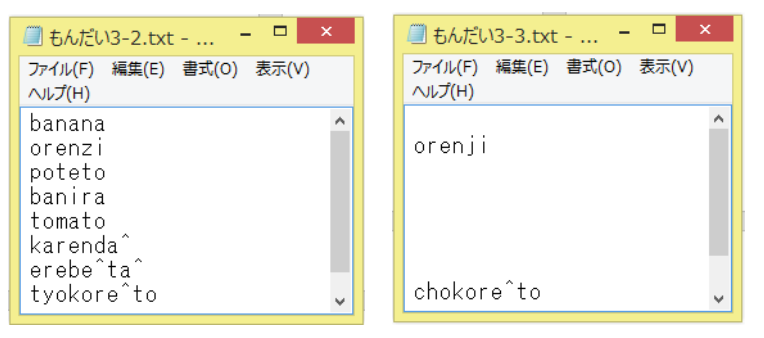

(4) ステージ 4(ローマ字と英語では綴りや音が異なる語)

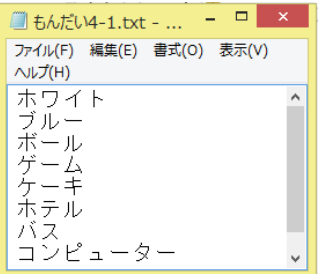

■もんだい4-2.txt - ... - ロ × ファイル(F) 編集(E) 書式(O) 表示(V)  $\wedge$ J $\nu$  $\mathcal{I}(H)$ howa i to buru^<br>bo^ru ge mu ke^kil hoteru basu kompyu^ta^ ■もんだい4-3.txt - ... - □ × 7ァイル(F) 編集(E) 書式(O) 表示(V)  $\wedge$ ルプ $(H)$ konpyu<sup>^</sup>ta^

図 6-21 ステージ 4 問題ファイルの中身 <br>図 6-22 ステージ 4 問題ファイルの中身

(5) ステージ 5(ステージ 2~4 の混合問題)

| ■もんだい5-1.txt - =                    | ⊓<br>$\boldsymbol{\mathsf{x}}$ |
|-------------------------------------|--------------------------------|
| ファイル(F) 編集(E) 書式(O) 表示(V)<br>ヘルプ(H) |                                |
| バナナ<br>ボール                          |                                |
| すきやき                                |                                |
| ケーキ<br>トマト                          |                                |
| にんじゃ<br>てんぷら                        |                                |
| ノート                                 |                                |
| カレンダー<br>チョコレート                     |                                |
|                                     |                                |

図 6-23 ステージ 5 問題ファイルの中身 の 26-24 ステージ 5 正答ファイルの中身

| ■ もんだい5-2.txt -                                                                                        | $\times$ | ■ もんだい5-3.txt -                | $\times$  |
|----------------------------------------------------------------------------------------------------|----------|--------------------------------|-----------|
| ファイル(F) 編集(E) 書式(O) 表示(V)<br>ヘルプ(H)                                                                    |          | ファイル(F) 編集(E) 書式(O)<br>ヘルプ(H)  | 表示(V)     |
| banana<br>bo^ru<br>sukiyaki<br>ke^ki<br>tomato<br>ninzya<br>tempura<br>no^to<br>karenda^<br>tyokore^to | ۸        | ninja<br>tenpura<br>chokore^to | $\lambda$ |
|                                                                                                    |          |                                |           |

(6) ステージ 6(学校生活に関わる語)

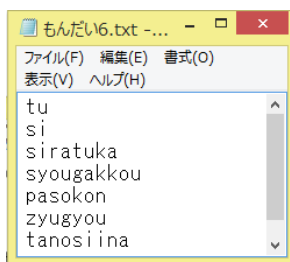

図 6-25 ステージ 6 問題・正答ファイルの中身

#### 6.5 本題材の今後の課題

本題材はテキストエディタに配列した文字列を読み取ることで、問題・正答のリストを 作成していた。この仕組みによって、覚えたローマ字や英単語のアウトプットの練習や漢 字の読みや正誤問題への応用が可能である。用途の変更も、メモ帳を用意してリストとし て読み込み、プログラムの問題数を変えれば適用できるため容易であると言える。しか し、6.4 の図 6-18 等で示されているように表記の仕方が複数ある場合、正答ファイルも複 数用意しなくてはならない。また、改行の数が適切でない時は正誤判定が正しく行われな い。よって、新たに正答ファイル 1 つで複数の表記の仕方に対応できる仕組みを考える余 地が見いだされた。

次に問題の出題について、問題ファイルに配列した順番で出題されるようになってい た。しかし、繰り返し使って文字の綴りを覚えることを目的とするのであれば、問題ファ イルの中から順番ランダムにして出題する仕組みの方が、繰り返していく内に出題順を覚 えて機械的に答えるようになってしまうことがなくなるため、より記憶のために効果が得 られる。そのため、ランダムに問題ファイルから出題する仕組みも加えられると良いだろ う。

最後に児童が間違えた問題を記録する仕組みについても、今後検討したい。もし児童が 苦手とする問題の傾向が分かれば、指導者としても個別に指導したり、繰り返し出題した りしていくことで克服していく手を打つことが出来るためである。子どもにとっては楽し く学べるツール、指導者としては子どもの学習進捗を確認する役割をもたせたツールとし て今後も開発を行っていきたい。

44

# 第7章 Scratch を用いた「めいろゲームプログラミング」

## 7.1 実践概要

2018 年度に「めいろゲームプログラミング」というテーマで小学校3年生を対象に Scratch を用いた授業実践を行った。授業者が作成したプログラムで迷路が自動生成さ れ、「前に進む」「右を向く」「左を向く」の 3 つのブロックを繋ぎ合わせて、ゴールまで キャラクターを辿り付かせる内容である。プログラミング要素の逐次処理の考え方を使っ て取り組むことを意識させた。

## 7.2 授業の流れ

(1) プログラムの動きの説明

この授業で児童に活動内容を説明するために、児童のタブレットと同じ「めいろゲームプ ログラム」のステージ 1 の画面を教室前面のスクリーンに映して伝えた。まず、迷路の左上 にいた猫を動かすために、画面右にあるブロックに 3 種類の「前に進む」「右むけ右」「左む け左」のブロックを繋げてプログラムを動かし、迷路の中にいる猫が向きを変えながら進む 動きを見せた。

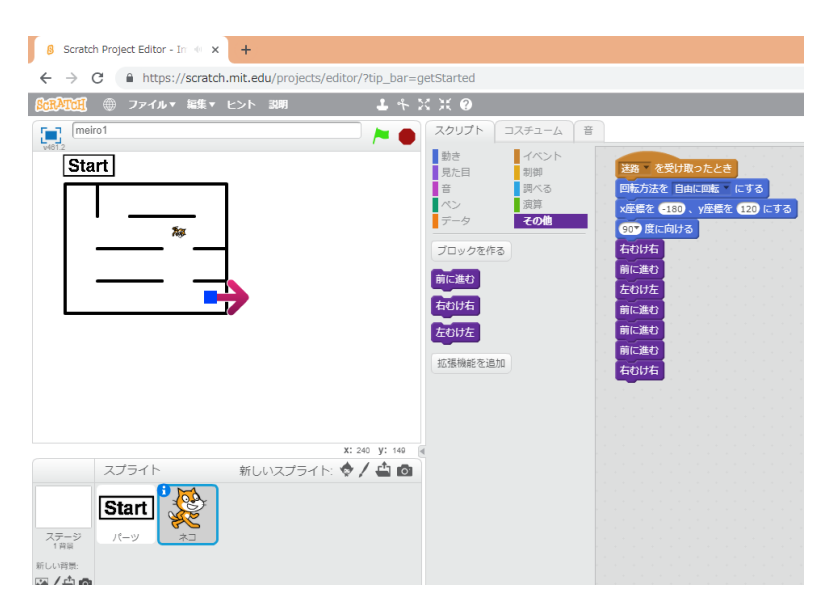

図 7-1 初期画面

(2) 画面の説明

図 7-2 から図 7-4 は迷路 ゲームプログラムの画面説 明や操作説明をするために 用意したパワーポイントの 画面である。

図 7-2 のスライドを用い て、迷路の画面にあるスクリ プトやボタンの説明を行っ た。1 つひとつの文章の内容 と赤枠を対応させて説明し ており、画面右の図で説明し ている箇所を赤い枠で囲う

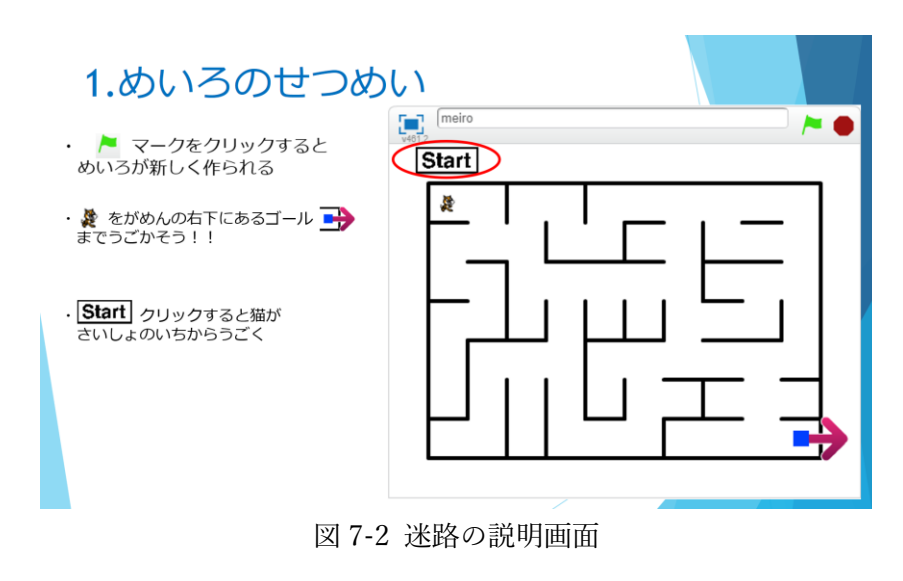

ようにしてどこの部分について説明しているのか分かりやすいように工夫した。

まず、画面右上にある旗をクリックすると新しく迷路が作られること。ここで、プログラ ムの間違いに気付いたときなどに間違って旗を押してしまうと、途中の迷路が消えて新し い迷路に書き換わってしまうため、注意を促した。

次に、左上が猫のスタート位置になっており、ブロックを繋ぎ合わせて迷路の右下にある ゴールまでたどり着かせることがクリア条件であることを説明した。

最後に「Start」ボタンをクリックすると猫がさいしょの位置から動き、ブロックを繋いで いる途中に、どのような動きをするのかを確認するために使うためのボタンであることを 説明した。

(3) 猫の動かし方の説明 図 7-3 を見せながら、 「右むけ右」「左むけ左」 「前に進む」の 3 種類の ブロックを繋ぎ合わせ て、猫を動かしていくこ とを説明した。

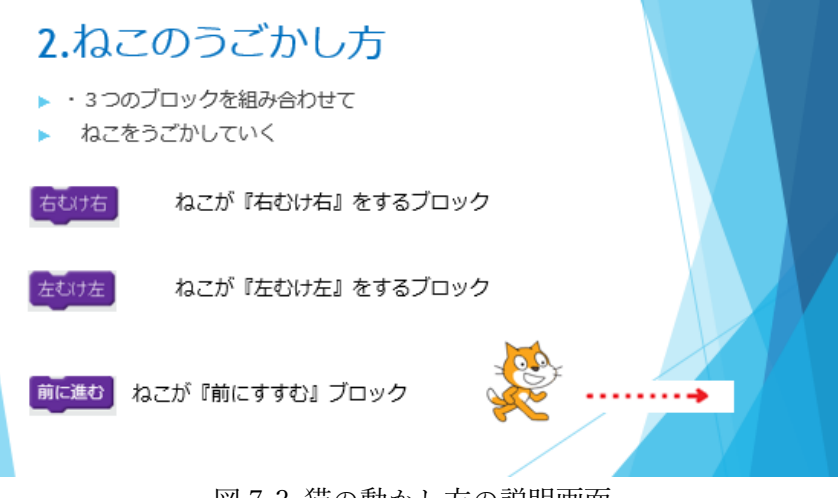

図 7-3 猫の動かし方の説明画面

(4) 猫の向きの説明

図 7-4 を見せて、「右むけ右」「左むけ左」のブロックを繋ぎ合わせて向きを変える時に、 猫がどの向きを向いているのかを分かるように説明した。猫の体が向いている方向へ進む ようになっており、「前に進む」をした時にどの向きに進むのかアニメーションを使って見 せた。

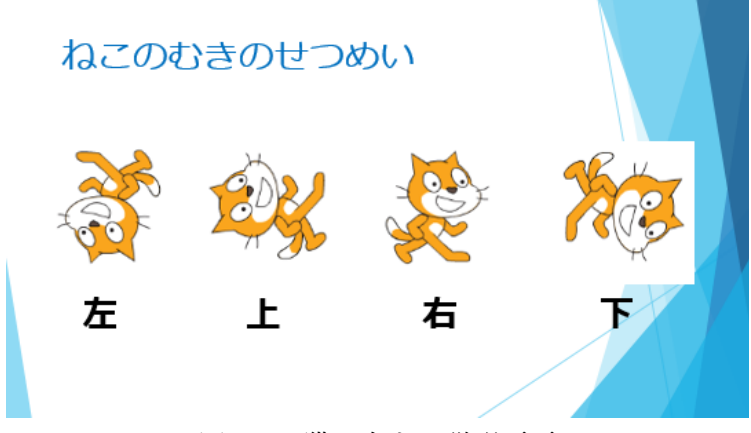

図 7-24 猫の向きの説明画面

(5) 練習問題の設定

図 7-5 と同じ迷路図をホワイトボードに書き、紙に印刷した猫とブロックを使って練習 問題を児童と考え、ホワイトボード動きの確認をした。ブロックを一枚貼るごとに猫も向 きを変えたり進めたりして貼りなおして、ゴールまで進めた。簡単な迷路であるが、多く の児童がどのブロックを繋げれば良いかを声に出して答えていたり、頷いたりする姿を見 て、練習問題を解く時点での理解度は十分に高いと感じた。

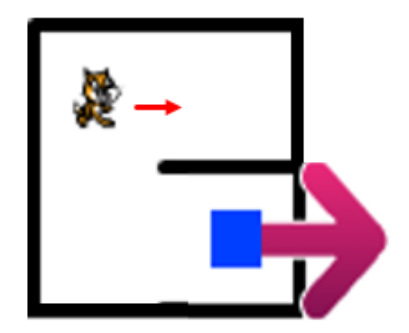

図 7-5 練習問題の図

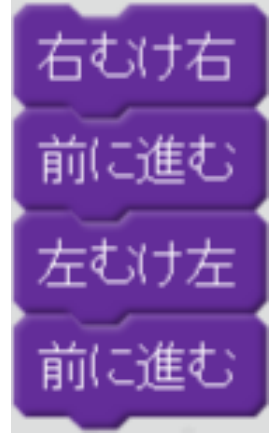

図 7-6 練習問題の答え

## (6) 学習進捗別のステージ設定

用意した迷路の大きさは 2 つあり、図 7-7 は小 さい方の迷路である(以下 meiro1)。練習問題を 解いた後に、meiro1 をゴールしてクリアするた めのプログラム作成に取り組ませた。取り組ませ てから 2 分程で1人目がクリアした。その後 5 分 以内には、9 割強の児童が meiro1 をクリアして いる状態であった。15 分間は meiro1 を新しい迷 路にして取り組ませる予定であったが、TA から 児童の取り組みの様子を尋ねながら机間巡視をし

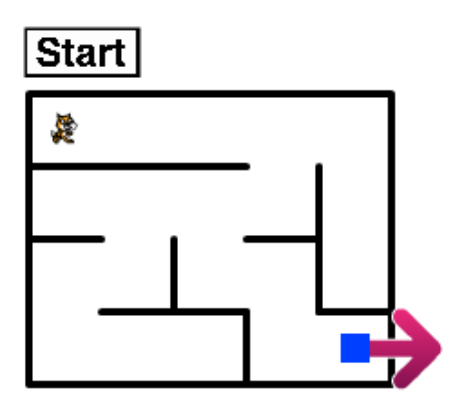

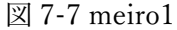

て家でプログラミングをやっている子どもや、何度もクリアをして飽き始めている児童に ついては TA に大きい方の迷路(以下 meiro2)へ進ませるように指示を出した。

図 7-8 は meiro2 の画面である。迷路 を児童に解かせ始めてから 15 分経った 時点で、任意で meiro2 に移らせた。 meiro1 に比べてゴールするためのブロッ ク数多く、壁も多いためクリアするまで に多くの時間をかけていた。meiro2 を見 た児童は広さや複雑さが増したことへの 驚きの反応示していた。また、難易度が 上がったことによりクリアする意欲が増 した児童もいた。しかし、meiro2 に取り 組ませてから 7 分程を経過した時点では 8 割程度の児童がクリアして 2~3 回目を 解いていた。 インファイン インター マイト 図 7-8 meiro2

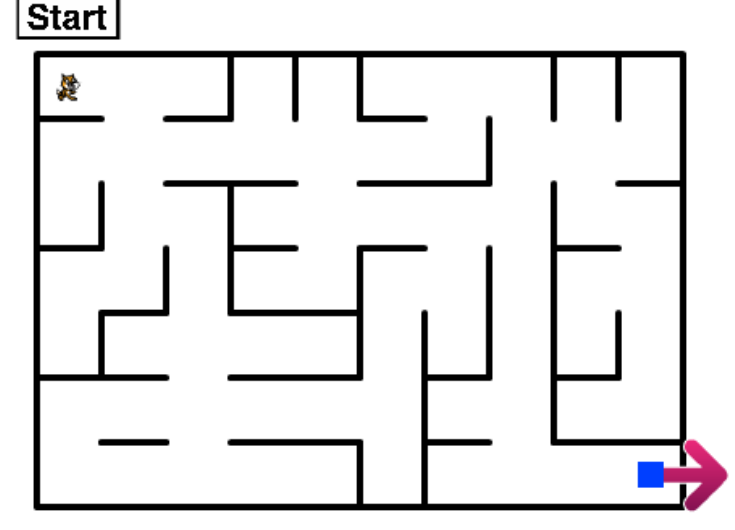

## 7.3 tightVNC の利用

「めいろゲームプログラミング」では、児童の活動への取り組みの様子が一目で確認で きるように、tightVNC を活用した(図 7-9)。児童が使用するタブレット端末の画面を、授 業者が操作するパソコン画面に一斉に映し出したことで、タブレットの不具合で課題を進 められない児童に気づき、すぐに対応することが出来た。また、授業者のパソコンの画面 を見せることも出来るため、本題材の授業以外でも効果を発揮するツールである。

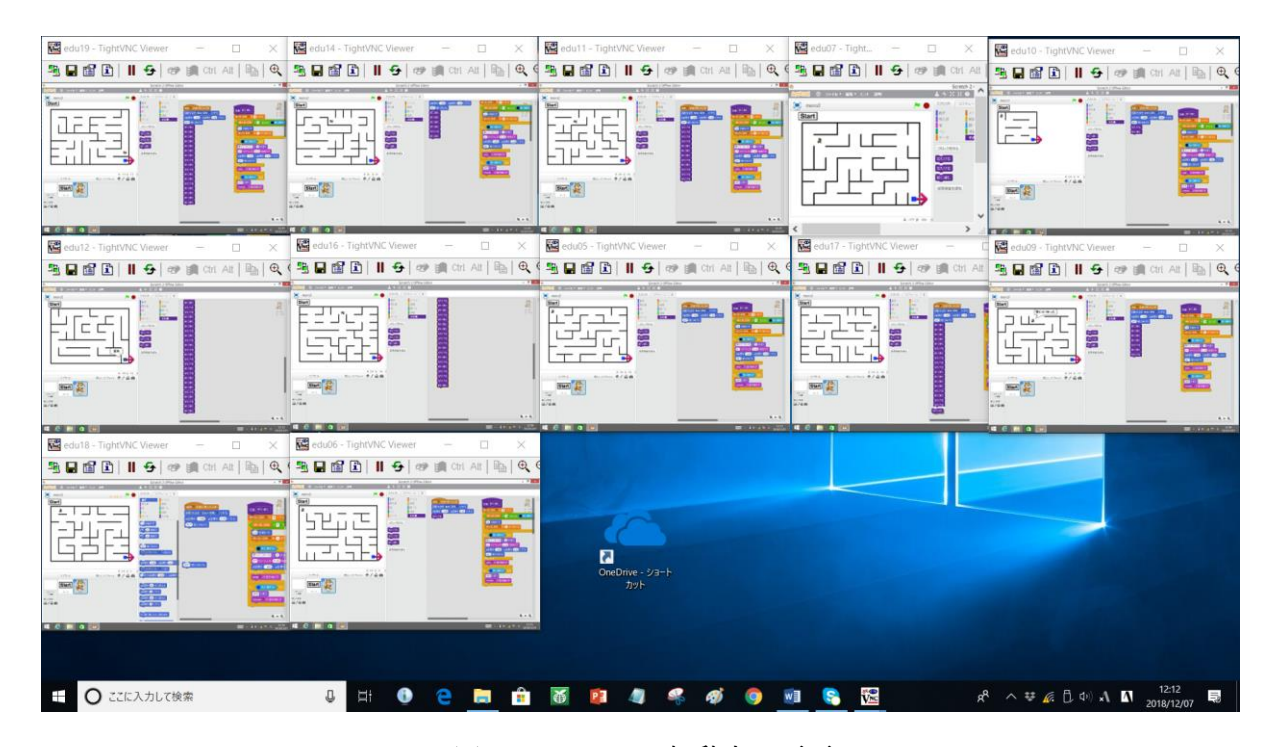

図 7-9 tightVNC 起動中の画面

## 7.4 実践で工夫した点

小学 3 年生が興味をもってプログラミングを行うことができるようなツールを考える際 に、子どもたちの身近な迷路を作ってクリアするようなゲームが適していると考えた。扱 うプログラムも逐次的に並べるだけであるため、操作や思考の何度も低いと考える。ま た、並べたブロック塊で同じ動きがあれば繰り返しを使ってプログラムをまとめる書き方 を教えることも出来る。

最初は meiro2 だけを用いて授業を行う予定であったが、児童のプログラミングに対す る理解度はそれぞれで異なるためクリアする早さに大きく差が出てしまうこと予想した。 また、段階を踏んで難易度を上げることで抵抗を取り除くことを目的としてステージを難 易度別の 2 つに分ける工夫をした。

練習問題を解く際に、パソコンの画面ではなくホワイトボードに迷路を書き、紙で猫と ブロックを作って貼ることで、児童の反応に合わせて貼るブロックや猫の動きを変えるこ

とができた。このように説明することで、貼ったブロックと猫の動きを対応させながら確 認し、児童と一緒に答え合わせができる。結果的にもし途中で間違ったとしても、猫の誤 った動きを見たりすることで間違った考えに気付くことができる。一方的な説明ではなく 児童と考えながら活動することで、分かっていない子どもも理解している子どもの考えに 触れることができるため、苦手をなくす方法としても効果は高いだろう。

#### 7.5 授業における児童の様子

授業で対象となった児童は 12 名であり、全児童が meiro2 までブロックを繋げてクリア することが出来ていた。授業後に頂いた感想シートから、特に児童が難しく感じていたこ とが 2 点分かった。1 点目は迷路のステージが大きくなるほど、繋げるブロック数が多く なるため、途中でどこまでの猫の動きをプログラムしたのか分からなくなってしまったこ とである。そして猫が壁に当たった時に、どこの部分が間違っているのかを見つけ出すこ とが難しかったようである。その場合の対応として、ブロックが長くなった場合繰り返し ブロックでまとめることでブロック数が減り、間違えた部分を探しやすくなったと TA か ら報告を受けた。Scratch 経験者の子どもは初めから繰り返しブロックを使って取り組む 様子が見られた。見やすいプログラムを工夫して作っている場合、間違えたときに対処し やすくする方法として紹介すると良いだろう。2 点目は、猫が向いている向きから「右を 向く」「左を向く」のどちらを繋げれば、意図した方向に向くのか考えることが難しかっ たようである。このように、順を追って次にどのような動きをすれば良いのか1つひとつ 立ち止まって考えたことに、この題材の意義があったと考える。

#### 7.6 まとめ

大小 2 つのステージを設けたが、どちらもほとんどの児童がクリアすることが出来てい たため、難易度としてはやや低いものの順序立ててゴールまでの道筋を考え、ブロックを 繋げさせる目標は達成できた。

反省としては想定していたよりも meiro1 をクリアする児童が早く出たため、さらにス テージの難度を上げて段階を増やすことも考えていきたい。例えば、障害物を置いて通る ことが出来る道を絞ったり、通過ポイントを指定して必ず通らなくてはならない道を設け たりする何度調整が思いつくが、その場合はプログラムの仕様を大きく変更しなくてはな らないだろう。

また練習問題をホワイトボードで説明する際、理解している子どもの反応に合わせ過ぎ てしまったことを反省している。ほとんどの子どもが頷きや自身の考えを口にしていた が、静かに聞いている子どもに対して目線を送ったり、問いかけで理解を確認したりする べきであった。

# 第 8 章 Scratch を用いた「一筆書きで図形描画プログラミ

ング」

## 8.1 題材概要

本題材はプログラミング的思考力を育むため、小学 4 年生向けに開発したものである。 児童に描かせたい図形を提示し、一筆書きするためのプログラムを作らせる。同じ図形を描 くプログラムは書き方によっていくつもあるが、できる限り短く簡潔なプログラムを考え ることが基本である。そのため、本題材では与えられた図形の最小単位を考え繰り返す書き 方や、図形のどの箇所から描くことで一筆書きが出来るのかを試行錯誤しながら考えさせ ることを目指す。

## 8.2 題材の詳細

## 8.2.1 用意した図形

今回用意した図形は以下に示す 3 つ(図 8-1)である。以降説明のために左から図形 1.2.3 の名前を付けることとする。

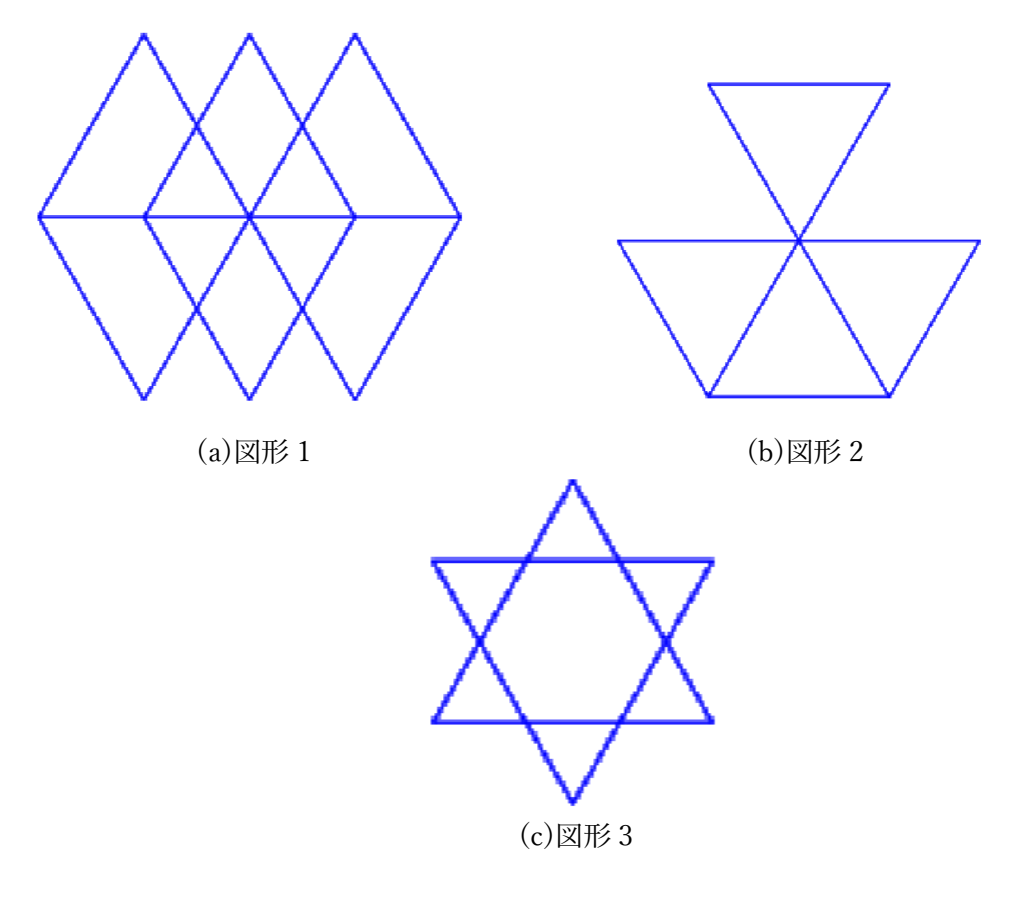

図 8-1 用意した図形

図形 1,2 については全体の図形を構成している最小単位を繰り返す考え方が用いられて いる。図形 3 については、書き始める始点を考えることで短い手数で書き上げることが出 来る。それぞれの図形のプログラムは以下の図 8-2。

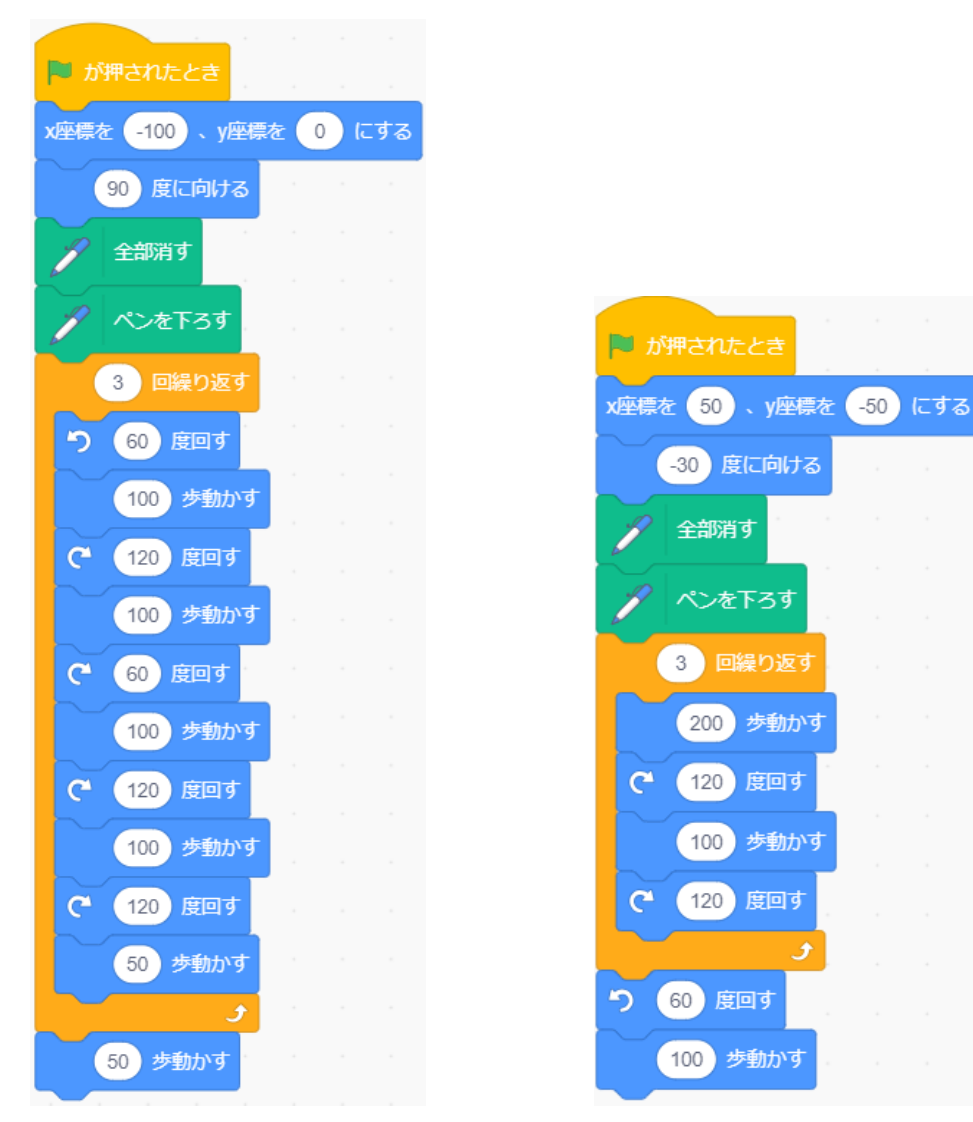

(a)図形 1 プログラム (b)図形 2 プログラム

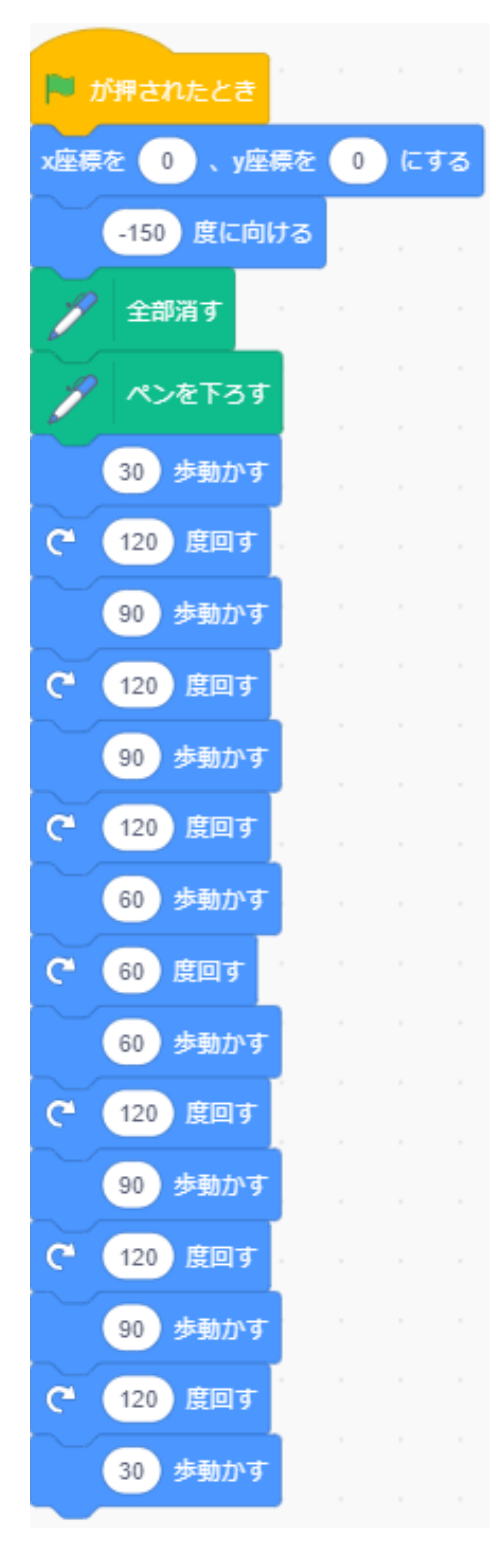

図形 3 プログラム<br>9.2 冬団形のプログ 図 8-2 各図形のプログラム

## 8.3 各図形を描く流れ

(1) 図形 1 を描く流れ

1) 座標と向きを決める

図形1を描く始点と向きを決定するた めのブロックである(図 8-3)。図形 1 は ダイヤ型が 3 つ連なっている図形だが、 一番左のダイヤ型から右にずれて書い ていく。そのため、座標は画面のやや左 に設定してある。ペン機能を持たせた猫 のスプライトは 90 度(画面右)を向いて から描き始めていく。

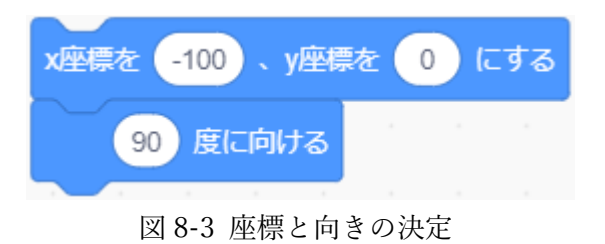

2) 図形 1 の最小単位の書き順

図形 1 は図 8-4 の図形が最小単位となっている。赤い丸は始点を表しており、そこから 反時計回りに 60 度回転し、赤矢印の番号順に進み菱形を描く。再び始点まで戻ってから 120 度時計回りに回転して 50 歩進む。ここまでが最小単位を描く手順である。⑤まで書き終え 同じ動作をあと 3 回繰り返し、50 歩進むことで、ダイヤ型が 3 つ連なった図形 1 を描くこ とが出来る。

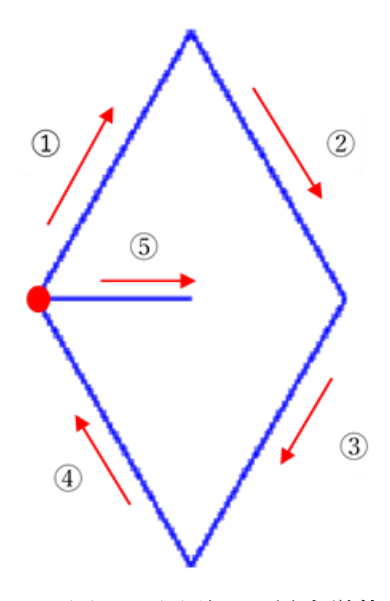

図 8-4 図形 1 の最小単位

(2) 図形 2 を描く流れ

19 座標と向きを決める

図形 2 を描く始点と向きを決定するため のブロックである(図 8-5)。図形 2 は正三角 形が下行に 3 つ、上行真ん中に 1 つ描かれ る図形である。一番右の三角形の辺から描 いていく。そのため、座標は画面の右下に設 定してある(図 8-6)。

x座標を 50 、y座標を -50 にする 度に向ける  $-30$ 

図 8-5 座標と向きの決定

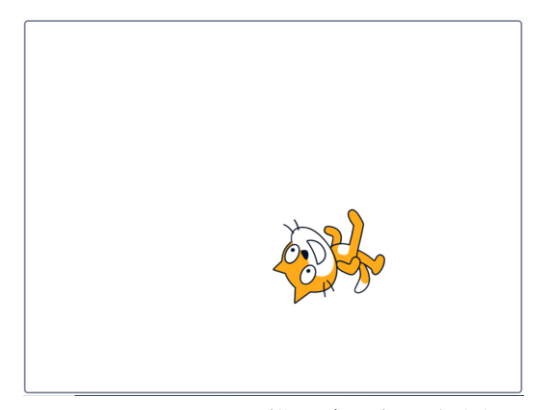

図 8-6 図形 2 を描く際の初期位置

2) 図形 2 の最小単位の書き順

図形2は図 8-7 の図形が最小単位となってい る。赤い丸は始点を表している。-30 度(画面左 上)を向き正三角形 2 つ分の辺を描き 120 度時計 回りに回転し、正三角形 1 つ分の辺を描く。こ こまでが最小単位である。この動作をあと 2 回 繰り返すことで再び始点まで戻る。そこで反時 計回りに60度回転して一辺を描けば完成である (図 8-8)。

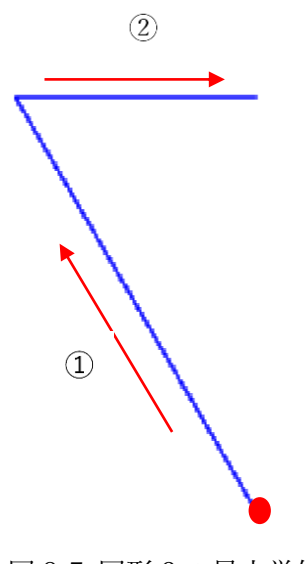

図 8-7 図形 2 の最小単位

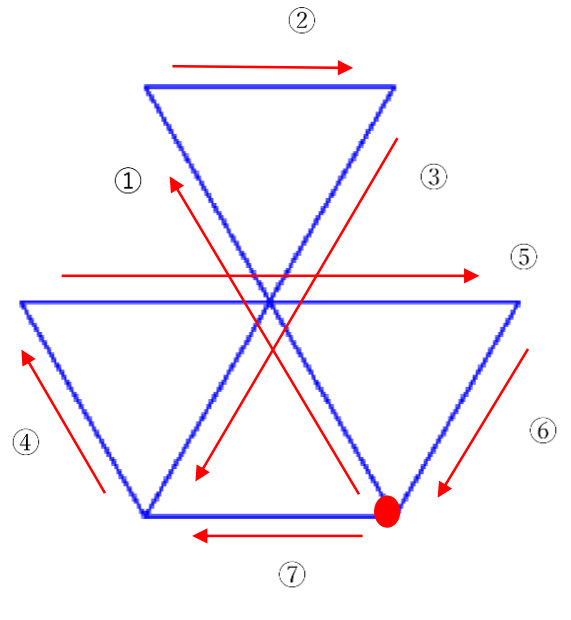

図 8-8 図形 2 全体の書き順

(2) 図形 2 を描く流れ

1) 座標と向きを決める

図形 3 を描く始点と向きを決定するためのブロックである(図 8-9)。図形 3 はダビデの星 形である。ダビデの星形は上向き、下向きの三角形がそれぞれ重なって出来ている。2 つの 三角形の右下の交点を始点として描いていくため、-150 度(画面左下)に向けるために設定 してある(図 8-10)。

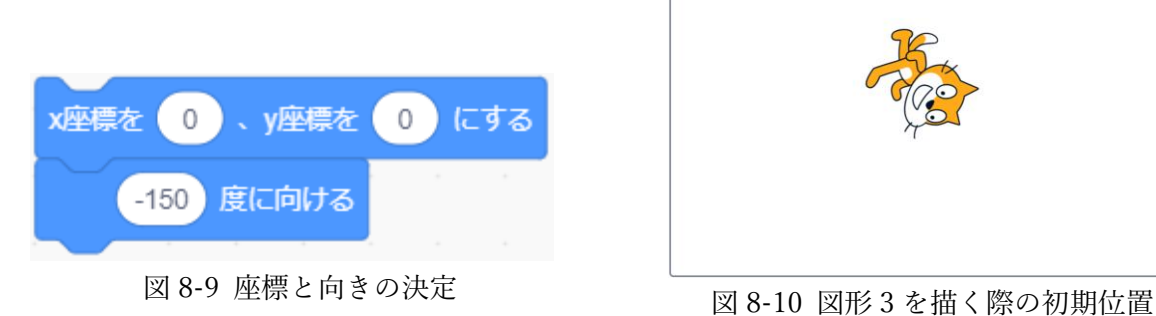

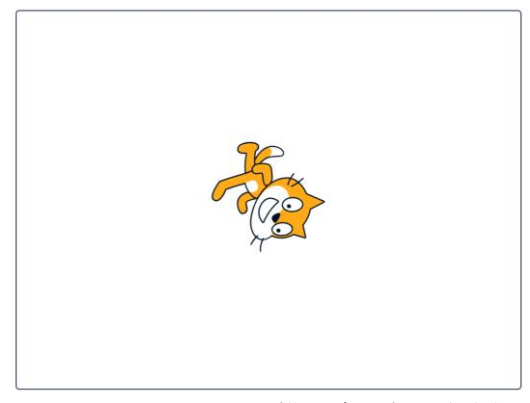

2) 図形 2 の最小単位の書き順

図形 3 の描き順は図 8-11。赤い丸は始点を表している。ダビデの星形は上下向きが異な る三角形が 2 つ重なっている。よって 2 つに分けて描き順を示す。まずは図 8-11 に示した ように赤点を始点にして時計回りに三角形を描く。始点に戻ってきたら、時計回りに 60 度 回転して 2 つ目の三角形を描く。図 8-11,12 の赤丸(始点)は重なっている。下向きの三角形 を描き終えたら上向きの三角形も時計回りに描いて完成である(図 8-12)。

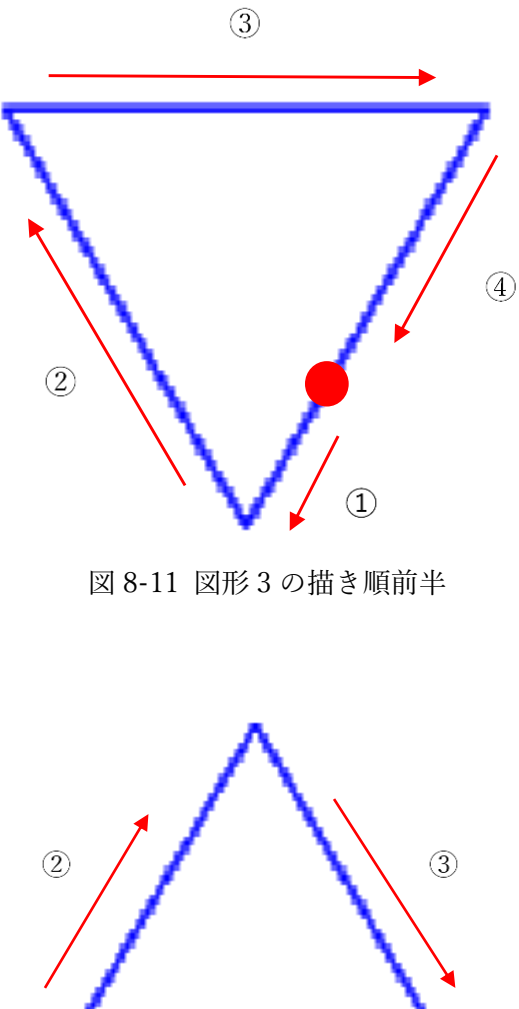

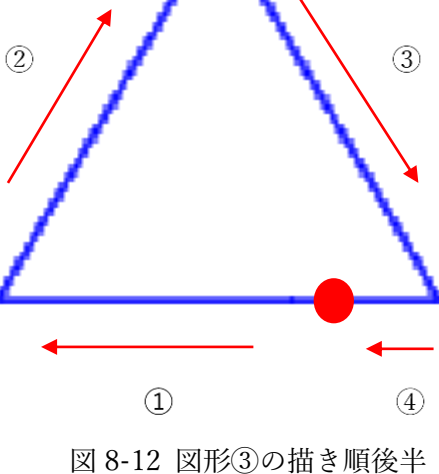

## 8.4 指導のポイント

描画する図形は同じ動作を繰り返し行ったり、描き始めの点を考えたりすることによっ て短く簡潔なプログラムで描くことが出来る。そのため、図形を観察し最小単位を見つけた り、ブロックの数が少なくてすむ描き方に注目したりして取り組ませることがポイントに なる。しかし、いきなり最小単位といっても児童にはイメージすることが難しいため、練習 用の図形を用意しブロックを1つひとつ繋げて図形を描き、そのプログラムを観察してど のような動作を何度も行っているかを図形と見比べて考えてみると良いだろう。図形 2 の ように「正三角形」という、知っている図形を繰り返し描くのではなく、正三角形 2 つ分の 辺、1つ分の辺を交互に描く結果複数の正三角形が出来る図形もある。そのため知っている 図形を繰り返すという考えに囚われないことも大切である。

#### 8.5 まとめ

本題材は、ペン機能と回転ブロック、移動ブロックを用いて図形を描くという題材であ るが、特に児童に身につけて欲しい考え方は「より最適な方法で描く」ということであ る。これは、プログラミング的思考力に通じた思考で与えられた課題達成のために、どの ような動作が何回必要で、どのように組み合わせれば最も短く早くすることが出来るのか を考える力である。それを実感させるために、課題を達成するためにはいくつもの方法が あり、その中で最も目的に沿った方法を選択する思考を養わせる活動として、本題材は適 している。授業では、提示した図形をそれぞれの児童にプログラムを組んで描かせ、それ らを共有して比較する活動をしても良いだろう。また、その際なぜその描き方にしたのか を説明することが出来ることが重要である。Scratch を用いた図形を描く授業では「ブロ ックを並べたらなぜか図形が出来た」という児童をよく見かけるが、偶然ではなく意図的 に描かなくては力にならない。試しながら取り組むことは必要だが、考えを持って行うこ とが大切であることは伝えていかなくてはならないだろう。

# 第 9 章 JavaScript を用いた「おみくじゲームプログラミング」

## 9.1 実践概要

筆者が学士であった 2017 年度に行った小学 5 年生を対象とした、JavaScript を用いて 「おみくじゲーム」を作る実践(図 9-1)である。対象児童は前年度に Scratch を使ってプロ グラミングを経験していたことで、逐次処理や条件分岐についての理解があったため、コ ーディングベースのプログラミングに TA 付きで挑戦してもらった。具体的には変数を用 いて打ち出した数に応じて手を出す「じゃんけんゲーム」のグー・チョキ・パーの手を、 おみくじの結果(大吉・凶・大凶)に出力割合を変更して書き変えさせる課題に取り組ませ た。結果は全児童において課題を達成し、「タイピング自体は難しかったが、プログラミ ングへは楽しく興味をもって取り組むことが出来た」という旨の感想を聞くことが出来 た。

```
\langlehtml\rangle<body>
    icv.ー tmod
      dy><br>;<br>> = > ript<br>ript val<br>if
氏名
\langle br \rangle○年
   0Derun
\langlebr>
\langlescript\rangle, 1<br>||<br>|
                         u = Math.random() ;<br> <= 0.15) {<br>nt.body.innerHTML += "だいきち";<br>ansuu <= 0.95) {
          i di sebagai ke kalendar dan sebagai ke
                      su<br>Ju<br>(r
                                         i<br>I
              ran<br>rans<br>anc and<br>anc and an
                                     \frac{1}{2}\bigg\} . The set of \bigg\{else if(ransuu \leq 0.95)[
             document. body. innerHTML += "きょう";
        \}else[ 
             document. body. innerHTML += "だいきょう";
        \}document. body. innerHTML += "<br)", 
  \mathbf{I}\braket{\mathsf{scr}\, \mathsf{ipt}}\langleinput onclick="omikuzipon();" type="button" value="うらなう" />
\langlebr\rangle</body> 
</html>
```

```
図 9-1 おみくじゲームプログラムソース
```

| $\Box$<br>step2-1.html<br>$\times$<br>$+$                                                       | $\pmb{\times}$ |
|-------------------------------------------------------------------------------------------------|----------------|
| ① ファイル   file:///F:/3年授業実践/program/step2-1.ht… ☆<br>$I5 - 9$<br>$\rightarrow$ C<br>$\leftarrow$ | ÷              |
| 氏名                                                                                              |                |
| ○年                                                                                              |                |
| うらなう                                                                                            |                |
| きょう                                                                                             |                |
| きょう                                                                                             |                |
| きょう                                                                                             |                |
| きょう                                                                                             |                |
| きょう                                                                                             |                |
| きょう                                                                                             |                |
| きょう                                                                                             |                |
| きょう                                                                                             |                |
| きょう                                                                                             |                |
| だいきち                                                                                            |                |
| だいきち                                                                                            |                |
| きょう                                                                                             |                |
| きょう                                                                                             |                |
| だいきょう                                                                                           |                |
| きょう                                                                                             |                |
| きょう                                                                                             |                |
| きょう                                                                                             |                |
| きょう                                                                                             |                |
| だいきょう                                                                                           |                |

図 9-2 おみくじゲーム実行結果

## 9.2 授業の流れ

(1) HTML でブラウザに表示されることの説明

予め配っておいた「じゃんけんプログ ラム」の説明を児童に行う前に、普段見 ているウェブページ等も文章によるプロ グラムによって表示されるように作られ ていることを説明し、これから行うコー ディングとブラウザで実行結果を見られ ることの関係性をつかみやすいように導 入を行った。

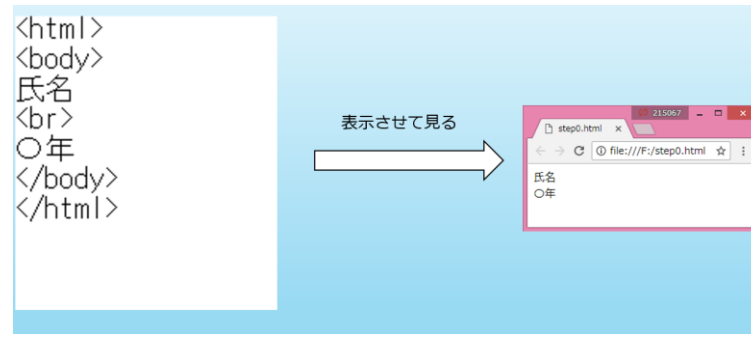

図 9-3 HTML でブラウザに表示されることの説明画像

図 9-3 を見せて<html>と</html>はホ

ームページのもとになる文であることを示していること、<body>と</body>ではさまれ た文(氏名、<br>、〇年)が表示されること、<br>は行を変えるタグであることを説明し た。

(2) HTML では動的な出力ができないことの説明

ページを開くたびにじゃんけん の「グー」「チョキ」「パー」が変 わって表示されるようにしたい が、HTML ではプログラムを毎回 書き換えなければ同じ手が表示さ れてしまうという問題点を説明 し、JavaScript は動的な出力が可 能であることの違いを述べたうえ で、「じゃんけんプログラム」の説 明に進んだ。

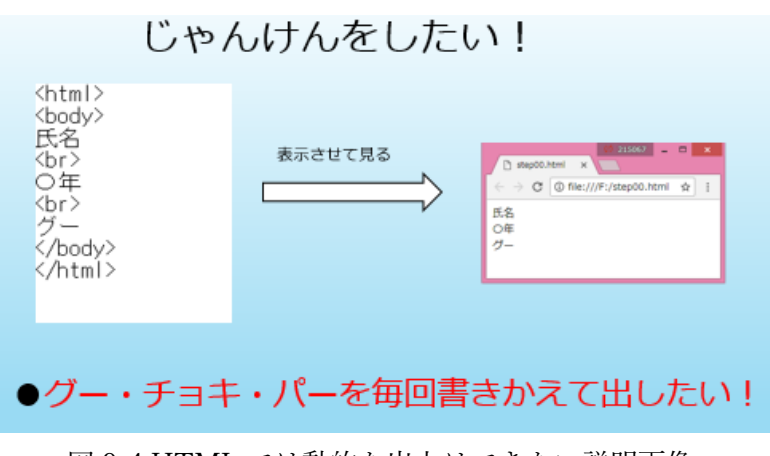

図 9-4 の画像の例では<body>と

図 9-4 HTML では動的な出力はできない説明画像

</body>の中に「グー」と書き入れることで、ブラウザに「グー」が表示されるようにな ったが、「チョキ」「パー」が「グー」に変わり表示されるようにするには動的な JavaScript の文で書く必要があると説明した。

(3) 「じゃんけんプログラム」についての説明

図 9-5 は児童のパソコンに予め配っ ておいたプログラム(画面左ウインド ウ)と実行結果(画面右ウインドウ)であ る。<script>と</script>タグが加わ り、その中にコンピュータが「グー」 「チョキ」「パー」のどれかを出すプロ グラムが書かれていることを説明し、 実行結果を隣のウインドウに表示し、 更新するごとに表示される手の種類が 変わる動的な出力が出来ることを実際 に児童に触らせて確かめさせた。その 後に、<script>と</script>タグの中に

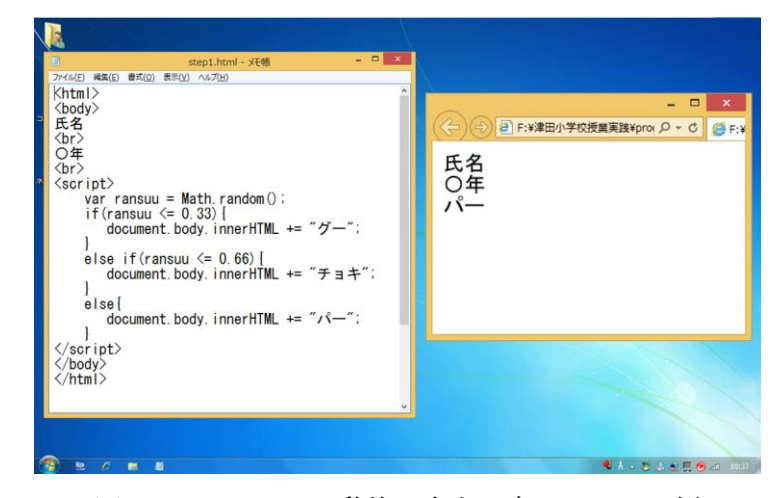

図 9-5 JavaScript で動的な出力に変わることの例

書かれている文がどのような役割になっているのかを 1 つずつ流れに沿って説明した。

次に乱数についての説明を 行った。図 9-6 を見せて script タグ中の 1 文目が乱数 を1つ決定し変数である ransuu に代入する役割である ことを説明した。今回の授業 では、Math.random()関数を 用いて 0.0 以上 1.0 の値が取 り出されるようになってい る。変数という表現に児童は あまり慣れていないことを予 想し、説明時には ransuu を入 れ物として捉えるように説明 した。

図 9-7 のように、箱から数が 出てきて ransuu という入れ物 に入っていくアニメーション を作り、児童が視覚的に流れを 捉えてイメージしやすいよう にした。パワーポイントを用い た説明では、0.54 が取り出され たと仮定し、この後の説明にも 利用した。

次に乱数を利用して、if 文で 出す手の判定をする考え方を説 明した。

図 9-7 の説明で取り出した 0.54 を用いて、ブラウザに表示され る手の種類がどのように判定さ れるのかを図 9-8 で説明した。 if 文をフロー図にして、取り出 した乱数が「0.33 以下である か」、「0.66 以下であるか」を判 定して、表示される手が「グー」 「チョキ」「パー」の 3 種類にな るようになっている。

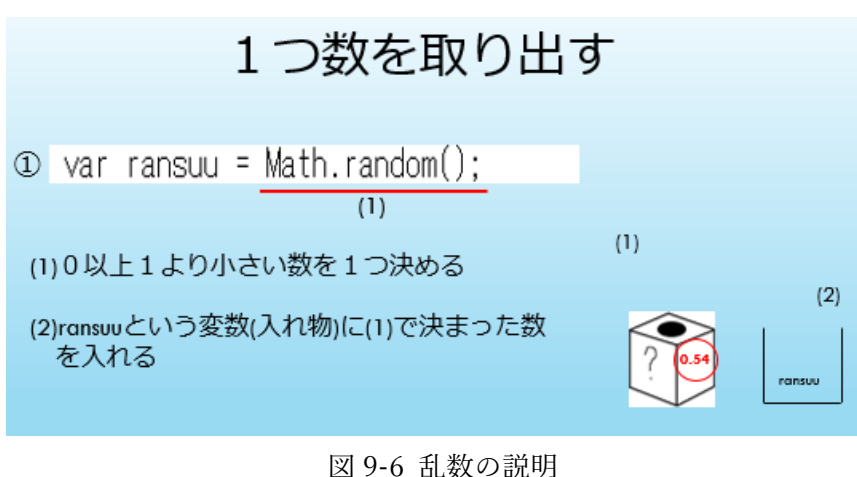

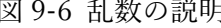

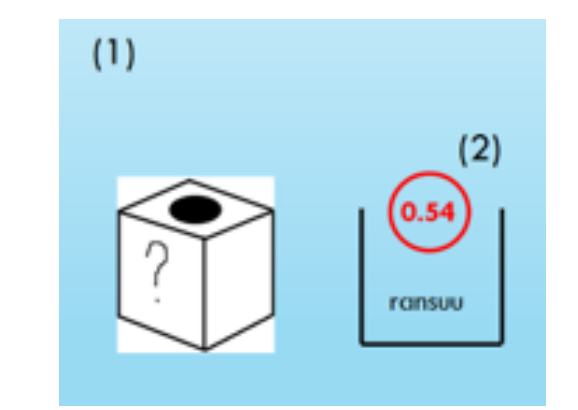

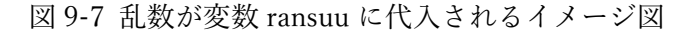

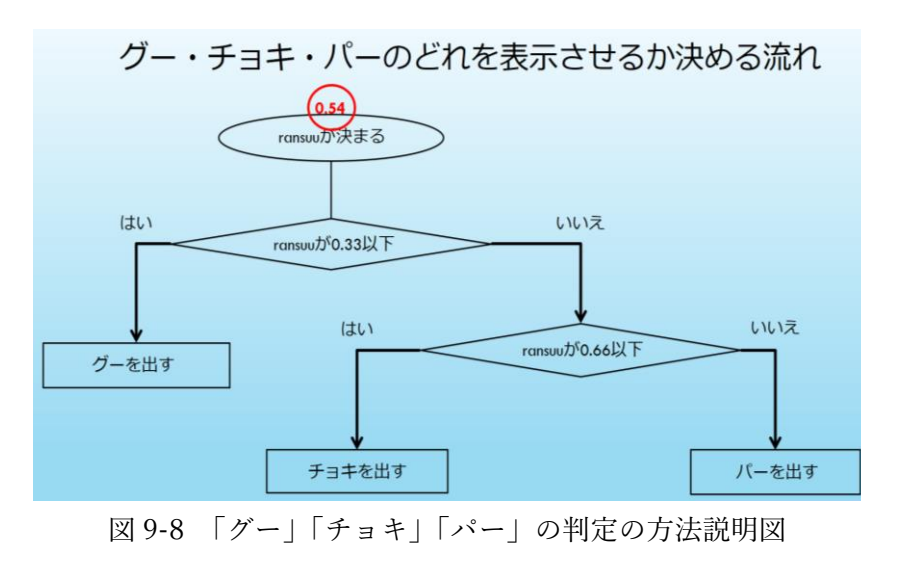

図 9-9 を用いて取り出した乱数が「0.33 以下であるか」、「0.66 以下であるか」の判定を する理由を説明した。3 種類の手が表示されるのはそれぞれ「グー」が 33%、「チョキ」が 33%、「パー」が 34%のほとんど同じ割合であり、それを実現するために 0.33 や 0.66 とい う数値を設定した。

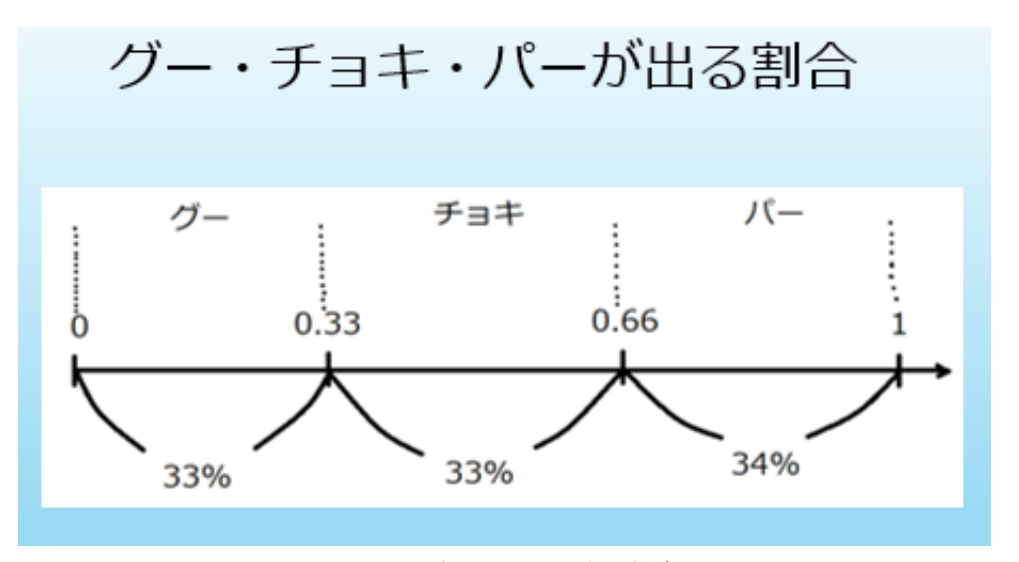

図 9-9 表示される手の割合

児童には上の数直線を区切ることで幅として考えることで、それぞれが表示される割合 の大きさの関係が決まると説明した。例えば、「グー」をもっと表示されやすくしたいのな らば、0.33 をより大きい数値にすることで数直線上の「グー」が占める幅も大きくなるた め、if 文での判定で設定した数を書き換えればよい。つまり表示される割合を変えたいのな らば、判定する数値を書き換えて幅を大きくしたり小さくしたりすれば良い。

図 9-10 を見せながら、乱数を取り出 した後の流れをプログラムで書くと、 <script>と</script>タグ中の 2 行目以 降のようになり、3 行ずつに分け先にフ ロー図で説明したことと同じ内容であ ることを解説した。初めて文章でのプロ グラムを見る児童がほとんどであった ため、「 if 」 や 条 件 (() 内)、  $\int$  document.body.innerHTML  $+=$ " ";」がそれぞれどのような意味をもっ ているのかを解説しながら説明した。

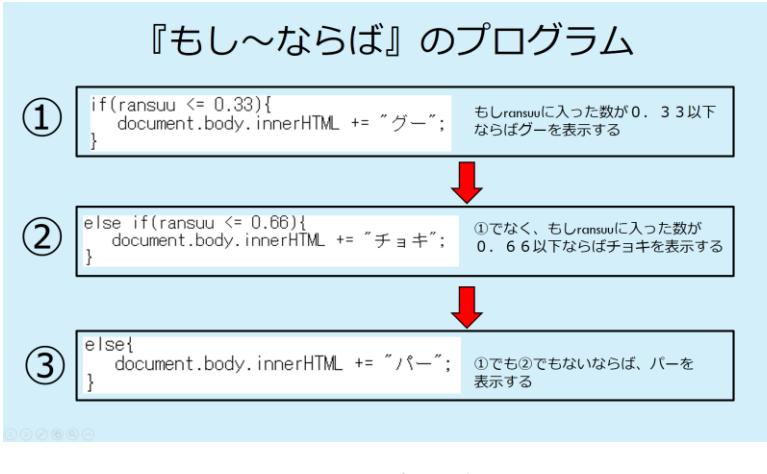

図 9-10 if 文の説明図

(4)「おみくじゲームプログラム」に書き換えさせる

「じゃんけんプ ログラム」の内容に ついて説明した後 に、配っておいた 「じゃんけんプロ グラム」を「おみく じプログラム」に書 き換えさせる課題 に取り組ませた。

問題の内容は図 9-11 に書かれてい るように、大吉・吉・ 凶の 3 種類がそれ ぞれ 10%、70%、

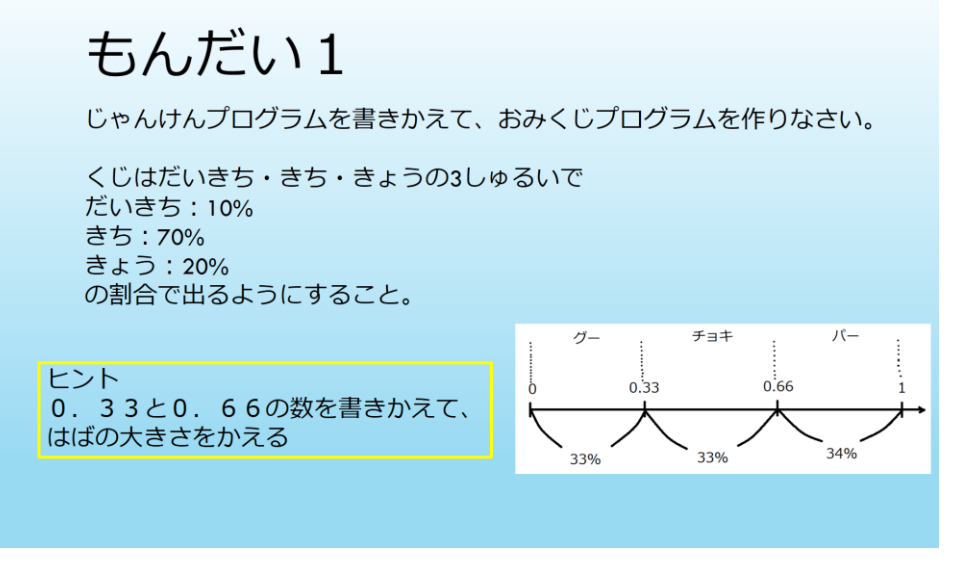

図 9-11 「おみくじプログラム」に書き換えさせる問題

20%の割合で表示されるようなプログラムに書き換えることである。ヒントとして、図 9-9 の図を付けて判定条件の数値を変え、数直線に占める各パラメータの幅を調整すれば良い ということを書いておいた。

図 9-11 のページをホ ワイトボードに映して いたところ、児童が図 9- 9 の数直線に両手を当て その間隔を広げたり狭 めたりする姿を確認で きたことから、割合を幅 によって視覚化したこ とで、くじが表示される 割合の大小関係がイメ ージしやすいと感じて いたのだと分かる。

図 9-12 は図9-11 の問 題の解答である。

文章内の線が引かれ

た部分が児童に書き変えさせる箇所になっていた。

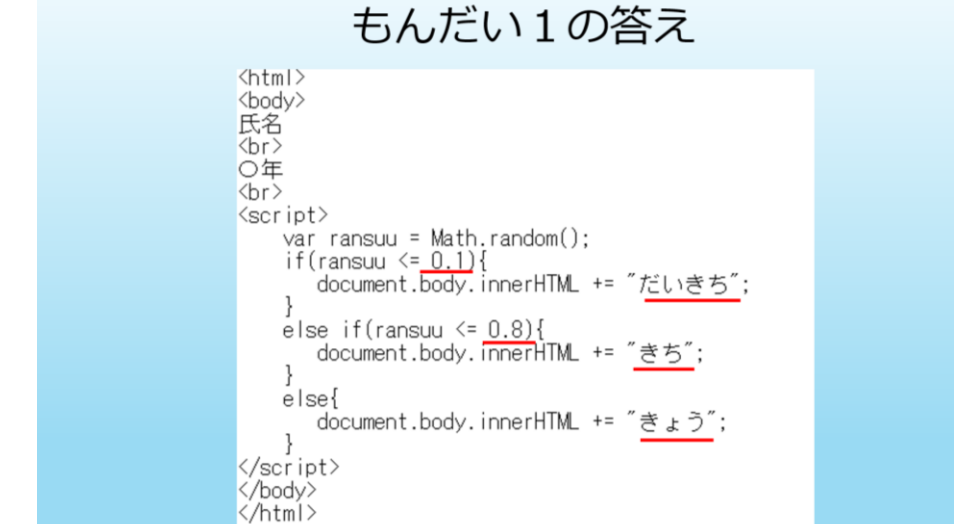

図 9-12 問題 1 の解答画像

(5) ボタン付きおみくじプログラムの説明

図 9-13 は児童のパソコンに予め配っておいた 2 つ目のプログラムである。

「<input onclick="omikuzipon();" type="button" value="うらなう" />」によって、ボタ ンを表示し、ボタンを押すことによって、関数「function omikuzipon(){ }」の中にあるプロ グラムが動く仕組みになっていることを説明した。

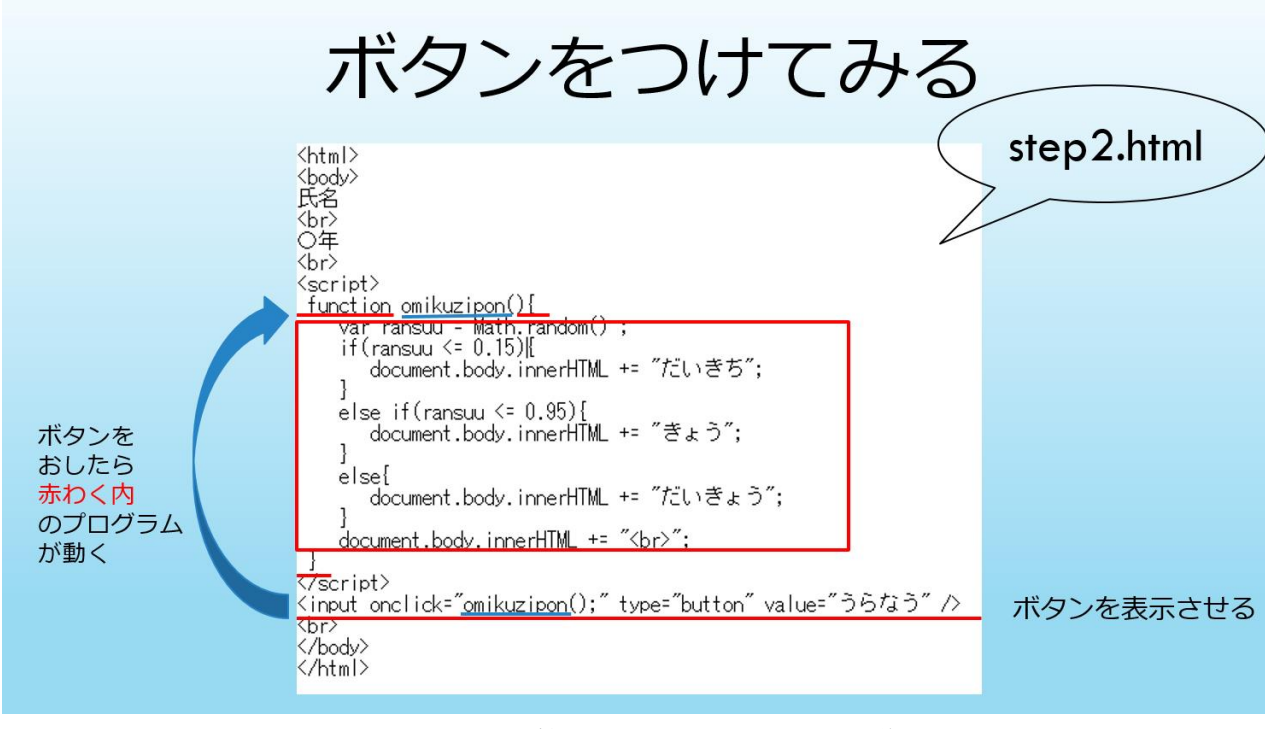

図 9-13 ボタン付きおみくじプログラムの説明図

(6) 問題 2 提示 図 9-14 によっ て説明したボタ ン 付 き お み く じ プログラムを児 童達が問題の指 示通りに書き換 える課題に取り 組ませた。元々の プログラムに、 「吉」が表示され る文の追加と、4 種類のくじが表 示される割合の 調 整 が で き れ ば 課題クリアとな

もんだい 2

新しくおみくじプログラムを作りなさい。

くじはだいきち・きち・きょう・だいきょうの4しゆるいで だいきち: 15% きち: 60% きょう: 20% だいきょう: 5% のあたりやすさで出るようにすること。

ヒント else if ( ){ }の文を 1つ追加する

## 図 9-14 おみくじプログラムを書き換える課題説明図

る。ヒントとして、「else if( ){ }」文を追加して、他の行と見比べて条件( )内を書き入れて いくことで正解へアプローチしていけることを説明した。

図 9-15 は問題 2 の解答を児童に発 表したときの画像 である。枠内で囲ま れた文を追加し、if 文の条件( )内の数 値を乱数の値か 0.75 以下であるよ うに設定できてい れば正解となる。

児童の様子を机 間巡視によって観 察していたところ、 紙に数直線を書き 区切り線を入れ、幅

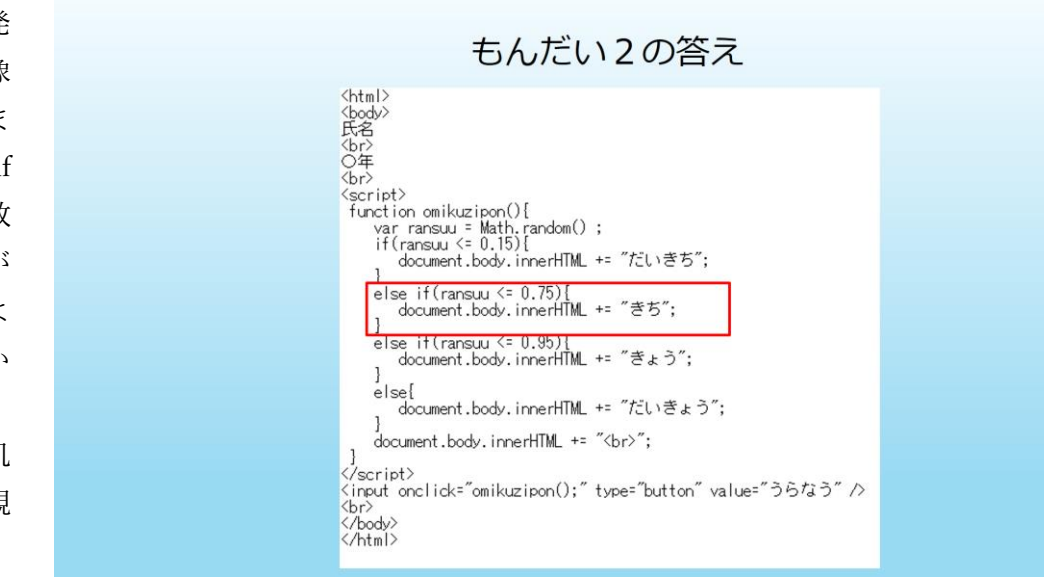

図 9-15 問題 2 の解答図

の大きさを書き入れていた姿を見て、問題文のパーセンテージに惑わされることなく 4 種 類のくじそれぞれが表示される割合が、数直線の幅の大きさであることを理解できていた と見て取れた。

図 9-16 は問題 2 の解説に用 いたスライドである。多くの児 童が紙に同じ図を書くすがたを 確認することができた。中には、 問題 2 の問題文をホワイトボー ドに映していたところに「じゃ んけんの説明の時に使っていた 割合の絵(図 9-9)が見たい」と言 ってきた児童もいて、視覚化す ることの重要さを感じた。

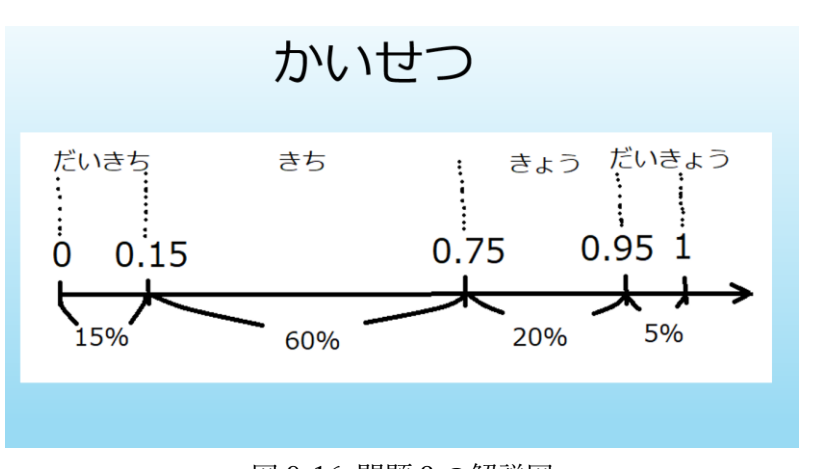

図 9-16 問題 2 の解説図

この図を使うことを決めた理

由が、問題文に書かれた数値をそのまま打ち込む児童が出てきてしまう可能性を考えたた めである。例えば、

```
if(ransuu \leq = 0.15){
        document.body.innerHTML += "だいきち"; 
     }
    else if(ransuu \leq = 0.60){
        document.body.innerHTML += "きち";
     }
    else if(ransuu \leq = 0.20){
        document.body.innerHTML += "きょう";
     }
     else{
        document.body.innerHTML += "だいきょう";
     }
    document.body.innerHTML += "<br>";
 }
```
のような誤りである。4 行目と 7 行目の下線を引いた数値のように誤った数値を書き入れて しまう間違いを予想していた。そこで、全体を 1 とした時の幅が占める割合がくじの出や すさであると説明すれば分かりやすいと考えての試みであったが、狙い通りの結果が得ら れた。
(7) 発展した「じゃんけんプログラム」の配布と説明

児童にプログラミングに興味をもってもらうことを狙いとして、実践で扱った「じゃんけ んプログラム」が発展するとどのようなゲームになるのかを知ってもらうために、児童に予 め配っておいたプログラムで遊ばせた後に、ソースコードを紙に印刷し配布した。発展した 「じゃんけんプログラム」の内容は勝ち負けが表示されるプログラムである。以下にソースコ ードと実行結果の例を挙げる。

```
<ソースコード>
\langlehtml\rangle<body>
氏名
\langlebr>
○年
\langlebr>
\langlescript\ranglefunction jankenpon(anatanote){
  var ransuu = Math.random();
  var keisankinote = Math.floor(ransuu * 3);
   var janken = ["グー", "チョキ", "パー"];
    document.body.innerHTML += "計算機の手は";
   document. body. inner HTML += janken[keisankinote];document.body.innerHTML += ":";
    document.body.innerHTML += "あなたの手は";
    document.body.innerHTML += janken[anatanote];
   document.body.innerHTML += ":";
   if(keisankinote == anatanote){
       document.body.innerHTML += "あいこ";
   }
  else if(anatanote - keisankinote == 1 ||
         anatanote - keisankinote == -2) {
       document.body.innerHTML += "あなたの負け";
   }
   else {
       document.body.innerHTML += "あなたの勝ち";
   }
  document.body.innerHTML += "\langlebr\rangle";
```
}

```
\langle/script\rangle\langleinput onclick="jankenpon(0);" type="button" value="\overrightarrow{\mathcal{V}} - " \langle \rangle\label{eq:1} $$\langle \phi \rangle^* \simeq \sup_{\omega \to \infty} $$\langle \phi \rangle^* \simeq \sup_{\omega \to \infty} $$\langle \phi \rangle^* \simeq \sup_{\omega \to \infty} $$\langle \phi \rangle^* \simeq \sup_{\omega \to \infty} $$\langle \phi \rangle^* \simeq \sup_{\omega \to \infty} $$\langle \phi \rangle^* \simeq \sup_{\omega \to \infty} $$\langle \phi \rangle^* \simeq \sup_{\omega \to \infty} $$\langle \phi \rangle^* \simeq \sup_{\omega \to \infty} $$\langle \phi \rangle^* \simeq \sup_{\omega \to \\langleinput onclick="jankenpon(2);" type="button" value="パー " />
\langlebr>
\langle/body>
\langle/html\rangle
```
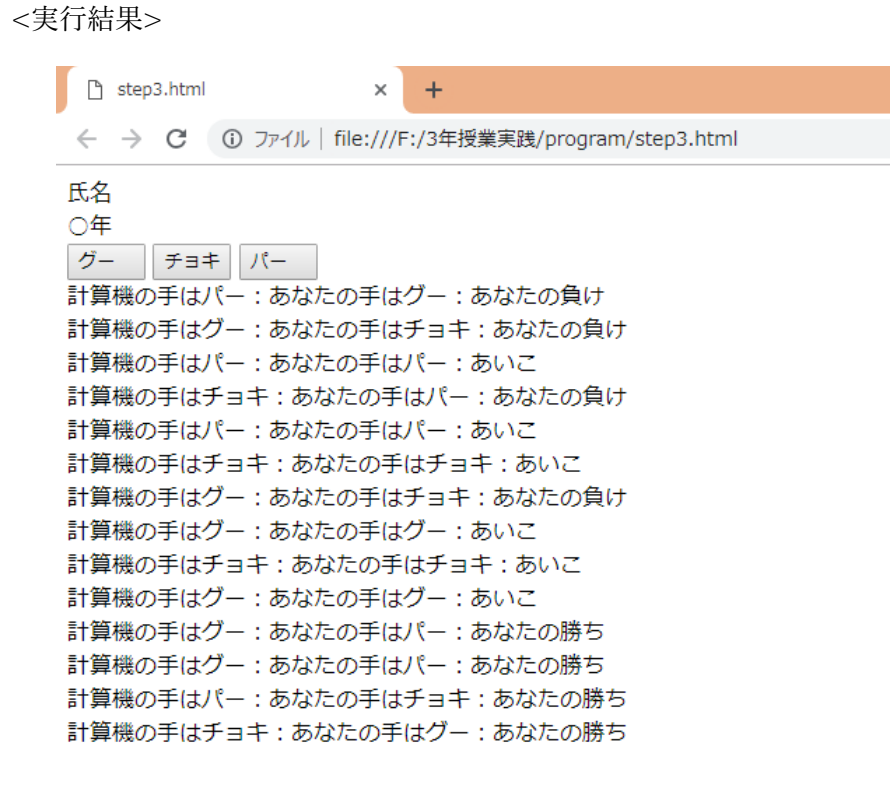

図 9-17 発展した「じゃんけんプログラム」実行結果の例

図 9-17 は児童に配付した発展したじゃんけんプログラムの実行結果である。手の種類ご とにボタンが用意されており、計算機の出した手とユーザーの選んだ手、そして勝敗が表示 されるようになっている。

### 9.3 授業で工夫した点

今回の授業は児童が経験してきた Scratch のようにブロックを繋げてプログラムを作る のではなく、文章で打たれたプログラムに抵抗を感じる児童が出てくるのではないかと予 想していた。そのため、できる限り役割をもっている一文や一つの塊を取り上げ説明し、 それを図やアニメーションによって視覚し、理解させることができるように工夫した。実 践の流れでも紹介したが、乱数を取り出した後に変数に代入されるアニメーションや if 文 のフロー図、じゃんけんの手やどの種類のくじがでるのかは割合で決まっていて、それは 数直線に 0~1 の範囲をとった時にそれぞれが占める割合で考えることができるという方 法の紹介などである。

2 つ目の工夫点は時間を短縮するための工夫である。授業は 1 時間完結であったため、 何もない状態からプログラムコードを書いていては時間内に終わらなかった。そこで予め 書き換え前のプログラムを配っておき、課題を考える時間を確保することができたという 点である。数値の入力やコピー&ペーストによって文章を追加するだけの状態のプログラ ムを配っておくことで、割合を調整するための計算やどのような文章を追加すればよいの か等について考えるための時間を多くとる必要があったため、この工夫は有効であったと 考えられる。

#### 9.4 授業における児童の様子

まずコーディングのプログラミングは初めてであったことから、文字列を間違えること なく打ち込むことに難しさを感じていた。また、英単語の文字列を入力することに慣れて いないため、TA にキーの位置を教えてもらいながら書き上げていた。基本のプログラム を配布しておき、書き換えさせる方法によってタイプ量を減らしたことで正答を書き上げ ることが出来ていたのだと考える。また、パワーポイントでのプログラムや考え方を説明 する時間を十分にもてたことが、児童の理解を助けただろう。

児童 1~3 人に対して TA1 人が付く体制であった。授業後児童の様子について尋ねたと ころ、助けた部分はタイピング部分で、プログラムの構造や課題の考え方は児童自身でヒ ントを踏まえて考えることが出来ていたと報告を頂いた。このことには前年度に 1 年間 Scratch を用いてアニメーション等の作品作りを経験していたことが、影響しているだろ う。一通りの作品作りによって基本的なプログラミングの要素を学び、実際に使って作る 体験をしていたからこそ、プログラムの構造は理解できたのだと考える。

#### 9.5 今後の課題とまとめ

JavaScript は文字ベースによるプログラミングであるため、タイピングに慣れていない 児童の場合、時間が掛かってしまう点である。これでは、プログラムの構造や課題に取り 組む時間が減ってしまう可能性がある。実践では文中の数値を書き換えたり、コピー&ペ ーストして文章を追加したりと比較的簡単な作業を行わせるようにして児童の負担を少な

くすることで課題を考えることに専念させた。また、実践では TA にタイピングのサポー トをして頂いたが、教育現場では大勢のサポートを付けることはできないため、タイピン グやパソコン操作の基礎は低学年の内から学習しておくことが望ましい。そのために、学 校内での連携をとり発達段階にあわせたプログラミング教育向けの指導計画を立てるべき である。

2 つ目の課題は、児童の作ったプログラムに誤りがあった場合に、エラー箇所を探すこ とに時間が掛かってしまい、全体に指示したり他の質問に応えたりする時間が減ってしま うという点である。この実践では、予め用意していたプログラムを書き換えさせるだけで あったため、書き換えた箇所を主に確認すれば良かった。しかし、レベルが上がり児童一 人ひとりが異なるプログラムを書く授業を展開するならば多くの児童が躓くことが予想さ れる。この問題点については課題の設定を、使用する頻度の多い処理や文章を限定した り、雛形を用意しておき児童に選んで使わせたりするなどの改善方法がある。

時間短縮やスライドでの説明に工夫をして 1 時間で授業を終えることが出来た。教育現 場で扱う際には、もっと時間数に余裕を持たせることが必要である。また、説明の工夫に ついては、今回はスライドのみであったが実物を使った説明も効果的である。例えば、乱 数の説明で抽選箱を用意して、そこから無作為に数が書かれたくじを引く動作に例えてみ るなどである。抽象的な考え方であるからこそできる限り具体物を使って仕組みを理解出 来るように伝える努力は必要である。

### 第 10 章 Scratch を用いた「花模様を描くプログラミング」

### 10.1 実践概要

 2016 年より Scratch を使って図形描画させる授業実践に取り組んでいる。星や正多角形 を描かせたり、多角形の基本図形をずらしながら描画する幾何学図形や、床模様等に使われ るタイルパターンを描かせたりしてきた。そして 2019 年度は、桜と菊の花模様テーマにし て描かせた(図 10-1)。花びらの一片は屈折線分で近似して描画されるが、線分の本数を増 やすほどに、花びらは滑らかな曲線に近付いていく(a1→a2→a3 , b1→b2→b3)。最初に屈折 線分の数の少ない花模様(a1 , b1)を描くプログラムを児童に配布し、その屈折回数を増やし 滑らかな花びらに変えていく課題を与えた。

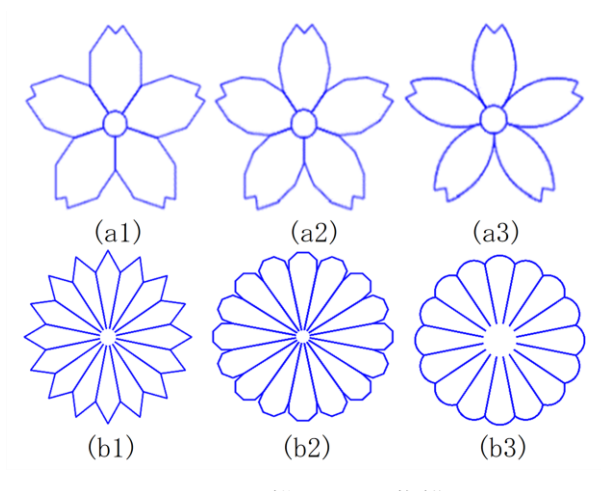

図 10-1 描かせた花模

### 10.2 実施内容

 2019 年 9 月 4 日と 9 月 18 日の 2 日間で、津市立西が丘小学校 5 年生(全 135 名)を対象 に、Windows 端末を用いて各クラス 1 回ずつ 45 分間の授業を行った。表 10-1 は授業実践 当日の日程や参加して頂いた TA の人数等をまとめたものである。

表 10-1 授業実践の日程

| 授業実践日    | 授業時間                             | TА            |  |
|----------|----------------------------------|---------------|--|
| 9月4日(水)  | $1 \boxplus 1$ $1!30 \sim 12:15$ | 情報教育2年5人+3年2人 |  |
|          | 2 回目 13:35~14:20                 | $+4$ 年 6 人    |  |
| 9月18日(水) | 3回目 11:30~12:15                  | 情報教育2年5人+4年4人 |  |
|          | 4 回目 13:35~14:20                 |               |  |

プログラミング環境は Scratch Desktop を予め各端末にダウンロードし、それぞれに授業 者が屈折回数の少ない花びらを描くプログラムファイル(図 10-2,10-3)を配布しておいた。 また、授業者はパソコンとプロジェクターを 2 台ずつ準備していき、予め用意していたパ ワーポイント資料と児童と同じ Scratch の画面を映したパソコンそれぞれ2台を、TV には Scratch の画面・スクリーンにはパワーポイント資料を映して交互に見せて説明を行った。

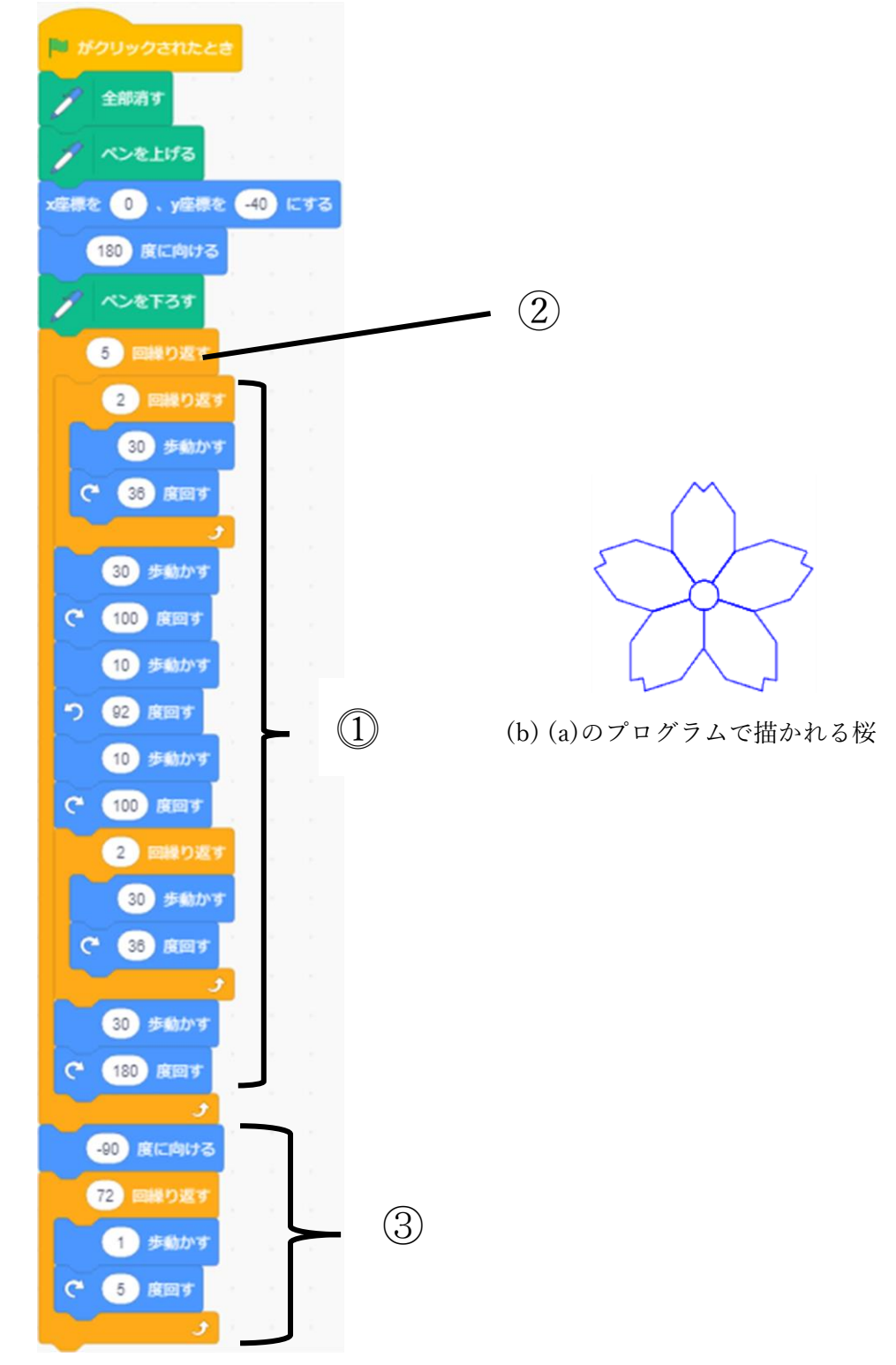

(a) 屈折回数の少ない桜の花模様を描くプログラム 図 10-2 桜の花模様を描く配布したプログラム

 図 10-2 は児童が使う端末に配布してお いた、屈折回数の少ない桜の花模様を描く プログラムである。⓵のプログラムで 1 枚 の花びらを描くことが出来る。 1は大きく 3 つの動きで花びらを描いている(図 8-3)。 まず、図 10-3(a)について説明する。繰り 返しブロック内の 30 歩は 1 つの辺を描く ことを表し、1 辺描いた後に 36 度時計回 りに回転する。それを 2 回繰り返した後の 30 歩は 3 本目の辺を描くことを表してい る。

次に図 10-3(b)について説明する。(a)で 描いた際に向いていた向きから 100 度時 計回りに回転し、10 歩動く。そこから反時 計回りに 92 度回転し 10 歩動く。最後に 100 度時計回りに回転すると、赤矢印の向 きを向いて次の(c)を描く処理に移る。図 10-3(c)についての説明をする。これは図 10-3(a)で行った処理と同様に 3 本の辺を 作り、1 枚の花びらを描き終える。最後に 180度回転することで赤矢印の向きを向い て、次の 2 枚目、3 枚目…5 枚目を描くこ とが出来る。

⓵の処理を②の繰り返しブロックで 5 回行うことで、5 枚の花びらを付けた桜の 花模様を描くことが出来る。最後に③のブ ロックにより、猫を画面左(-90 度)へ向か せ 1 歩動かし 5 度を繰り返す処理を行う。 これは、5 度×72 回=360 度を意味してお り花模様の中心にある円を描くためのブ ロックになっている。

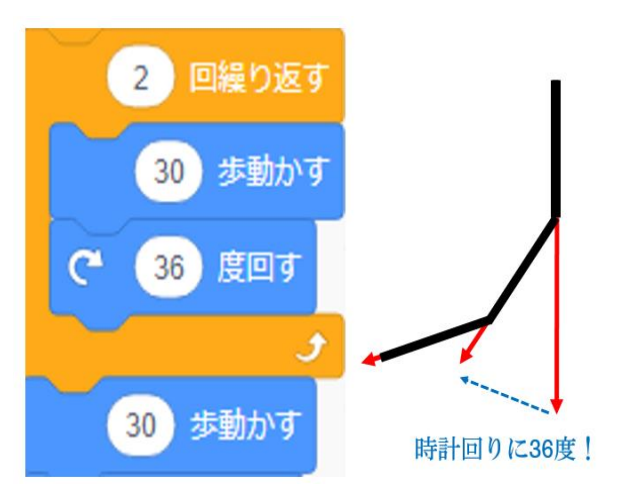

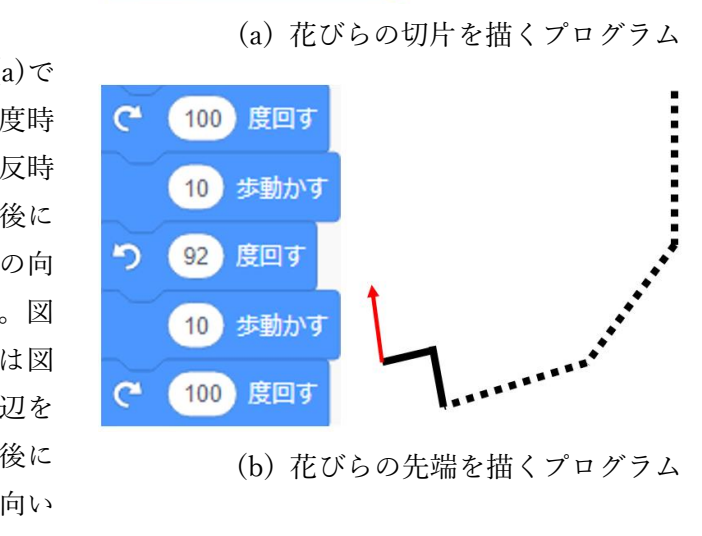

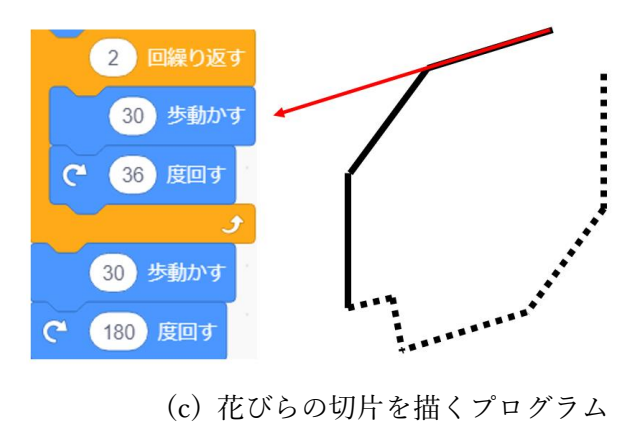

図 10-3 花びら 1 枚を描くプログラム . . . . . . . . . ●\* )切片を<br>ら 1 枚 z

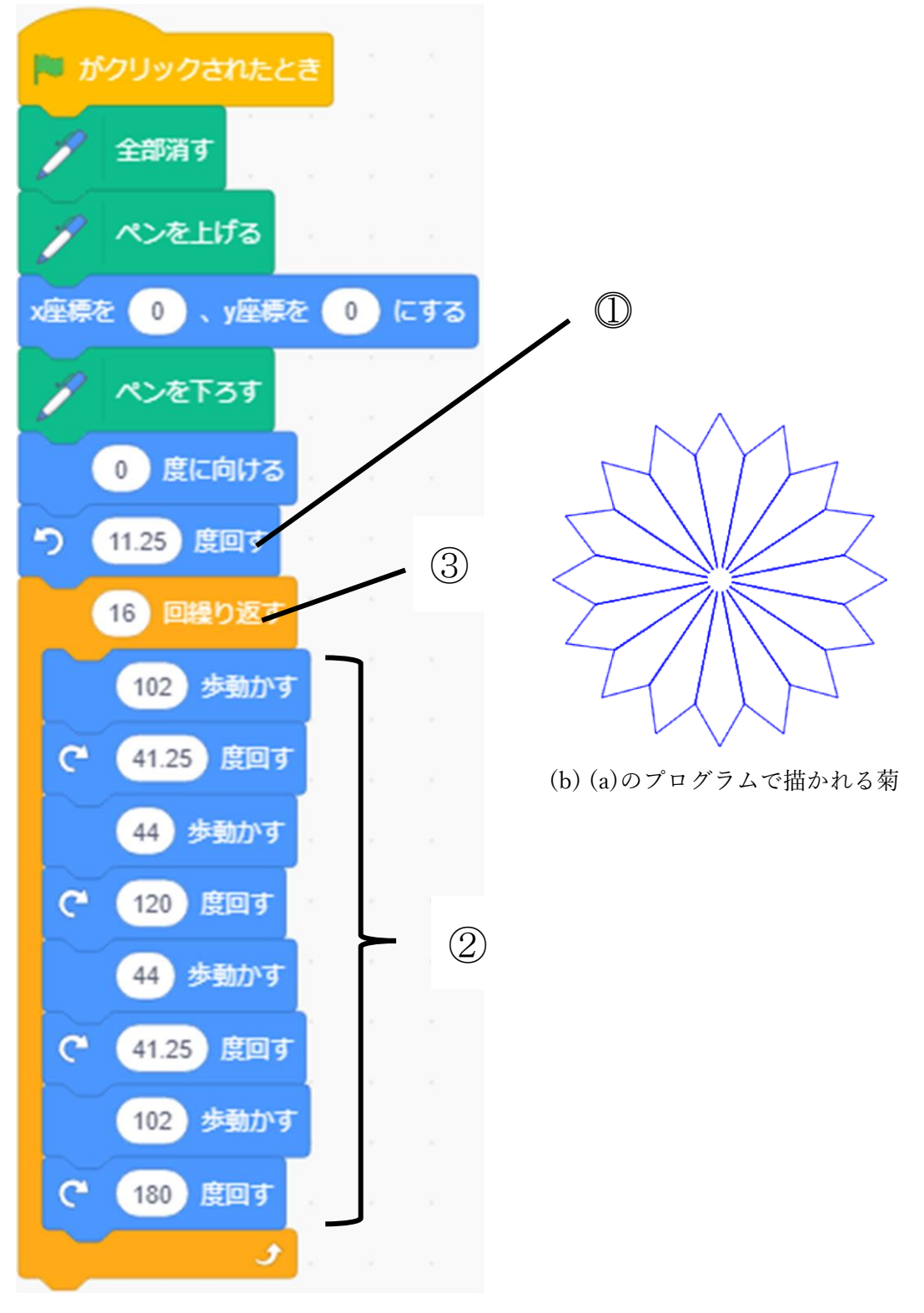

図 10-4 菊の花模様を描く配布したプログラム (a) 屈性回数の少ない菊の花模様を描くプログラム

 図 10-4 は児童が使う端末に配布しておいた、屈折回数の少ない菊の花模様を描くプログ ラムである。図 10-5 を参考にしながら説明する。まず、図 10-5(a)のブロックによって、画 面上(0 度)の向きから反時計回りに 11.25 度回転する。花びらは全部で 16 枚あり、1 枚目 の花びらは中心から見て真上にあるため、これを描くために角度を決めておく。次に図 10- 5(b)のブロックによって 1 枚の花びらを描いていく。まず、120 歩動かすことで長い辺を作 る。そして 41.25 度時計回りに回転し、44 歩動いて短い辺を作る。そこから 120 度時計回 りに回転し 44 歩動くことで、先端が描かれる。さらに 41.25 度回転し 102 歩動くことで花 びらが 1 枚描き終わる。桜のプログラムと同様に 180 度回転することで、次の 2 枚目、3 枚 目…16 枚目を描く準備をしておく。以上の花びらを 1 枚描く動きを図 10-4③の繰り返しブ ロックで 16 回行うことで、16 枚の花びらを付けた菊の花模様を描くことが出来る。

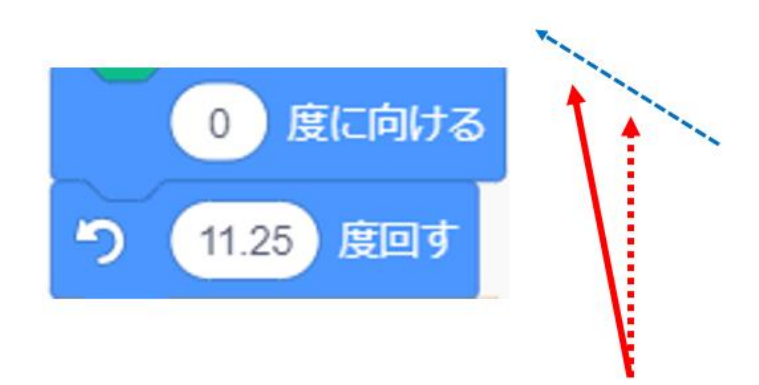

(a) 花びらを描くための向きへ変えるプログラム

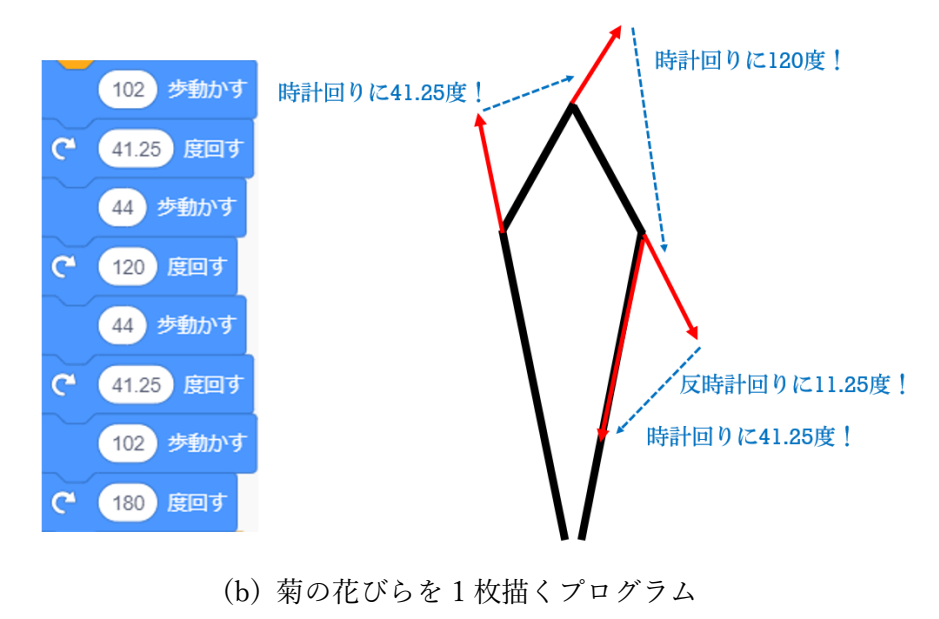

(b) 菊の花びらを 1 枚描くプログラム 図 10-5 花びらを 1 枚描くプログラム

### 10.4 授業の流れ

授業は次の(1)~(6)の手順で進めた。なお、多くの児童が Scratch 初体験であった。

(1) 授業で行うことの説明

1)本授業において、子ども達が取り組むこ とをについて伝え説明した(図 10-6)。授業前 半では桜の花模様を描き、後半では菊の花模 様を描くことを告げた。

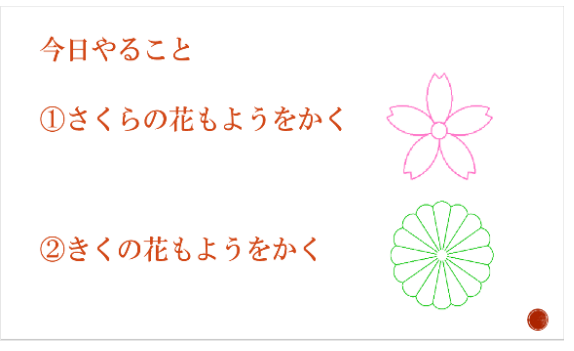

図 10-6 取り組むことの説明

2)花模様の描き方について、どのような考え 方で描いていけば効率よく描けるのか説明 した(図 10-7)。まず、1 枚の花びらを描くた めのプログラムを作る。そして、それを花び らの枚数分繰り返すことによって、花模様を 描くことが出来る。まず配布したプログラム についての説明を行ってから、課題に取り組 んでもらうことを伝えた。 インファイン マンクリック 図 10-7 花模様の描き方

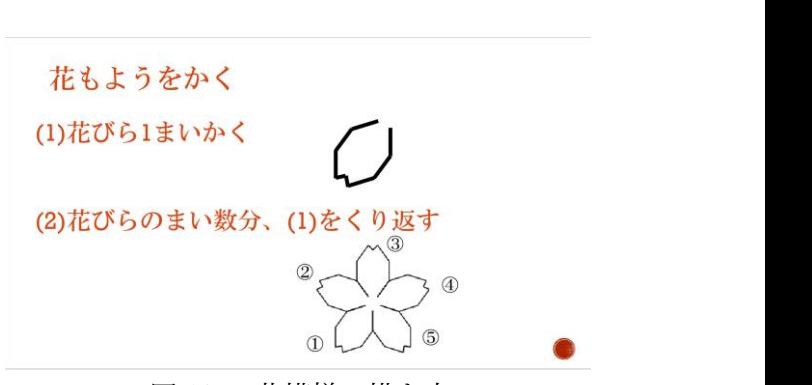

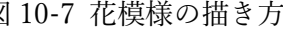

1)画面と猫の向きの説明をした (図 10-8)。Scratch の画面は、画面 左が-90 度に設定されており、そこ から時計回りの向きへ角度が決め られている。よって、画面上が0度・ 右が 90 度・下が 180 度であること を確認した。「180 度に向ける」ブ ロックによって、画面右を向いて いた猫が、画面下を向くことを、ア ニメーションで動きを見せ説明し た。

180 度の向きにした理由として、 花びらは左下のものを 1 枚目とし て描いていくためであることを伝 え、猫が下を向いた後に花びらを 1枚描いて示した。

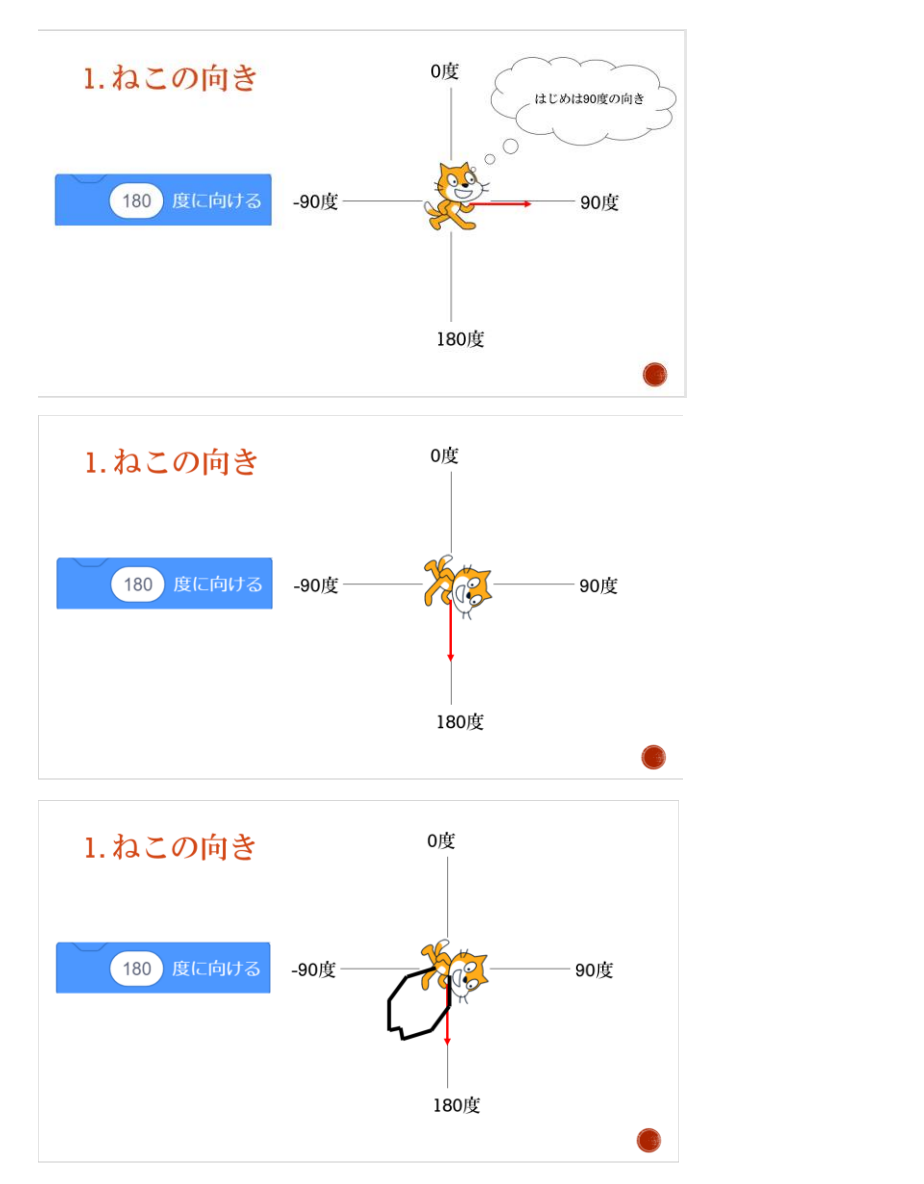

図 10-8 画面と猫の向きの説明

2)桜の花びらを1枚描くためのプログ ラムの説明をする(図 10-9)。まず児童 に配布したプログラムの、花びらを1枚 描く処理を行う部分のみを示す。次に、 桜の花びら1枚を描く際は1片側の辺 ②花びらの先端③もう片側の辺を描く 3 つのブロック塊に分けられることを 伝え、それぞれに該当するようにブロ ックを 3 つに分けて示す。次の過程で、 3 つのブロックがそれぞれどのような 役割をもっているのかを説明をしてい く。

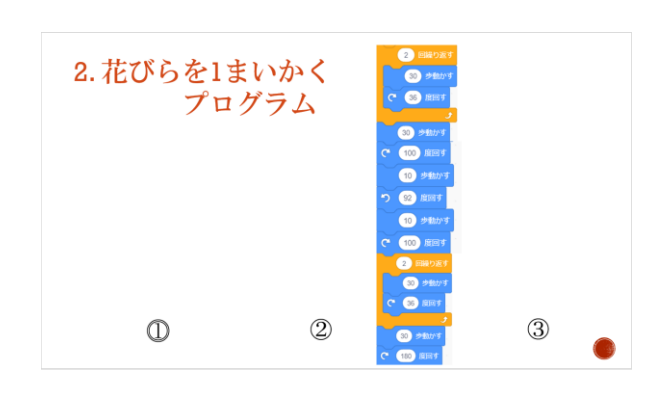

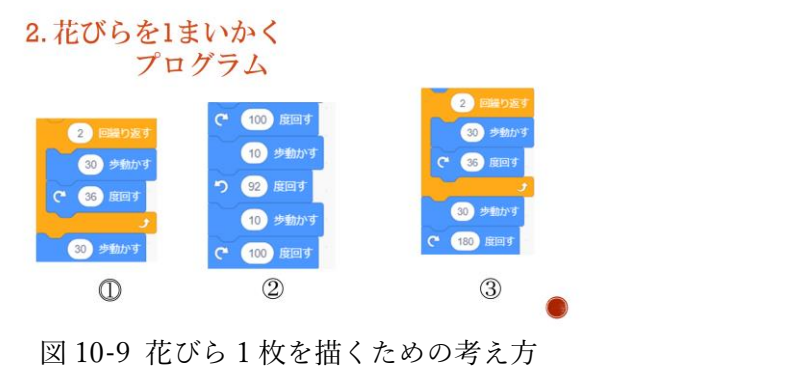

3)図 10-9 で分けた 3 つのプログラムブロックの処理内容を説明する。説明している箇所の ブロックを表示しながら、花びらの辺や猫の向きの回転を1つひとつ矢印や実線、点線で示 しながら説明した。

3. 花びらを1まいかく①

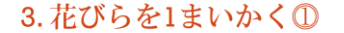

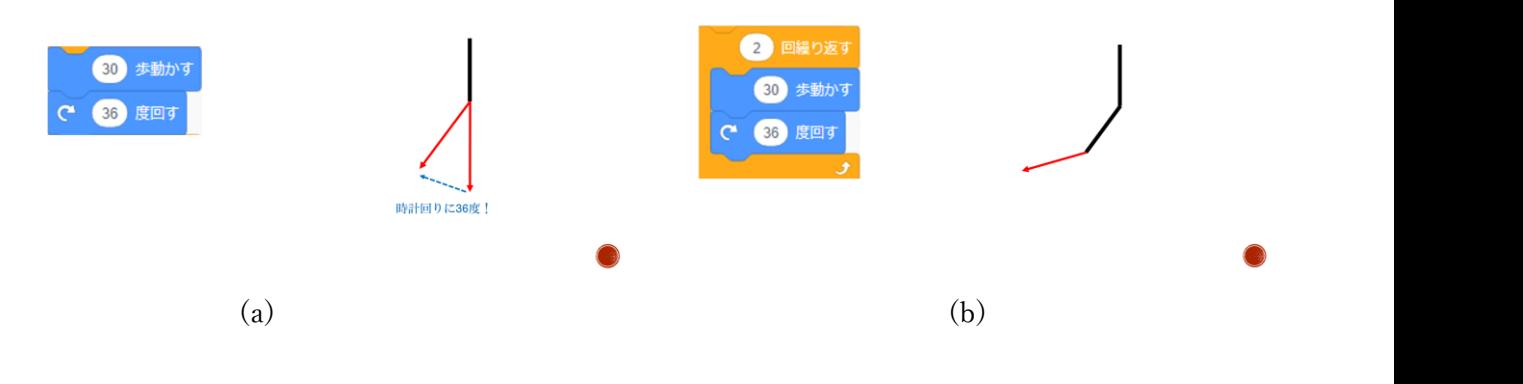

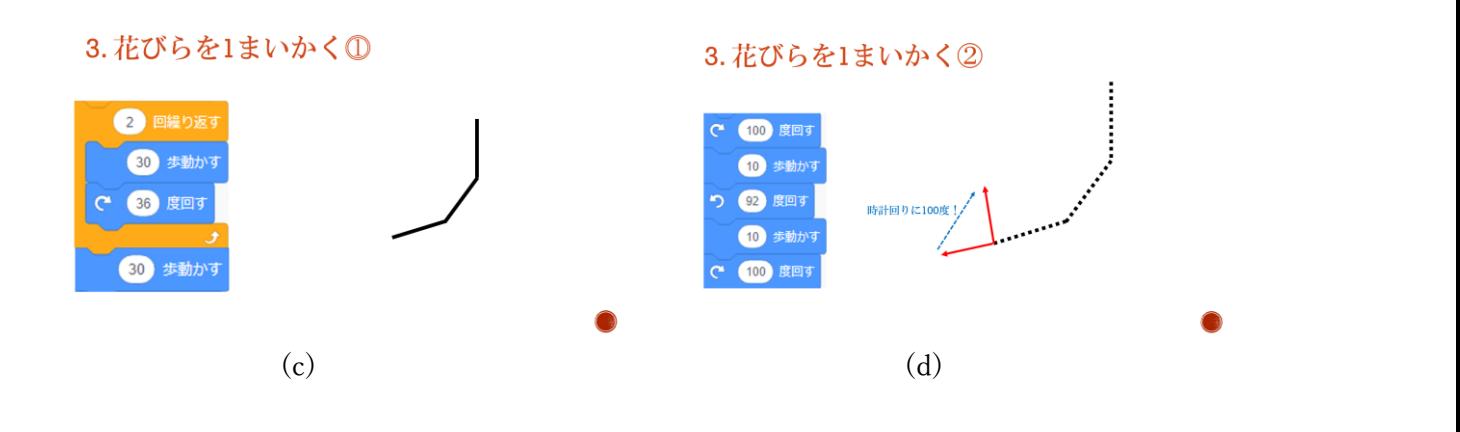

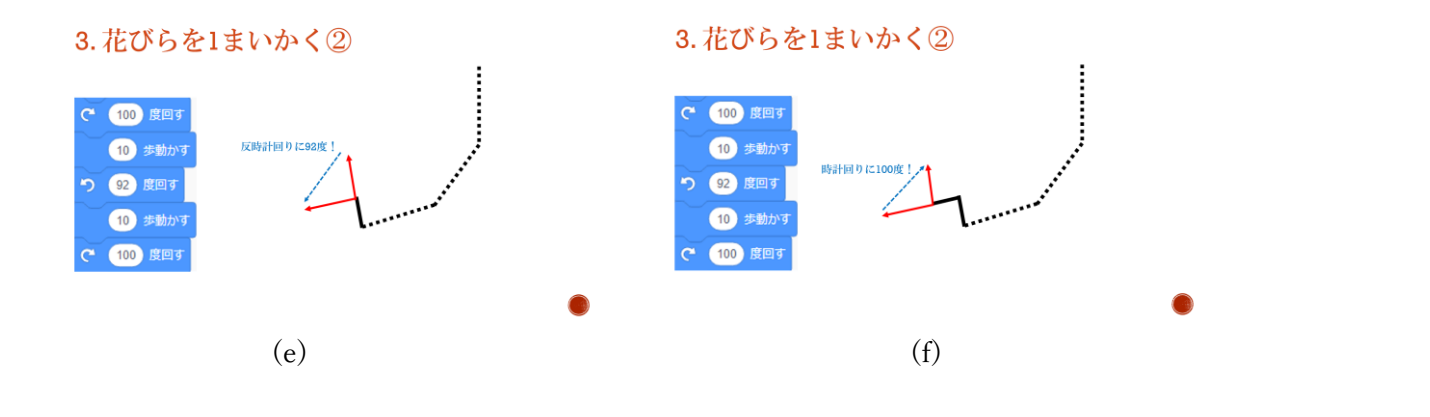

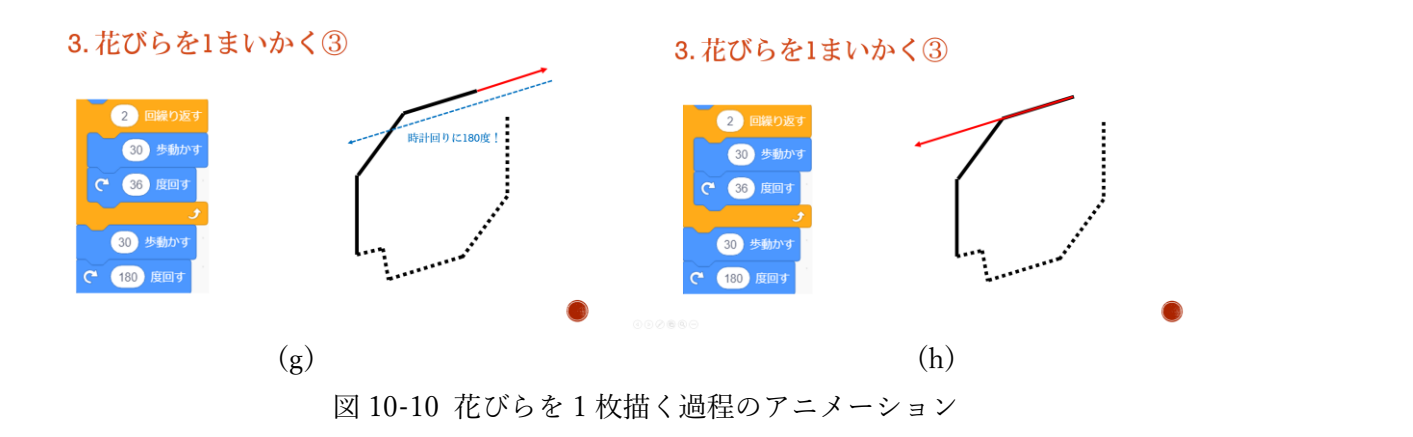

4)図 10-11 の資料を使 って繰り返しブロック の意味を説明した。今回 は 1 枚の花びらがを描 く処理を 1 単位として いるので、繰り返しブロ ックの中に前項で説明 したブロック塊が入る ことを伝える。

また、繰り返しになる が、アニメーションでも 1 枚の花びらが繰り返し 処理によって 5 枚描か れ花模様が完成するこ とも示す。

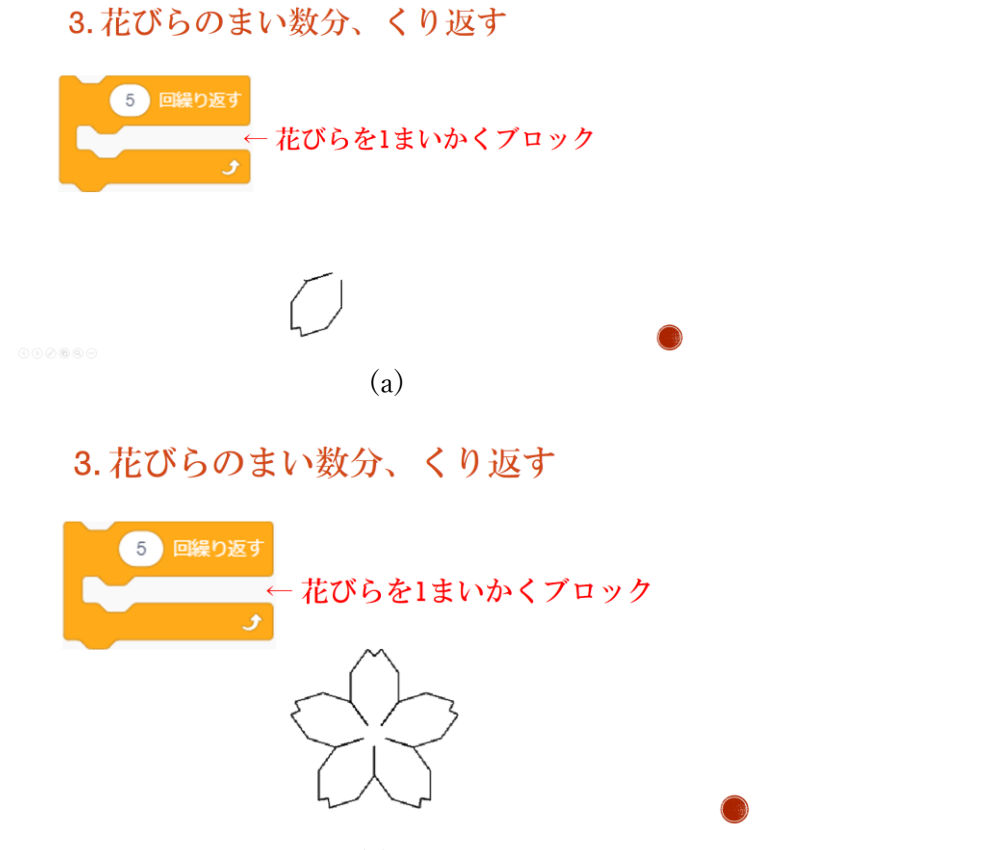

 (b) 図 10-11 繰り返しブロックの意味の説明

(3) 課題 1(図 10-1(a2) ,(a3)を描くプログラムの作成) に取り組む

1)図 10-12 のスライドを見せ、配 布したプログラムが描く桜(左)と 課題で描く桜(中央・右)のそれぞ れで異なる部分について、気づい た子どもに答えさせた。反応とし て「右に行くにつれ、滑らかにな っている」という旨の発言を数人 から得た。

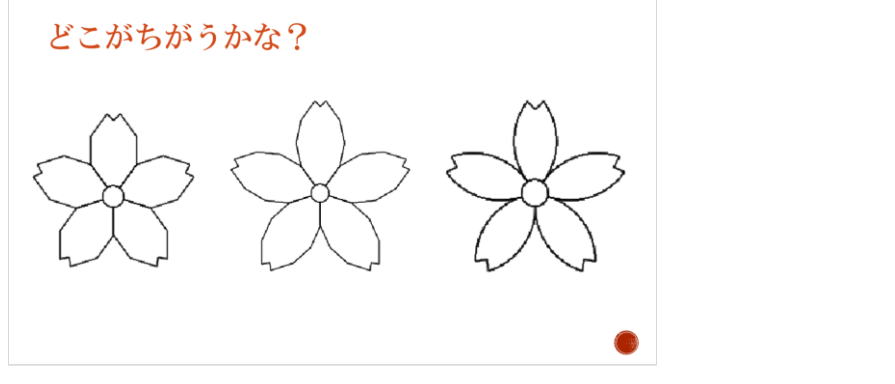

図 10-12 3 つの桜の花模様の違い

2)前項で分かった桜の花模 様の違いはどのように生じ るのかを、ヒントとして提示 した(図 10-13)。

桜の花びらの場合、配付し たプログラムは 1 つのカー ブで 36 度回転を 2 回行うこ とで 72 度回転させていた。 桜の課題では角度を変える 回数を増やすことでより滑 らかなカーブを作り出す動 作をプログラムし改変して いく。ヒントとして➀カーブ を描く途中で角度を変える 回数を変えても、72 度回るこ とは共通であること②角度 を変えているポイントを丸 で囲み、何回に増えているか 気づかせた。角度を変える回 数が分かったところで、1回 ごとに何度変えるのかを考 えることに目を向けるよう?

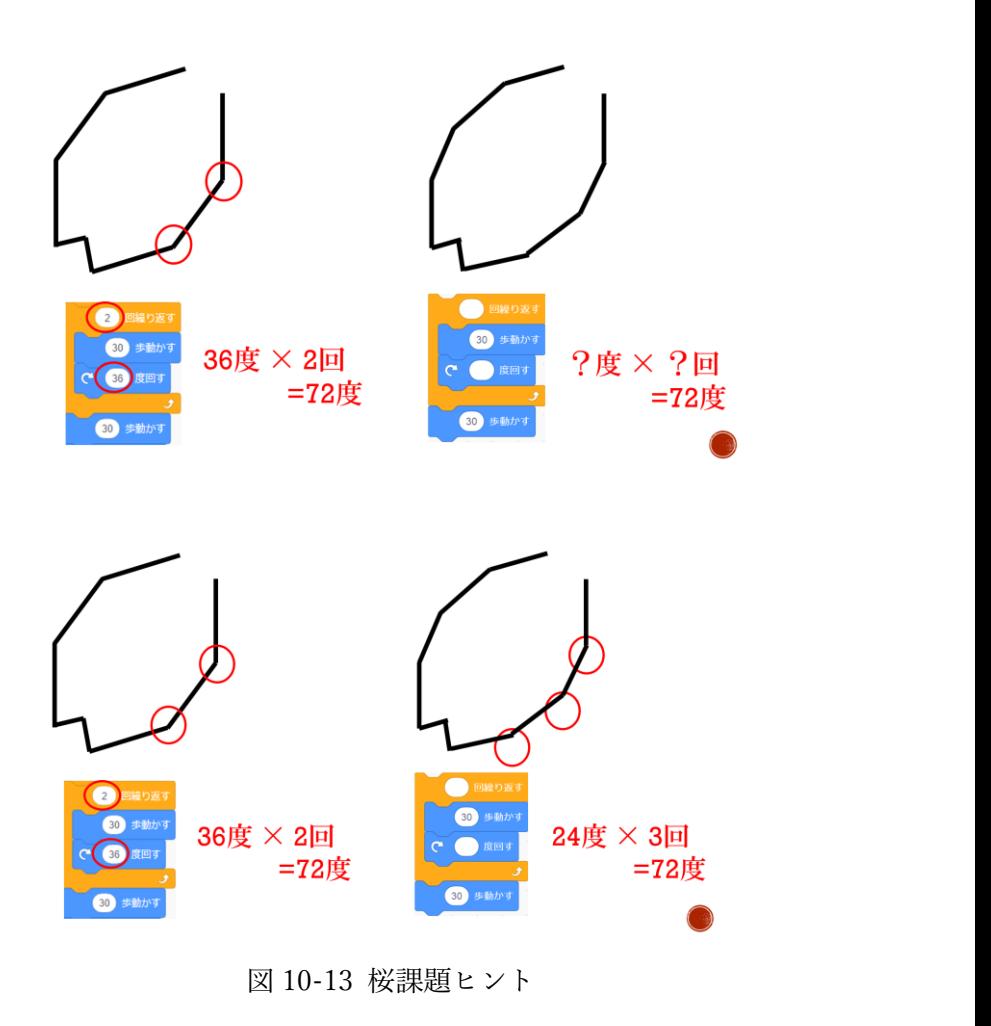

度×?回=72 度と書き表してある。72 度×3 回の計算式をプログラムで表現すれば良いのだ と分かるように働きかけた。

3)桜の花模様を描く問題の解答を発表した。児童に配ったプログラムの該当部分を表示し、 (回転する角度)×(回数)=72 となるように与えたヒントを確認してから、繰り返しブロック ごと赤枠で囲い発表した。

さくらの花もようの答え

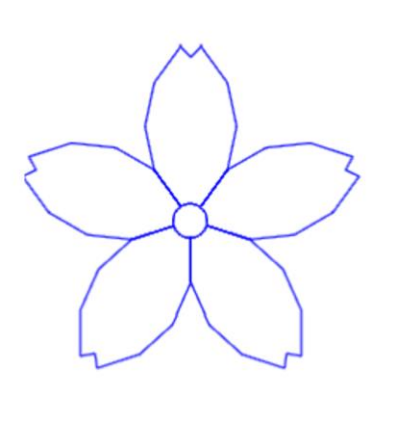

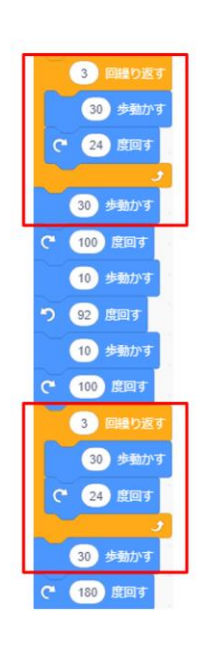

(a)桜の課題 1 つ目解答

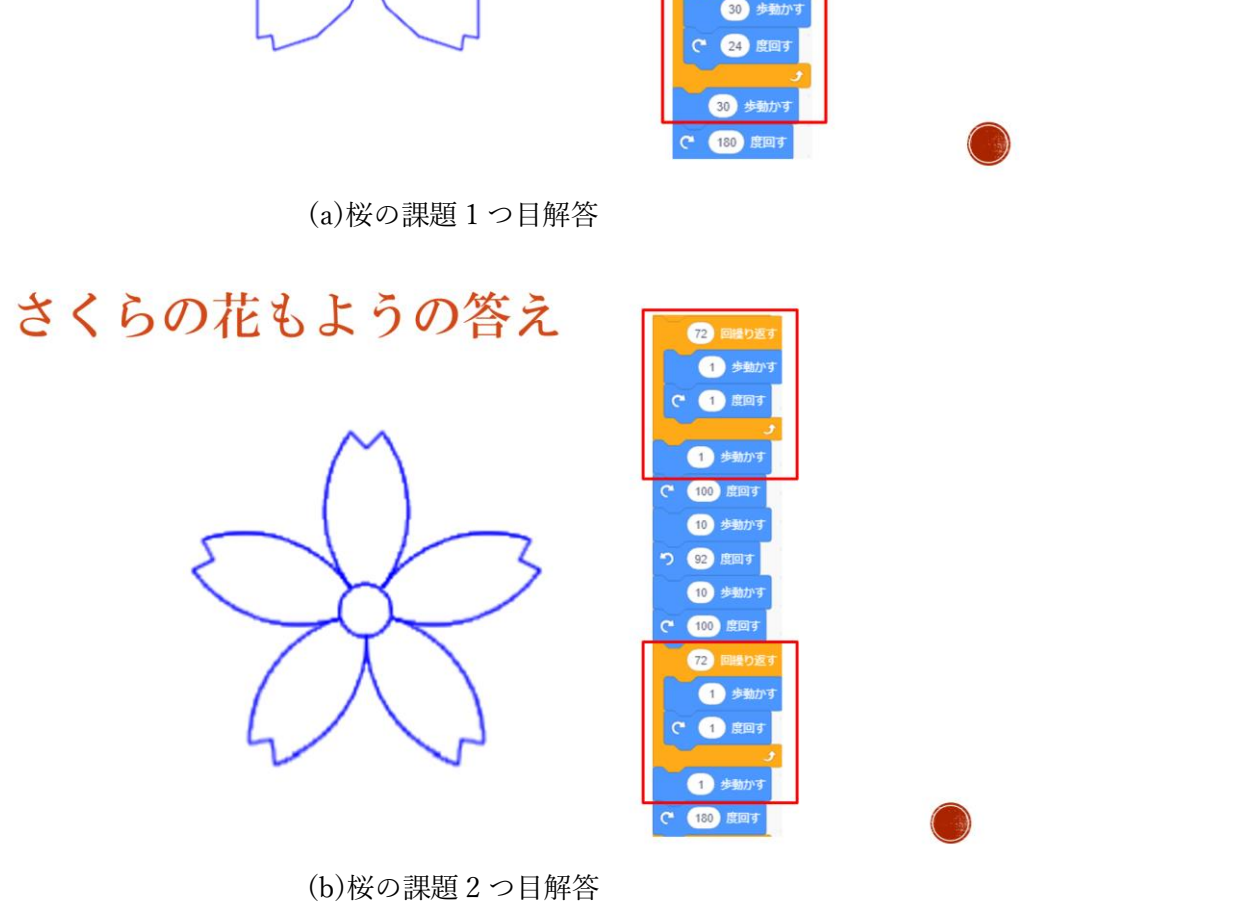

図 10-14 桜の課題解答

4)花びら 1 枚を描き終えるまでに何度回転したのかを考えるために、アニメーションで、1 つひとつの回転ブロックを表示していき、回転ブロックに書かれた角度(図 10-15)に合わせ て猫の向きが元々向いていた向きからどのように変わっていくのかを赤矢印で遷移を表し 説明した(図 10-16)。

桜の場合花びらは 5 枚描くため、1 枚ごとに 360 度÷5=72 度の角度を確保しなければ均 等なバランスで描くことが出来ない。そのため、桜の花びら 1 枚を描くプログラム内の回 転ブロックの角度全てを合計すると、元々向いていた画面下(180 度)から時計回りに 72 度 回転するように予め計算し、決められたものであることを説明した。

# 1まいかきおわるまでに、何度回ったかな?

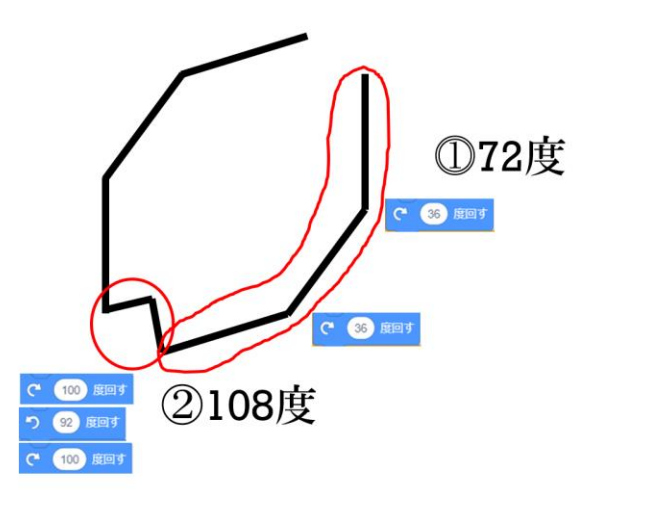

(c) 1 枚描き終わるまでの回転角度の説明 3

.

1まいかきおわるまでに、何度回ったかな?

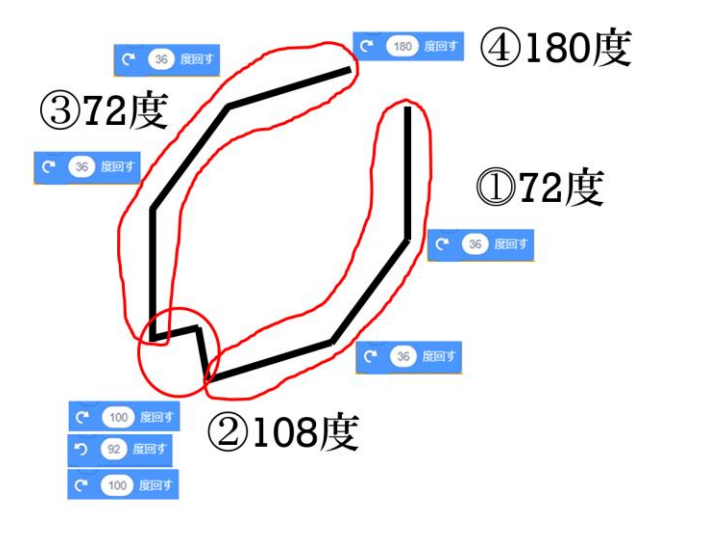

(d) 1 枚描き終わるまでの回転角度の説明 4 図 10-15 桜の花びら 1 枚を描くプログラムの回転ブロック

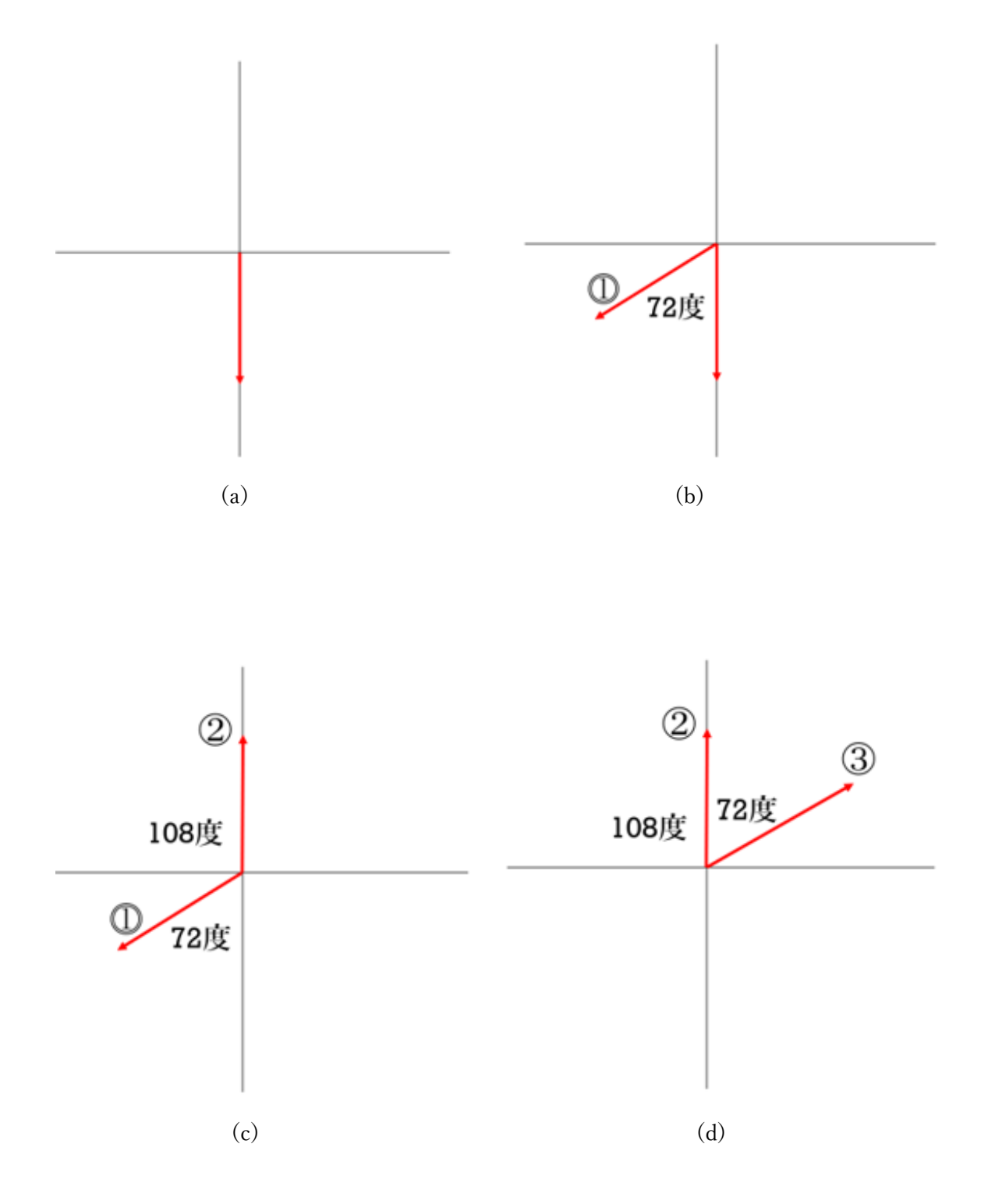

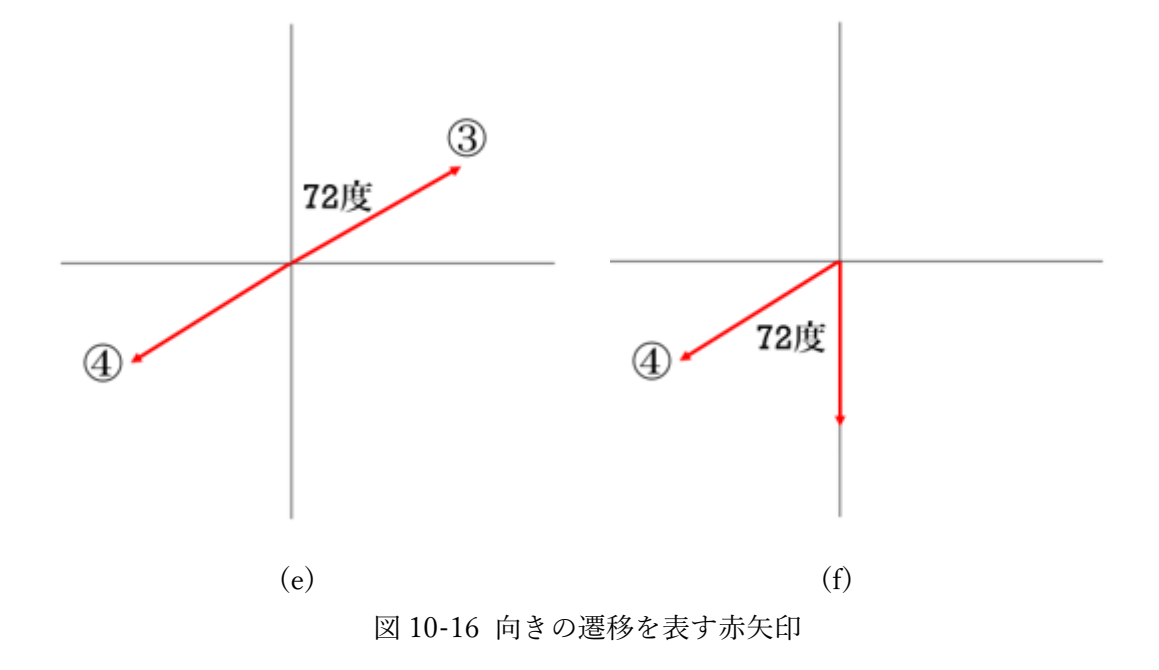

(4) 配布した菊の花びらを描くプログラムの説明

1)桜の花模様に引き続き、菊の花模様を描いていく。

桜の花模様は左下の花びらから描いたが、菊の花の場合は鉛直上方向の 1 枚から描いて いく。よってスライドで、どの花びらから描いていくのかを赤枠で囲い示した(図 10-17)。 また、鉛直上方向へ描くために回転ブロックによって画面上(0 度)の向きに変え、そこか ら反時計回りに 11.25 度回転させておく(図 10-18)。

### きくの花もようをかこう

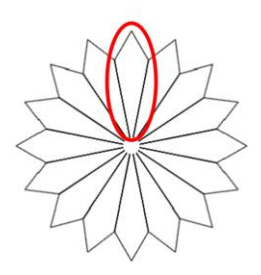

図 10-17 菊の花もようの 1 枚目

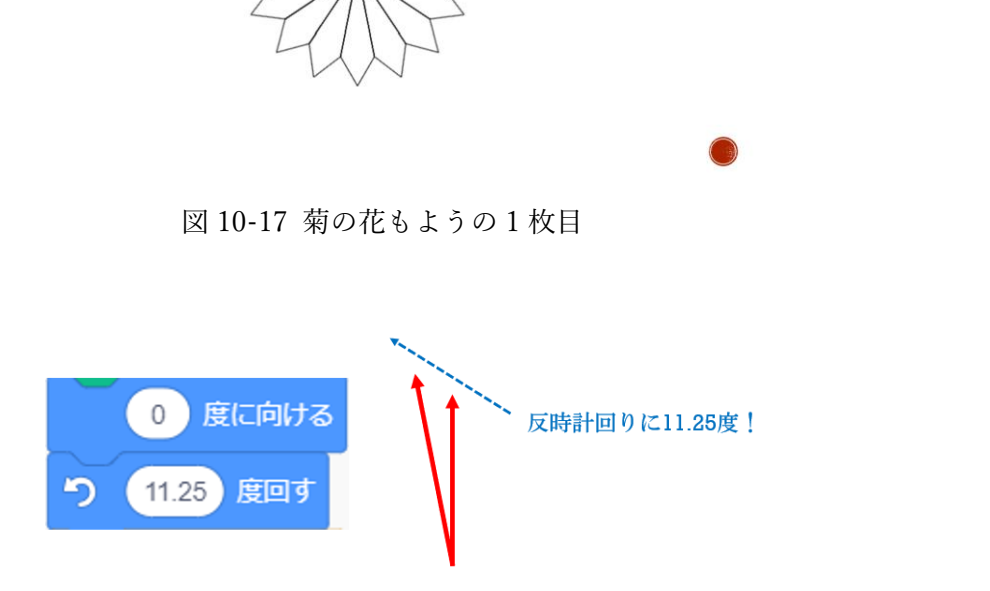

図 10-18 1 枚目を描き始める向きを決める回転ブロック

2)菊の花びらを 1 枚描く過程を、アニメーションを用いて説明した。配ったプログラムの該 当箇所を示した後に、1 つひとつの回転と線を引く動きを交互に見せていった(図 10-19)。

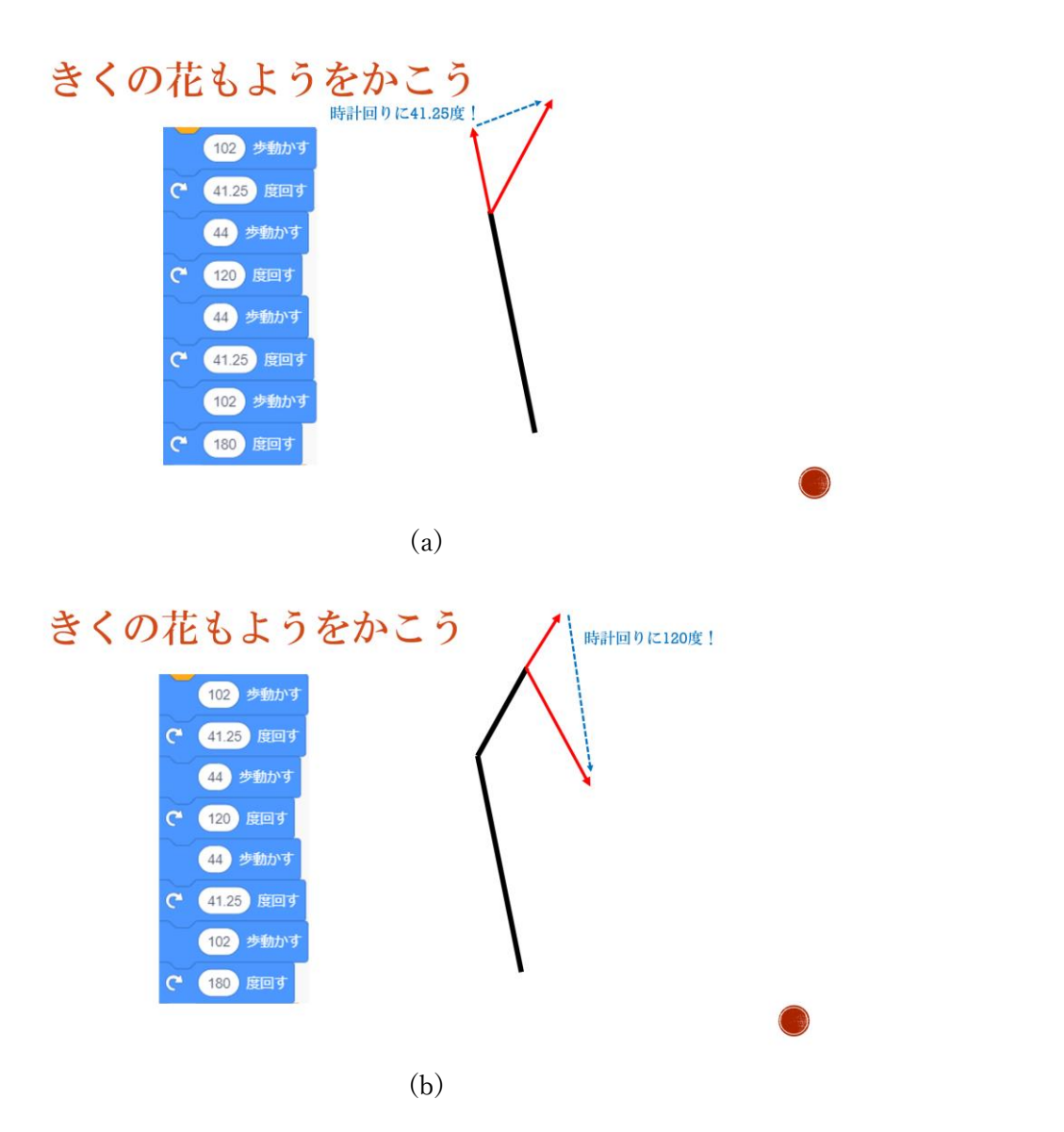

## きくの花もようをかこう

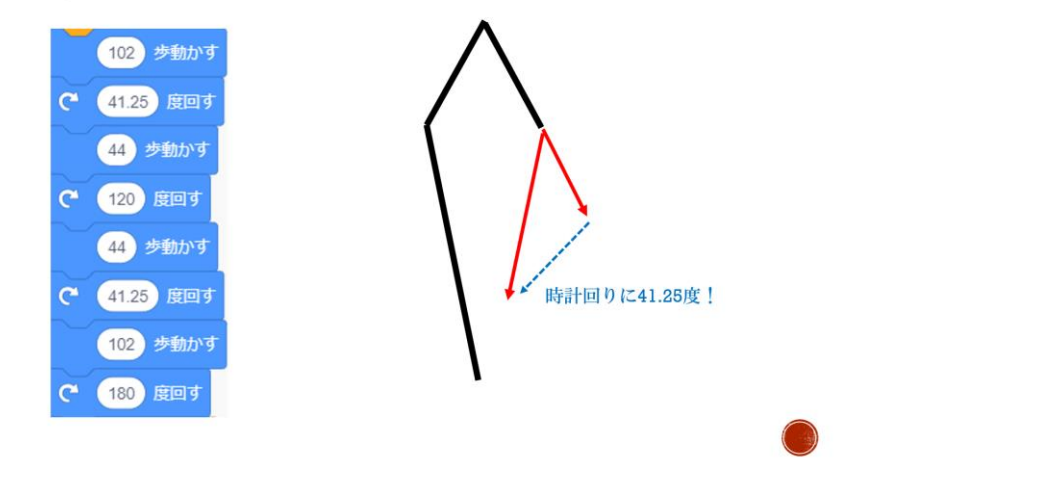

 $(c)$ 

### きくの花もようをかこう

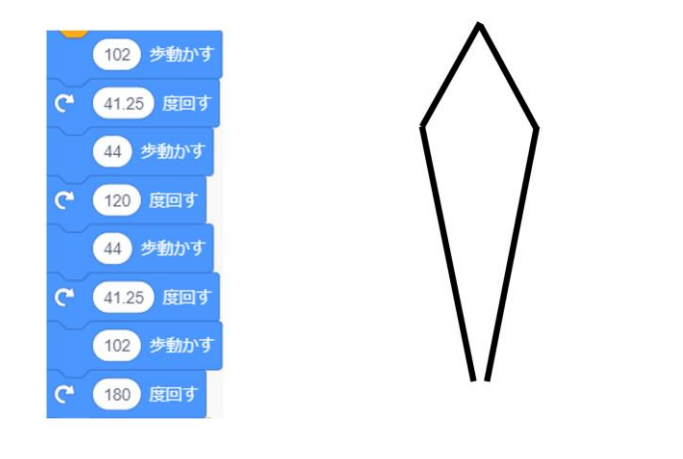

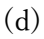

図 10-19 花びらを 1 枚描く過程のアニメーション

(5) 課題 2(図 10-1(b2) ,(b3)を描くプログ ラムの作成)

1) 図 10-20 のスライドを見せ、配布したプ ログラムが描く菊(左)と課題で描く菊(中 央・右)のそれぞれで異なる部分について、 気づいた子どもに答えさせた。1 度桜の花 模様を描く課題で滑らかなカーブを描いて いるため、角度を変える回数を変えること

### どこがちがうかな?

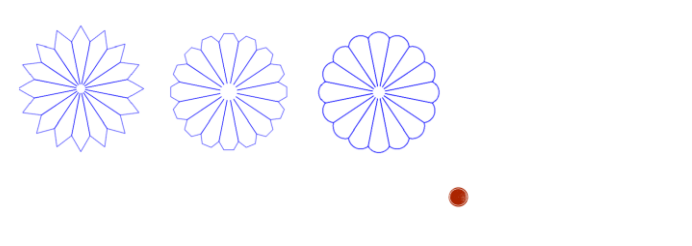

**.** 

図 10-20 3 つの菊の花模様の違い

とカーブが滑らかになっていることを結びつけて覚えられている子どもの反応も見られた。

2)課題で描く菊の花模様の違い はどのように生じるのかを、ヒ ントとして提示した(図 10-21)。 ➀カーブを描く途中で角度を変 える回数を変えても、120 度回 ることは共通であること②角度 を変えているポイントを丸で囲 み、何回に増えているか気づか せた。角度を変える回数が分か ったところで、1 回ごとに何度 変えるのかを考えることに目を 向けるよう?度×?回=120 度と 書き表した。60 度×2 回の計算 式をプログラムで表現すれば良 いのだと分かるように、どの部 分を書き変えるのかと共に示し てから課題に取り組ませた。

菊の花びらの場合、配付した プログラムは 1 つのカーブで 120 度回転を 1 回行うことで 120 度回転させていた。課題で は角度を変える回数を増やすこ

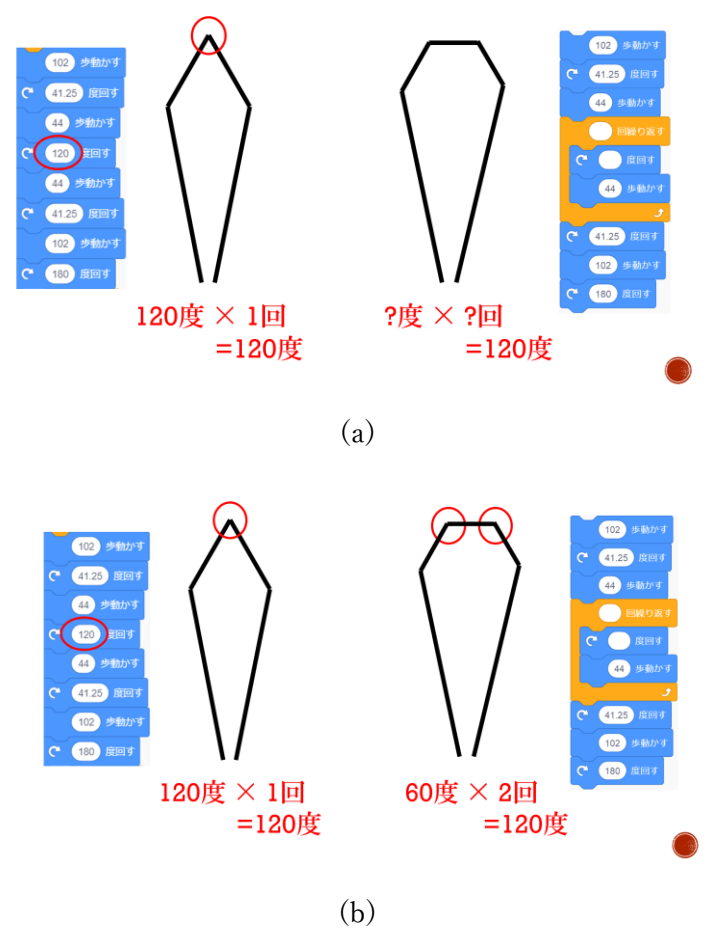

図 10-21 菊課題ヒント

とでより滑らかなカーブを作り出す。菊の課題 1 つ目(図 10-20 中央の菊)は 2 回角度を変えているため、60 度×2 回=120 度となるようにプログラムの数値を書き変える。次に 2 つ目菊課題は 1 度×120 回=120 度にプログラムの中身を書き変える。<br>目菊課題は 1 度×120 回=120 度にプログラムの中身を書き変える。<br>- 桜の課題で繰り返しブロック内の数値を変更することが、この課題のポイントであるこ えているため、60 度×2 回=120 度となるようにプログラムの数値を書き変える。次に 2 つ 目菊課題は 1 度×120 回=120 度にプログラムの中身を書き変える。

桜の課題で繰り返しブロック内の数値を変更することが、この課題のポイントであるこ とに気づいている児童が多かった。

3) 菊の花模様を描く問題の解答を発表した(図 10-22)。児童に配ったプログラムの該当部 分を表示し、(回転する角度)×(回数)=120 となるように与えたヒントを確認してから、繰 り返しブロックごと赤枠で囲い発表した。

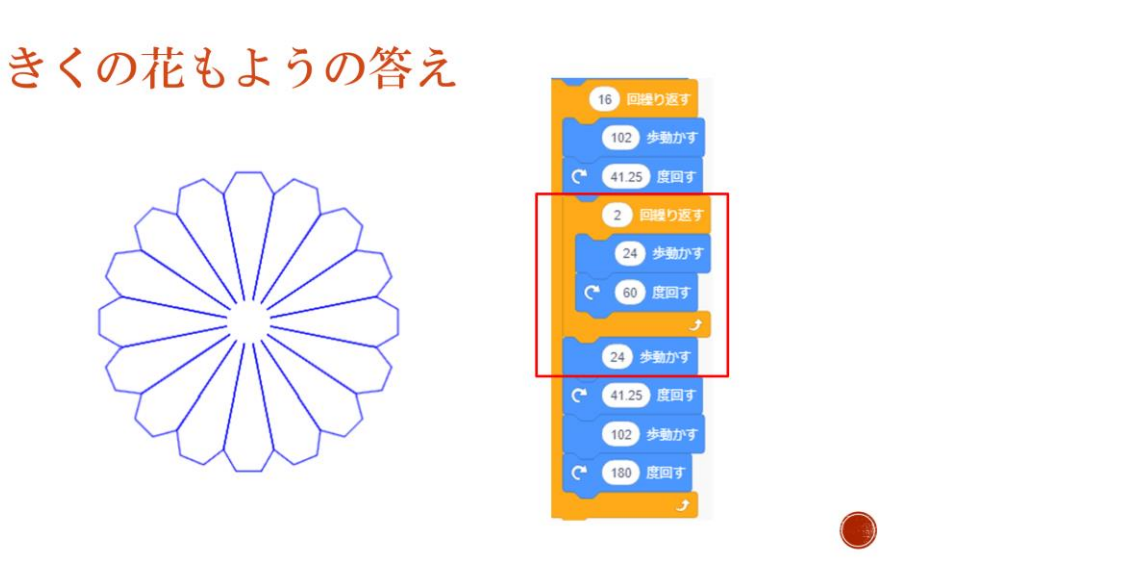

(a) 菊の課題 1 つ目解答

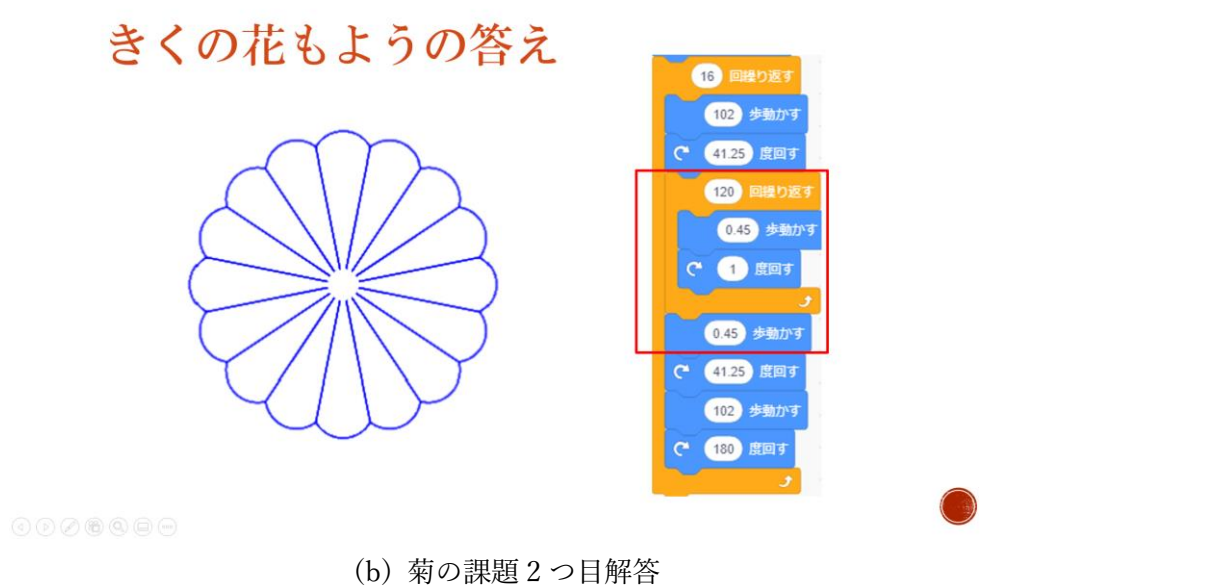

図 10-22 菊課題解答

4)花びら 1 枚を描き終えるまでに何度回転したのかを考えるために、アニメーションで、1 つひとつの回転ブロックを表示していき、回転ブロックに書かれた角度(図 10-23)に合わせ て猫の向きが元々向いていた向きからどのように変わっていくのかを赤矢印で遷移を表し 説明した。

菊の場合花びらは 16 枚描くため、1 枚ごとに 360 度÷16=22.5 度の角度を確保しなければ 均等なバランスで描くことが出来ない。そのため、菊の花びら 1 枚を描くプログラム内の 回転ブロックの角度全てを合計すると、元々向いていた画面左斜め上(-11.25 度)から時計 回りに 22.5 度回転するように予め計算し、決められたものであることを説明した。

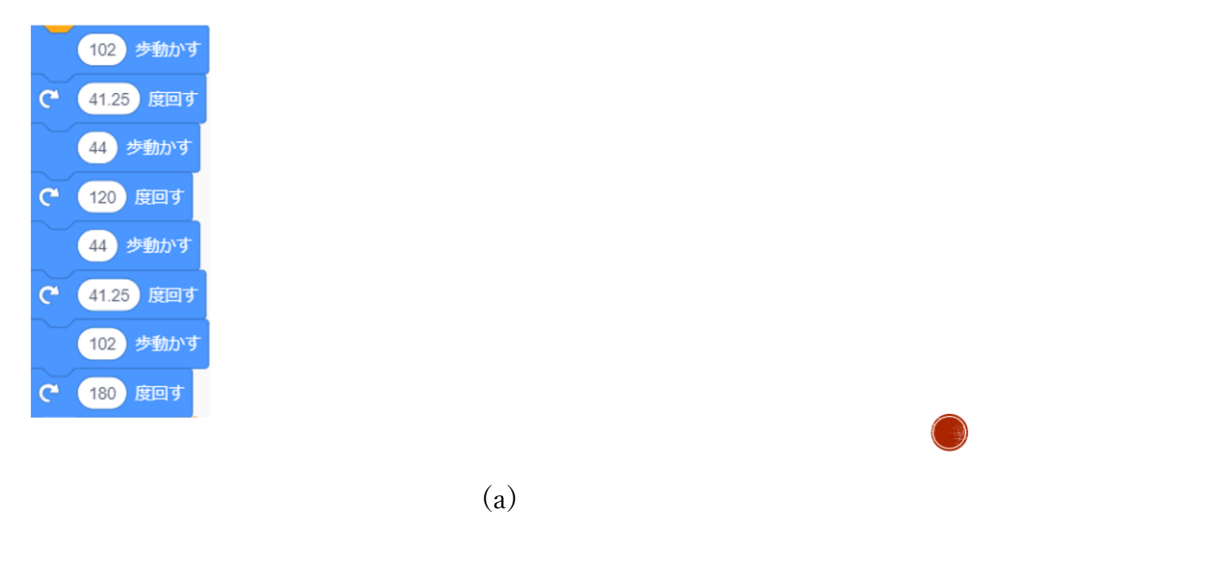

### 1まいかきおわるまでに、何度回ったかな?

1まいかきおわるまでに、何度回ったかな?

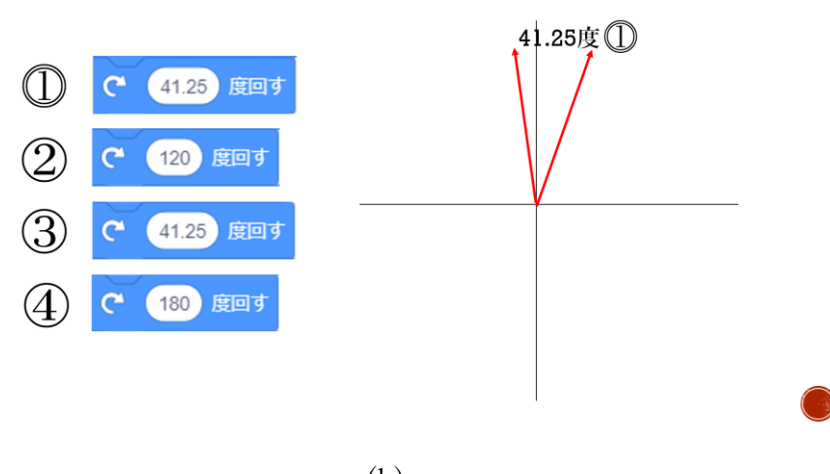

(b)

# 1まいかきおわるまでに、何度回ったかな?

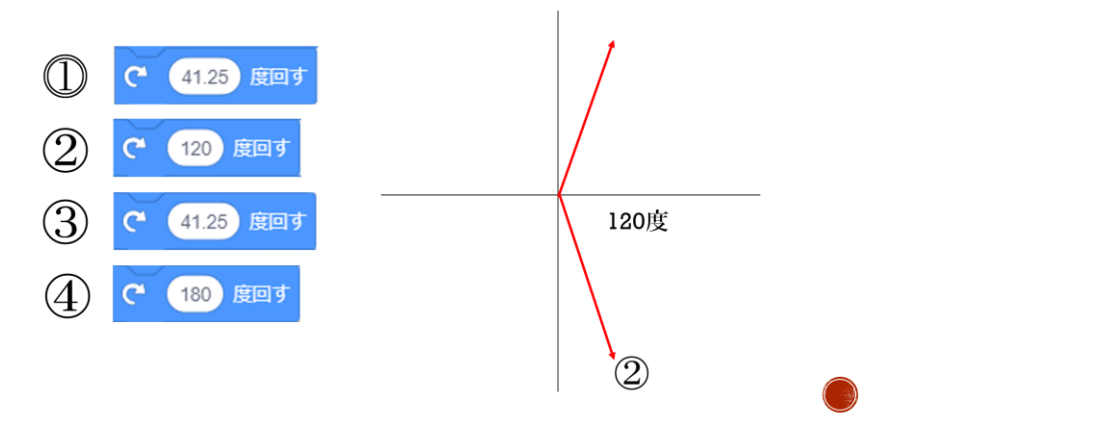

 $(c)$ 

1まいかきおわるまでに、何度回ったかな?

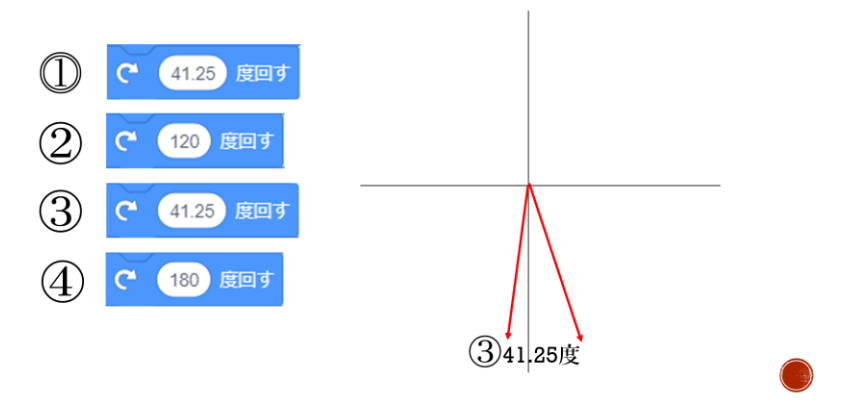

( d )

1まいかきおわるまでに、何度回ったかな?

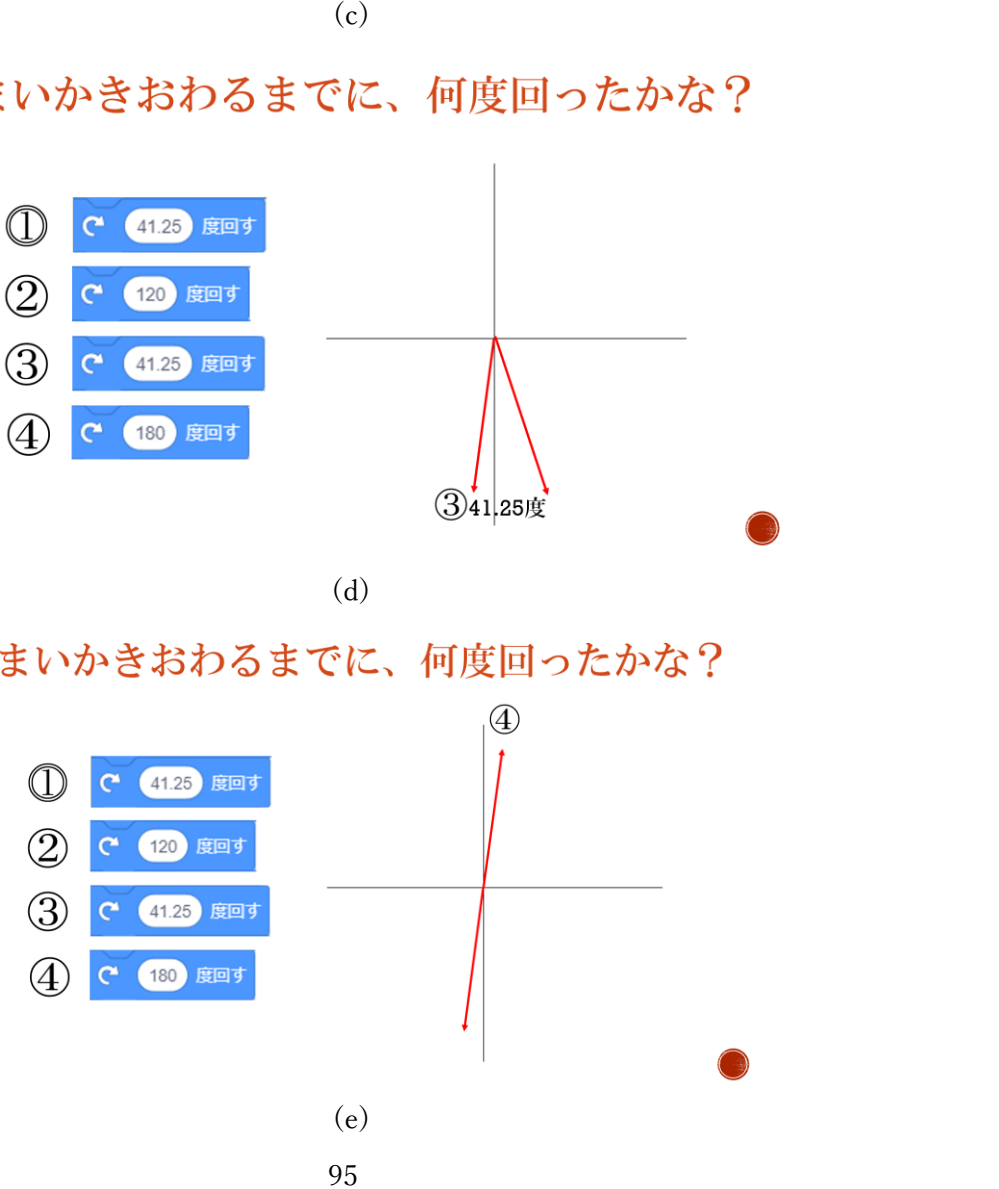

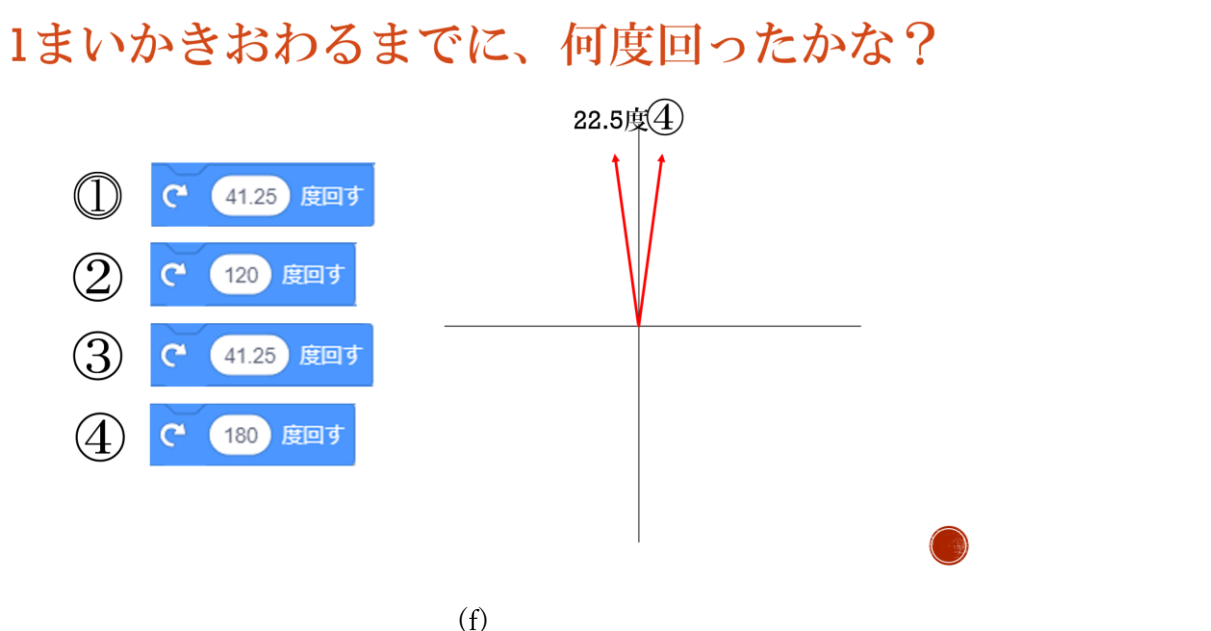

図 10-23 桜の花びら 1 枚を描くプログラムの回転ブロックと遷移の赤矢印

(6) クロージング 授 業 の 最 後 に Scratch で授業者 が描いた星やその 他の幾何学模様を 子ども達に紹介し た。どれも本授業 と同様にペン機能 を用いて、繰り返 しブロックや回転 ブロックを組み合 わせて予め設計し た通りにプログラ ム し た も の で あ

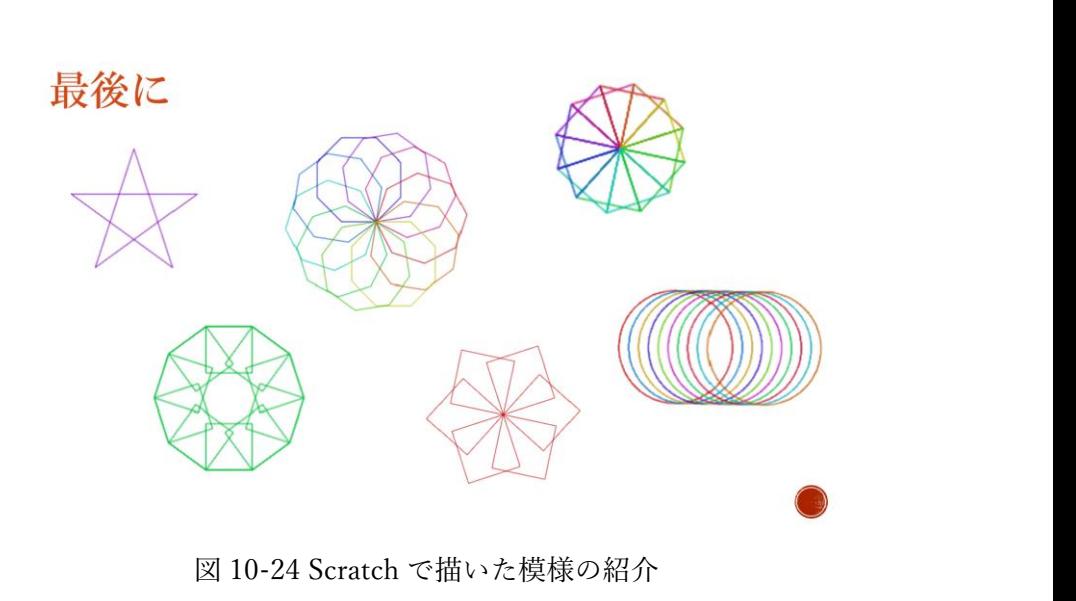

り、正確で綺麗な模様を描くことも出来る Scratch を活用することの楽しさを伝え授業を締 めくくった。

### 10.5 授業で工夫した点

 本授業は初めて Scratch を体験する児童が多かったため、予め桜と菊の花模様を描くプロ グラムを配付しておいた。このようにすることで、授業の課題の説明や取り組む時間を確保 することができた。「○度×○回=○'度」のような 1 回ごとに回転させる角度と繰り返し回 数の関係を理解し。それをプログラムで表すということを体験させるには今回の手立ては 良かったと考える。

ま た 、 中 に は Scratch を日頃利用 している子どもも 在籍しており扱い の慣れによって生 じる、進捗の早さに 違いも出てくる。そ のため、桜の花びら と菊の花びらを描 く際に使う設計図 (図 10-25,26)を 配 付し、子ども達が各 自で課題を進めて いくことが出来る ようにしておいた。 また、授業者の説明 で理解できなかっ た児童に対して TA が説明する際にも、 配付した設計図は 役に立っていた。 児童同士で分か

らないことや気づ いたことを共有す ることが出来るよ うに、4,5 人で 1 つ のグループを組ま せた。効果が見られ た例として、課題で 回転を何回行えば

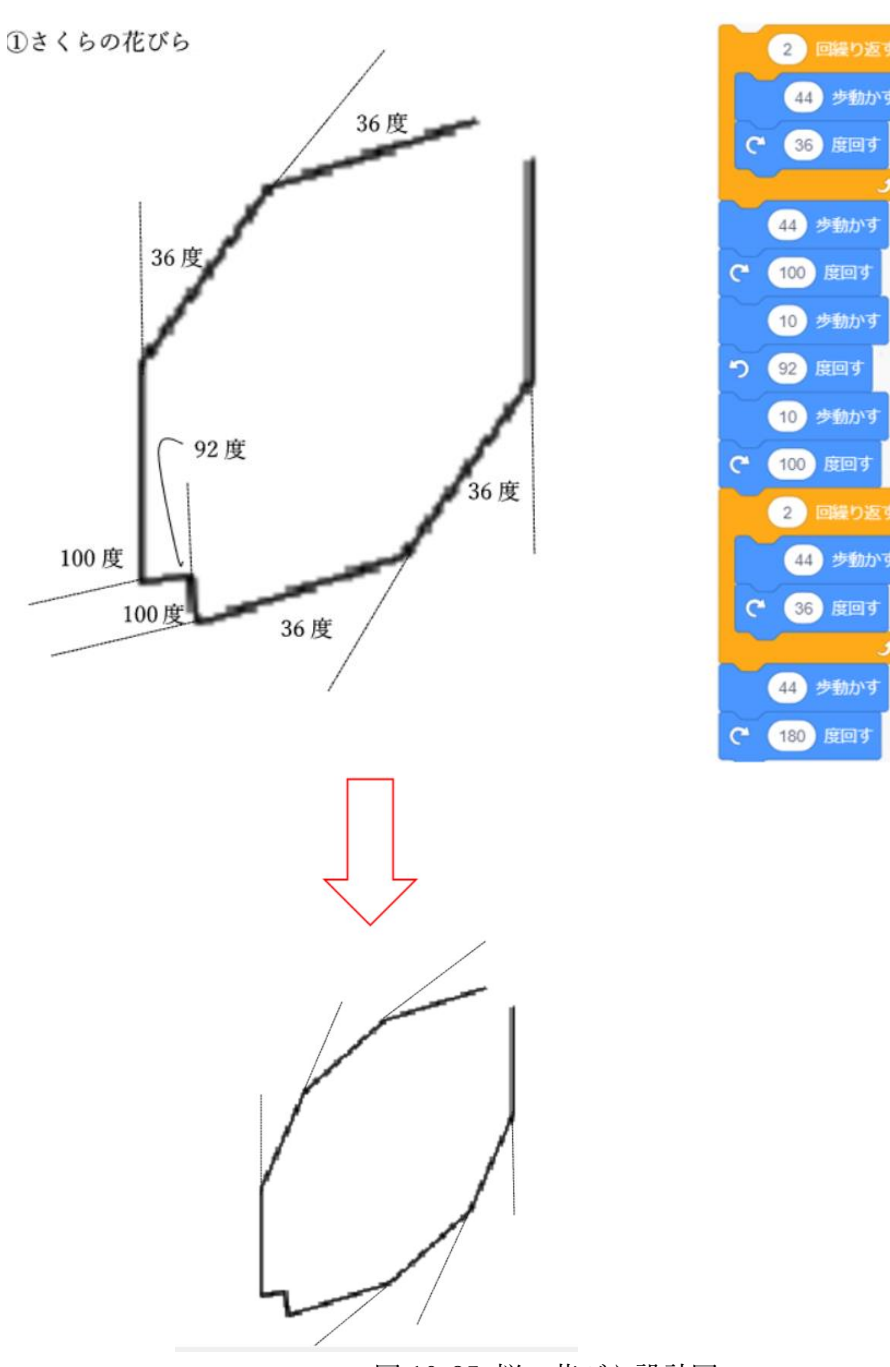

図 10-25 桜の花びら設計図

良いか分かるが、プログラムの扱い方が分からない子どもに対して、別の Scratch の扱いに 慣れた子どもが教える姿があった。授業者や TA が直接全員の子どもに教えることが出来 ない状況でも、子ども達だけで解決していく場面もあるため授業の内容や活動に応じて授 業形態を変えていく工夫も必要である。

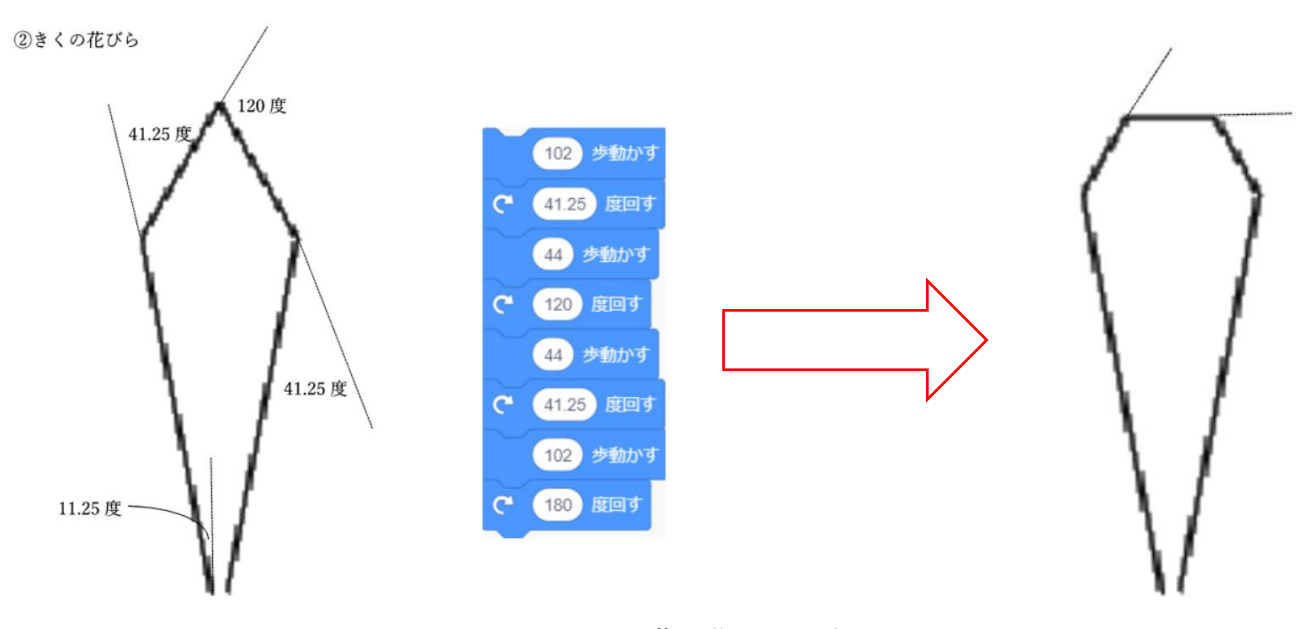

図 10-26 菊の花びら設計図

#### 10.6 TA によるサポート

本実践では、児童のサポート役として授業者を除き 1 日目情報教育 2 年 5 人、3 年 2 人、 4 年6人の計 13 人、2 日目情報教育 2 年 5 人、4年 4 人の計 9 人に TA として参加しても らった。対して児童は 32~35 名のクラスであったため、児童 3~4 人に 1 人の TA が付い て課題に取り組んだ。実際に TA が補助した内容は、「児童に予め配っていたプログラムが 崩れてしまった際にもとのプログラムへ修復する」「回転ブロック等に数値を打ち込む際の 入力補助」「設計図をもとにどのようなプログラムに書き変えれば良いか、一緒に考え気づ くために誘導質問をする」等である。中でも、タブレットのキーボードを用いて数値を打ち 込む操作や、タッチ操作ミスによるトラブルに TA が対応する機会が多かった。特に授業内 で扱うブロックの数値を変える作業は、全員が共通して行うため授業者が説明する機会を 設けることで対応件数は減少すると考える。そのために、授業冒頭で簡単な図形を描くチュ ートリアルを導入する授業改善も視野に入れるべきである。

#### 10.7 授業アンケート結果と考察

授業終了後に 4 クラス全 135 名に対して、授業のアンケートを書いて貰い集計を行っ た。以下に質問・回答項目と回答割合、それらを受けた考察を述べる。

(1) プログラミングはふだんどれくらいやっていますか。

回答の割合は➀今回が初めて:66%②これまでに 1,2 回:22%③時々やったことがあ る:8%④かなりやったことがある:4%という結果であった。経験者と呼べるほどプログ ラミングをやっている児童は全体の 1 割程度で、ほとんどが初めて経験した様子であっ た。このことから、Scratch でのプログラムの作り方やブロックのもつ意味について説明 する必要性が高かったことが推測できる。

(2) 今回の授業の内ようは分かりましたか。

回答の割合は➀よく分かった:27%②まあ分かった:48%③あまり分からなかった: 19%④全く分からなかった:6%であった。7 割以上の児童が内容についての理解は出来て いたようである。しかし、理解できなかった児童については授業中に「分からない」と発 言していた子どもの様子からブロックと猫の動きの繋がりを理解できていないようであっ た。つまり、そもそもブロックやその角度数値の意味を授業内で理解できず、ブロック塊 で動く猫の動きも分からなくなってしまっていたのである。この状況を改善するには、子 どもにブロックを触らせて、簡単な図形を描く体験をさせることが有効であると考える。 例えば正三角形のような内角と外角が分かりやすい図形を、回転ブロックの数値を変えて 繋いで描くことで、自分の手で理解しながら描くことが出来る。チュートリアルとしての 簡単な図形を描く活動を取り入れることで、少しでも多くの児童が今回の内容を理解でき るように改善すべきであると感じた。

(3) 今後、家でもプログラミングをしたいと思いますか。

回答の割合は➀そう思う:45%②少しそう思う:38%③あまりそうは思わない:10% ④まったくそう思わない:7%であった。(2)の項目で内容に理解を示さなかった児童に、 プログラミングに対する興味関心の低さを集計時に感じた。1 時間の授業で完結させる中 で、多少は児童とのやり取りで理解度を確認しながら進めるよう意識したが、難度の高い 課題を 2 つこなすために一方的な説明が多くなってしまった。本来は前述したように自分 でブロックを動かす中で気づきを得ていくことが望ましいだろう。そのような活動が無か ったために、プログラミングの楽しさや魅力を伝えることが出来なかった児童が 17%程い たと反省している。一方で自由感想欄に、「これまでプログラミングでゲームを作ったこ とはあったが、図形・模様が描けることは初めて知って面白かった」という旨の感想が数 点あった。どの回答者も経験者であったが、教科で学ぶ内容をプログラミングでの活動に 関連させることが出来るということが伝えられたようである。初学者だけでなく、経験者 にとっても新たな気づきのある授業にもなり得るため、学校でのプログラミングの活動の 特徴を今後も意識して授業を行いたい。

(4) 下のプログラムでかける花びらの絵を選んで、点を線でつないで下さい。

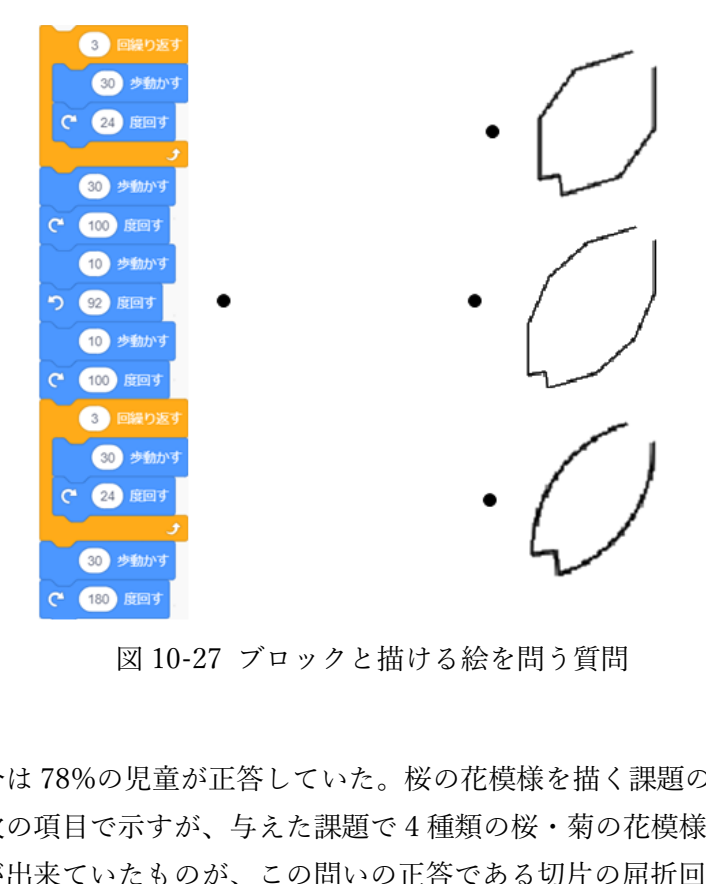

回答割合は 78%の児童が正答していた。桜の花模様を描く課題の 1 つ目に出題した内 容である。次の項目で示すが、与えた課題で 4 種類の桜・菊の花模様に挑戦させた結果最 も描くことが出来ていたものが、この問いの正答である切片の屈折回数が 3 回の桜の花模 様であった。短い活動の中で高い割合で正当に辿り着いたと感じている。誤答で最も多か ったのは、一番上の予め児童に配付した花びらを選択した回答であった。恐らく繰り返し ブロックの数値が「3」であるために、1 つのカーブに 3 つの辺がある一番上の絵をえらん だのだと推測する。1 つひとつのブロックの内容を追っていくと、正答することが出来る ため、逐次処理の考え方をより伸ばして行く必要がある。

(5) 授業中にかけた絵を、囲んで下さい。

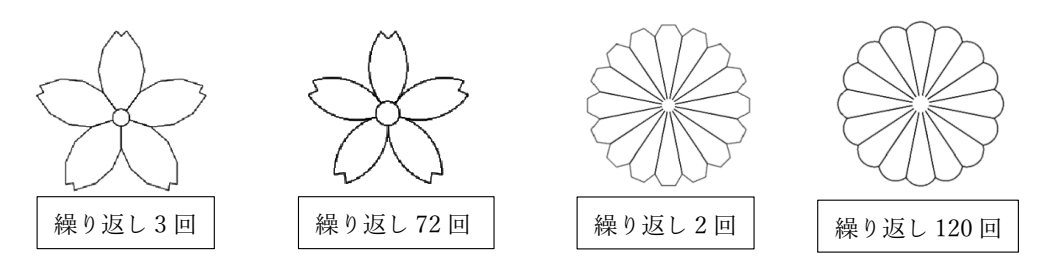

図 10-28 描けた花模様を問う質問

回答割合は桜の花模様「繰り返し 3 回」:76%,「繰り返し 72 回」:27%,菊の花模様 「繰り返し 2 回」:42%,「繰り返し 120 回」:11%であった。桜と菊ともに繰り返し回数が 増える 2 つ目の課題で正答できた児童が 1 つ目に比べて減っている。これは桜の課題で 2 つ、菊の課題で 2 つと桜菊それぞれ同じ時間内で 2 つの花模様を描かせたことで、時間が 不足していたことも影響している。自由感想記入欄にも「もっとプログラミングをする時 間があれば描けそうだった」という旨の感想が複数あった。また桜の課題の後に菊を描い たことで、2 つの課題の共通点にも少しずつ気づき始めた様子もあったため、十分に授業 時間を確保して行うことでより学びを得られただろう。 <sub>R</sub>体を向う貝向<br>」:76%,「繰り返し 72<br>11%であった。桜と<br>目に比べて減っている

(6) さくらの花びらをかくプログラムで、なぜ「○度回す」の数字になっているのかが 理かいできましたか。

(7) きくの花びらをかくプログラムで、なぜ「○度回す」の数字になっているのかが理 かいできましたか。

図 10-1(a2)は 70%、(a3)は 27%、(b2) は 42%、(b3)は 11%の児童が描くことが できていた。(a3)(b3)を描けた児童が少 ないのは、実際に取り組めていた時間が 短かったためと思われる。また、(a2)に 比べ(b2)を描けた児童の割合が少ない要 因の一つとして、(a1)から(a2)は数値の 変更で修正できるのに対し、(b1)から

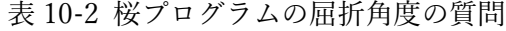

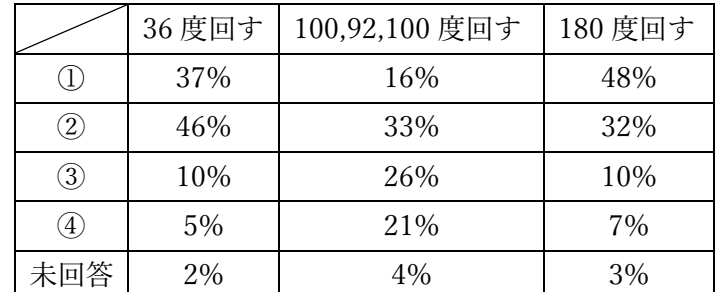

(b2)は「120 度回す」の付近にブロックを追加する必要があることに気付けなかったこと が考えられる。(b2)では繰り返しブロック追加は必須ではないが、(b3)では繰り返しブロ ック追加が必須である。(b2)で繰り返しブロックが追加できていれば、(b3)では数値を返 すだけで完成させることができる。

児童に予め配布しておいた桜と菊 の花びらを描くプログラムに書か れている屈折角度を授業で説明し た。その上で、アンケートでは、桜 のプログラム場合「36 度回す」 「100,92, 100 度回す」「180 度回す」 の数値の理解度を、①よく分かった ②まあ分かった③あまり分からな かった4まったく分からなかった<sup>1</sup>

表 10-3 菊プログラムの屈折角度の質問

|                   | 11.25 度 | 41.25 度 | 120度 | 180 度 |
|-------------------|---------|---------|------|-------|
|                   | 回す      | 回す      | 回す   | 回す    |
| T                 | 24%     | 25%     | 38%  | 51%   |
| $\left( 2\right)$ | 36%     | 33%     | 34%  | 24%   |
| 3)                | 25%     | 26%     | 17%  | 14%   |
| $\mathcal{A}$     | 11%     | 12%     | 9%   | 7%    |
| 未回答               | 4%      | 4%      | 2%   | 4%    |

の 4 段階で記入させ、菊も同様に確認した。その結果を、表 1 と表 2 に示す。まず、桜の 屈折角度について、「100,92,100 度回す」の質問は 3 つの角度を同時に聞いてしまったこと で、児童を困惑させ①②と回答した児童の割合が他の 2 つの質問に比べて低くなったと思 われる。また、菊の屈折角度について小数の理解度がやや低いのは、児童にとって小数の角 度が慣れていない数値であったためと思われる。小学生は小数点をまだ習っていないため、 16 片でなく 20 片の菊を用いると良かったかもしれないが、よく見慣れた 16 片の菊を用い て興味を惹かせた。

### 10.8 授業で分かった反省点と改善について

他頁でも述べたことであるが、授業実践の対象となった児童はプログラミングや Scratch を扱うことが初めてであった子どもが多い。そのため、扱うブロックの役割やそれによって 動くスプライトの動きを理解できていなかった印象をもった。本実践は各クラスに 1 時間 (45 分)の短時間でプログラミングを体験し、逐次処理や繰り返し処理によって花模様を描 くことが出来ることを目的としていた。よって、子ども達が実際にブロックを組み合わせ猫 の動きを確認しながら扱いに慣れていく過程がなかった。本題材は高学年向けで、低学年よ り Scratch を通してプログラミングを行っているのであればチュートリアルは必要ないが、 2020 年度のプログラミング教育が始まって間もない期間は、授業の初めの時間で児童に簡 単なプログラムを作らせ、作ったとおりの動きをスプライトが実行するという場面を見せ プログラミングについての感覚を慣らすべきだと感じた。今回の授業であれば、正三角形や 正方形等の図形の特徴を確認しそれを踏まえた上で、回転ブロックの角度を設定し繰り返 すことでプログラムと実行結果が結びつく感覚を養うべきである。授業者がブロックの紹 介・指導し簡単な図形を描く経験をさせることで、その後の内容理解に大きく違いが出てく るだろう。
### 第 11 章 全体の考察

本研究では小学生向けに授業題材を複数開発し、実施する学年の目安を仮定し割り当て た。パソコン操作能力に関する題材については第 1 学年でマウス操作の練習、第 3 学年で キーボード入力を練習し中学年までにパソコン操作能力の基礎を習得することを目指した い。そのためには、調べ学習や資料作成等のパソコンを使った授業の冒頭や、タブレット端 末が普及した時には朝学習の短い時間を使い、パソコンに触れる機会を確保していくこと がまずは初段階で目指す姿だろう。また、ローマ字タイピング練習は第 3 学年に位置付け たが、プログラムの中身を変更してひらがなをタイピングで打ち込む練習は低学年から始 めても良いだろう。またその時はアルファベットの配置に注目させておくと、キーボードに 慣れ親しみ中学年でのローマ字入力の練習がしやすくなる。

次に第 2 学年に「魚釣りゲームプログラミング」、第 3 学年に「迷路ゲームプログラミン グ」を位置付けた仮説について考察をする。魚釣り題材のゲームでは具体的で簡潔な内容と し、逐次処理・繰り返し・条件分岐の考え方が使われる。また、迷路ゲームでは逐次処理の 考え方が使われる。本研究では第 3 学年で「迷路ゲームプログラミング」の授業実践を行 い、ほとんどの児童がブロックを繋げて迷路を、時間内に何度もクリアすることが出来てい た。しかし、必要になる考え方が基本的に逐次処理のみであるならば、迷路ゲームを第 2 学 年、より多くのプログラミングの要素が考えに組み込まれる魚釣りゲームを第 3 学年の順 に割り当てることが望ましいかもしれない。また、文部科学省が示した「プログラミング教 育を通じて目指す育成すべき資質・能力」の枠組みや海外の事例を参考に、ベネッセが 2018 年に提供したプログラミングで育成する資質・能力の評価規準では、低学年で順次処理、中 学年で順次処理と繰り返し処理の組み合わせを使って考える力の育成を基準としている。 以上のことを踏まえると第 2・3 学年に位置付けた題材の並びを今後再度検討する必要があ るだろう。

第 4 学年では、それまであまり経験しなかった複数ある解・方法からより目的に合った ものを選択し実行する価値観を学び感じられるだろう。一筆書きは重複しない書き方であ るため、手数が少なくなる利点がある。そのように考えれば、実生活においてルート選択へ も適用することも考えられる。前述したベネッセの評価基準において、中学年の思考・判断・ 表現力等の「ふり返る」能力の観点では、「目的や意図したことに対しての手順を考察し、 問題がある場合は理由を考えたり改善方法を考えたりすること」が挙げられている。この第 4 学年の段階でより適切な解に近づけるために、道筋を立てて考え振り返って評価を行うこ とを学習するのは妥当であると考える。

高学年では、それまで Scratch を用いてプログラミング的思考力を培い、普段のパソコ ンを使った学習でパソコン操作も上達していることが期待出来る。コーディングベースは ビジュアルプログラミングよりは抽象的思考が必要となるが、過去に行った授業実践で は、1 年間 Scratch で作品作り等の活動を行った子ども達が、JavaScript のプログラムの構

造を理解することが出来ていた。指導の過程でプログラミングに必要な考え方を具体的な 例で示すなどの工夫を交えながら、抽象度の高いコーディングベースのプログラミングに 挑戦する段階としても第 5 学年は適当であると考える。Scratch 等の小学生向けプログラミ ングツールはブロックを移動させてプログラミングさせるものが多いが、プログラムは文 字ベースで動いているものであることを教えるために、ブロック操作でないプログラミン グを経験させた。幸いにも JavaScript は Web ブラウザがあれば動かすことができ、文字ベ ースのプログラミングツールとして適している。幼児が目の前に用意された積み木で遊ぶ 段階から、素の部材を使って遊び出すステップに似て、Scratch のブロックで遊ぶ段階から、 次のステップとして、素の部材を使わせることが必要である。その結果、Scratch のブロッ クの機能には無いことを実現しようとして新たな発想を生むことができる。小学生でも Scratch のブロックの機能だけに固執させる必要は無く、触らせられるものは自由に触らせ た方が良い。教師側の能力の問題で、Scratch のようなビジュアルプログラミング一択にな っていっているが、教師側も JavaScript のような児童が利用できるツールを、駆使できる能 力を身に付けるべきである。本実践では、JavaScript でも教師側の能力があれば、児童は授 業に付いて来れることを示すことができたと思う。次に第 5 学年で算数の内容を応用し幾 何学模様等を描く活動内容を発展させた花模様を描く実践を行った。第 5 学年で 1 時間の 授業で TA 付きの授業で、7,8 割の児童が内容理解していたことを考えれば、授業時間数に 余裕を持たせかつ子どもが Scratch での図形描画に慣れていれば実施可能であるだろう。し かし、より内容を理解した子どもの割合を増やすために、第 5 学年で吉原氏の実践のよう に星や他の幾何学模様の図形描画活動を行って、図形の性質を理解し Scratch で図形を描く 感覚に慣れさせてから、花模様を描く活動を行うと良いだろう。授業実践の子どもの様子や アンケート結果、これまでの実践から花模様を描く活動は、高学年が適切であったといえる。

開発した題材はプログラムや仕様を変更することで、別の使い方をすることが出来るも のが多い。高学年の題材については、発展的な内容であるだけに難易度がやや高めであるた め、子ども達に出来ることを把握して実施するのかを決めたり、内容変更して難易度を下げ たりして対応しなくてはならない。

### 第 12 章 まとめ

### 12.1 本研究の成果

本研究では小学校の各段階で扱うに望ましい題材の内容提案と、プログラミング言語 Scratch と JavaScript を用いた授業実践を紹介した。Scratch はブロックの処理内容が一目 で分かり、題材によって活動内容や課題の難易度の変更が可能である。本研究においては、 「魚釣りゲーム」のように簡素なものから、「花模様を描こう」のようにこれまでに他研究 で実施されてきた図形を描く題材の発展内容まで、難易度の幅を作ることが出来る。この点 では、Scratch を用いてプログラミング教育を行うことの柔軟性を示すことが出来た。さら に、児童のパソコン操作能力とプログラミング的思考力の習熟度に合わせて JavaScript に よる教材で授業展開することで、より抽象的な形でプログラミング的思考力を発揮するこ とが出来る。学習環境の簡易さも踏まえれば Scratch と JavaScript を児童の実態に応じて使 い分けていくことが、児童のさらなる成長に繋がると考える。

これまで筆者・研究室単位で参加した授業実戦で分かった子どものパソコン操作の拙さ という課題に対して、キーボード操作向上を目的としたタイピング練習ツールの開発も行 った。プログラミング教育が必修化され、これから子ども達はパソコンに触れる機会が、従 来よりも増えていく。しかし、当然初めてパソコンに触れるという子どもがいる。その状況 の中で「パソコン操作を確実に育むということ」「プログラミング的思考力の習得」を目指 して活動していかなくてはならない。そのように考えれば、低学年段階でパソコン操作の向 上とプログラミングの初歩を学び、中学年段階で簡単なプログラムの作成、高学年で習熟度 を見ながら高度なプログラミングへと挑戦していくという一連のビジョンをもっておくこ とは、闇雲に題材を開発して実践するよりも有意義な教育を可能にする。そして、筆者が学 部生時代と本研究で取り組んできた実践題材や他研究の実践内容を、前述したビジョンと 子ども達の実態を踏まえた上で当てはめていくことで、より高いプログラミング教育の効 果が得られるだろう。またこれを実現するためには、教育現場で活動する教師間でプログラ ミングに関する知識や考え方を共有し、協力して小学校段階 6 年間を見通したプログラミ ング教育を児童に施していくことが不可欠である。

#### 12.2 今後の課題

 第 11 章全体の考察で、第 2,3 学年のように各学年に割り当てた授業題材で、並びを再検 討しなくてはならないものがあることが分かった。題材の中には実践を行うことが出来な かったものがいくつかあるため、他実践との比較や資料等から実施するに適切な学年を検 討せざるを得なかった題材がある。今後それらを学校現場で児童の実態を十分に把握した うえで、題材を用いて授業を行い割り当ての当てはまりが妥当であるのかを確認していき たい。

Scratch と JavaScript による授業題材の開発を行ってきたが、その多くは総合的な学習の

時間で実践をさせて頂いたものである。プログラミング教育は教科の中においても進めら れていくべきであるため、各教科の教育内容・活動の範囲で行うことが出来るプログラミン グ教育の検討も今後は進めていきたい。その方法に関しては、現場教教員として準備感じる 負担を出来るだけ軽減できるように、プラグド・プログラミングにこだわるのではなくアン プラグド・プログラミングによるものも視野に入れたい。パソコンを使わないことで興味を 惹くことは難しいという意見はあるが、子ども達がプログラミングを意識する必要はない と考える。あくまで教師が順序立てて考える思考法を意識して活動を考えることが重要で あるため、パソコンを使うことが最重要ではないからである。各教科の教育内容の本質的な 魅力を伝えること、プログラミング的思考力の育成という目的達成のためにプラグドかア ンプラグドによる授業展開を選択していくべきである。このような考えをもって、広い視野 で各教科内容に基づいたプログラミング教育も推し進めていきたい。

教材開発と授業実践を行う中で、児童の学習活動に関する課題点にも気が付いた。プログ ラミングの初学者であれば、Scratch を扱う上でどのように慣れるまでの支援を行うのか。 初学者と経験者が一緒に学習する場面では、どのような指導が効果を上げられるのか。本研 究においては、それらの課題について学習支援の提案と検証ができなかったため、クラス単 位ではなく児童個人単位にも着目し、学習上の課題と支援のためのツールや指導法、学習形 態等の観点から研究を行いたい。

# 参考文献

[1]文部科学省:小学校段階におけるプログラミング教育の在り方について(議論の取りま とめ,

https://www.mext.go.jp/b\_menu/shingi/chukyo/chukyo3/053/siryo/\_\_icsFiles/afieldfile/2 016/07/08/1373901\_12.pdf,( 2021 年 2 月 10 日現在).

[2]阿部和広:小学生から始めるわくわくプログラミング,日経,BP 社,2013.

[3]倉本大資, 阿部和広:小学生から始めるわくわくプログラミング 2,日経,BP 社,2016.

[4]杉浦学:Scratch ではじめよう!プログラミング入門,日経,BP 社,2015.

[5]Scratch サイト, https://scratch.mit.edu/studios/1168062/,(2021 年 2 月 10 日現在).

[6] 倉知孝拓,山守一徳,岡本光弘:JavaScript を用いた初等プログラミング教育の授業実 践,2018 年電子情報通信学会総合大会,D-15-4,2018.03.20.

[7]文部科学省:子どもの発達段階ごとの特徴と重視すべき課題,

https://www.mext.go.jp/b\_menu/shingi/chousa/shotou/053/gaiyou/attach/1283165.htm, (2021 年 2 月 10 日現在).

[8]文部科学省:GIGA スクール構想の実現」に関する補助事業の概要について,

https://www.mext.go.jp/content/20200219-mxt\_syoto01-000003278\_505.pdf,(2021 年 2 月 10 日現在).

[9]森秀樹, 杉澤学, 張海, 前迫孝憲:Scratch を用いた小学校プログラミング教授業の実践 ~小学生を対象としたプログラミング教育の再考~,

『日本教育工学会論文誌 34』,2011 年 34 巻 4 号,p387-394,

https://www.jstage.jst.go.jp/article/jjet/34/4/34\_KJ00007142887/\_article/-char/ja/,(2021 年 2 月 10 日現在).

[10]山守一徳,吉原健人,大原敦子:Scratch を用いたお絵描きの授業実践,

情報処理学会第 78 回全国大会,1F-04, 4-479,480, 2016.3.10,

https://ipsj.ixsq.nii.ac.jp/ej/?action=pages\_view\_main&active\_action=repository\_view\_mai n item detail&item id=163107&item no=1&page id=13&block id=8

(2021 年 2 月 10 日現在).

[11]稲垣諒,山守一徳:Scratch コスチューム画像のサイズ均一化ツールの開発,

情報処理学会第 79 回全国大会, 1ZC-05, 2017.3.16,

https://ipsj.ixsq.nii.ac.jp/ej/index.php?active\_action=repository\_view\_main\_item\_detail&p age\_id=13&block\_id=8&item\_id=181714&item\_no=1(2021年 2 月 10 日現在).

[12]吉原健人,山守一徳,葛原孝紀:Scratch を用いた図形理解を深める授業実践,

情報処理学会第 79 回全国大会, 1ZC-04, 2017.3.16,

https://ipsj.ixsq.nii.ac.jp/ej/?action=pages\_view\_main&active\_action=repository\_view\_mai n item detail&item id=181713&item no=1&page id=13&block id=8

(2021 年 2 月 10 日現在).

[13] 田中良研,伊達寛幸,中田充:小学校 2 学年におけるプログラミング教育の実践:

スクラッチ Jr を活用したアニメーション物語の作成,

山口大学教育学部附属教育実践総合センター,『教育実践総合センター研究紀要』,46 巻,p157-166,2018.09.30,

http://petit.lib.yamaguchi-u.ac.jp/G0000006y2j2/metadata/B040046000017 (2021 年 2 月 10 日現在).

[14] 岡崎善弘,大角茂之,倉住友恵,三島知剛,阿部和広:プログラミングの体験形式がプログ ラミング学習の動機づけに与える効果,『日本教育工学会論文誌』, 2017 年 41 巻 2 号 p169-175,

https://www.jstage.jst.go.jp/article/jjet/advpub/0/advpub\_41047/\_article/-char/ja/,(2021 年 2 月 10 日現在).

[15] 山本芳人, 広瀬啓雄:プログラミング言語を習得するための JavaScript を使用した WBT 教材の開発と実践,『日本教育工学会論文誌』, 2008 年,31 巻,Suppl.号,p13-16,

https://www.jstage.jst.go.jp/article/jjet/31/Suppl./31\_KJ00004964336/\_article/-char/ja/, (2021 年 2 月 10 日現在).

[16]山守一徳:JavaScript を用いた中学生向けプログラミング教育『三重大学教育学部研究 , 紀要』, 三重大学教育学部研究紀要 69 巻, pp.23-30, 2018.01.04,

https://mie-

u.repo.nii.ac.jp/?action=pages\_view\_main&active\_action=repository\_view\_main\_item\_deta il&item id=11808&item no=1&page id=13&block id=21, (2021 年 2 月 10 日現在).

[17]文部科学省:コンピュータを使用した情報活用能力を測定する初めての調査,

https://www.mext.go.jp/component/a\_menu/education/detail/\_\_icsFiles/afieldfile/2015/0 3/24/1356195\_1.pdf,( 2021 年 2 月 10 日現在).

[18] 倉知孝拓,山守一徳,三谷哲也:Scratch で花模様を描くプログラミング授業実践 情報処理学会第 82 回全国大会,5ZH-04,2020.3.6,

https://ci.nii.ac.jp/lognavi?name=ipsj&lang=ja&id=http%3A%2F%2Fid.nii.ac.jp%2F1001 %2F00205922%2F&naid=170000183069, (2021年2月10日現在).

[19]倉知孝拓,山守一徳:魚釣りゲームを題材にした Scratch プログラミング授業 情報処理学会第 83 回全国大会, 5ZG-03,2021.3.19.

[20]ベネッセ教育情報サイト:「プログラミングで育成する 資質・能力の評価規準(試行版)」 徹底解説,

https://benesse.jp/programming/beneprog/2018/07/13/standard/,(2021年2月10日現在). [21]文部科学省:「教育の情報化に関する手引」検討案第 4 章情報教育,

https://www.mext.go.jp/b\_menu/shingi/chousa/shotou/056/shiryo/attach/1249662.htm, (2021 年 2 月 10 日現在).

# 謝辞

本研究を進めるにあたり、ご指導、ご助言、ご協力頂いた三重大学教育学部数学教育・情 報教育コース情報教育専攻山守一徳教授に深く感謝いたします。また、共にこの修了研究活 動に取り組み、協力やアドバイスをして頂いた先生方や山守研究室、教育学研究科同期の院 生、難しい内容でもいつも丁寧に教えて下さった先輩方、授業実践に協力して下さった後輩 達に心から感謝申し上げます。

また、津田小学校、南島西小学校、西が丘小学校、府中小学校の先生方に授業実践を行う 上で多くのご協力を頂きました。ここに皆様への深い感謝を述べさせて頂きます。